# $\frac{d\ln\ln}{d}$

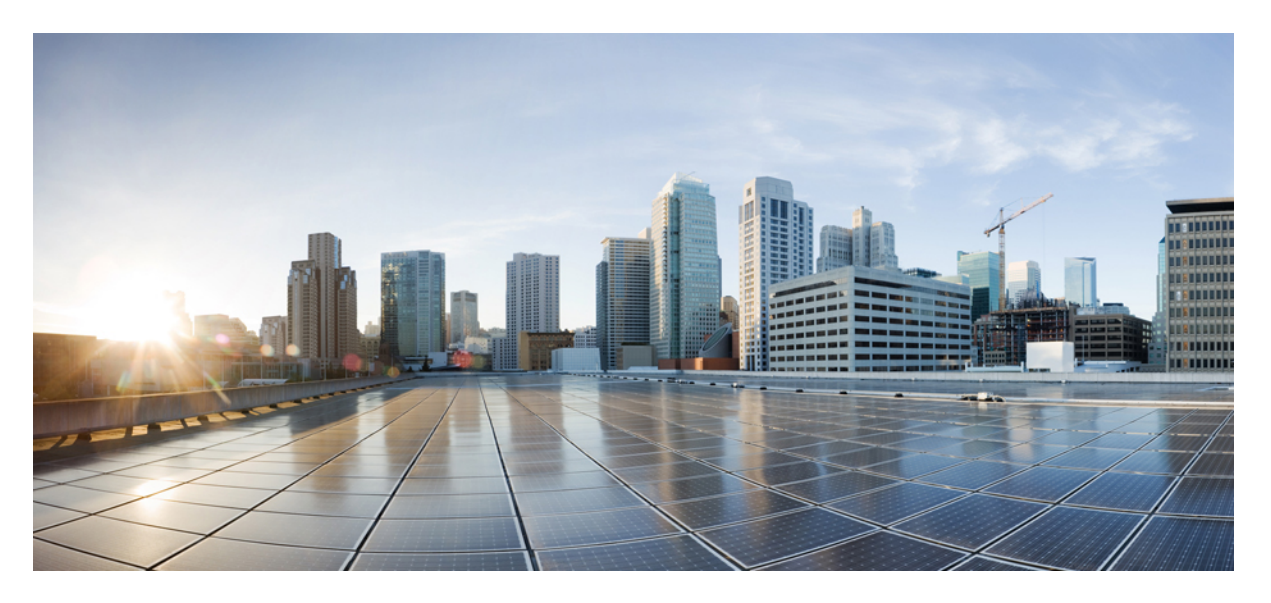

### **Segment Routing Command Reference for Cisco 8000 Series Routers**

**First Published:** 2020-03-13 **Last Modified:** 2024-01-31

### **Americas Headquarters**

Cisco Systems, Inc. 170 West Tasman Drive San Jose, CA 95134-1706 USA http://www.cisco.com Tel: 408 526-4000 800 553-NETS (6387) Fax: 408 527-0883

© 2023 Cisco Systems, Inc. All rights reserved.

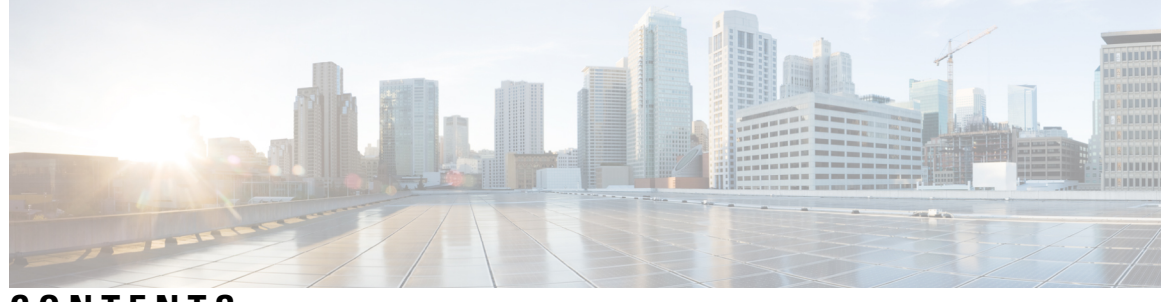

### **CONTENTS**

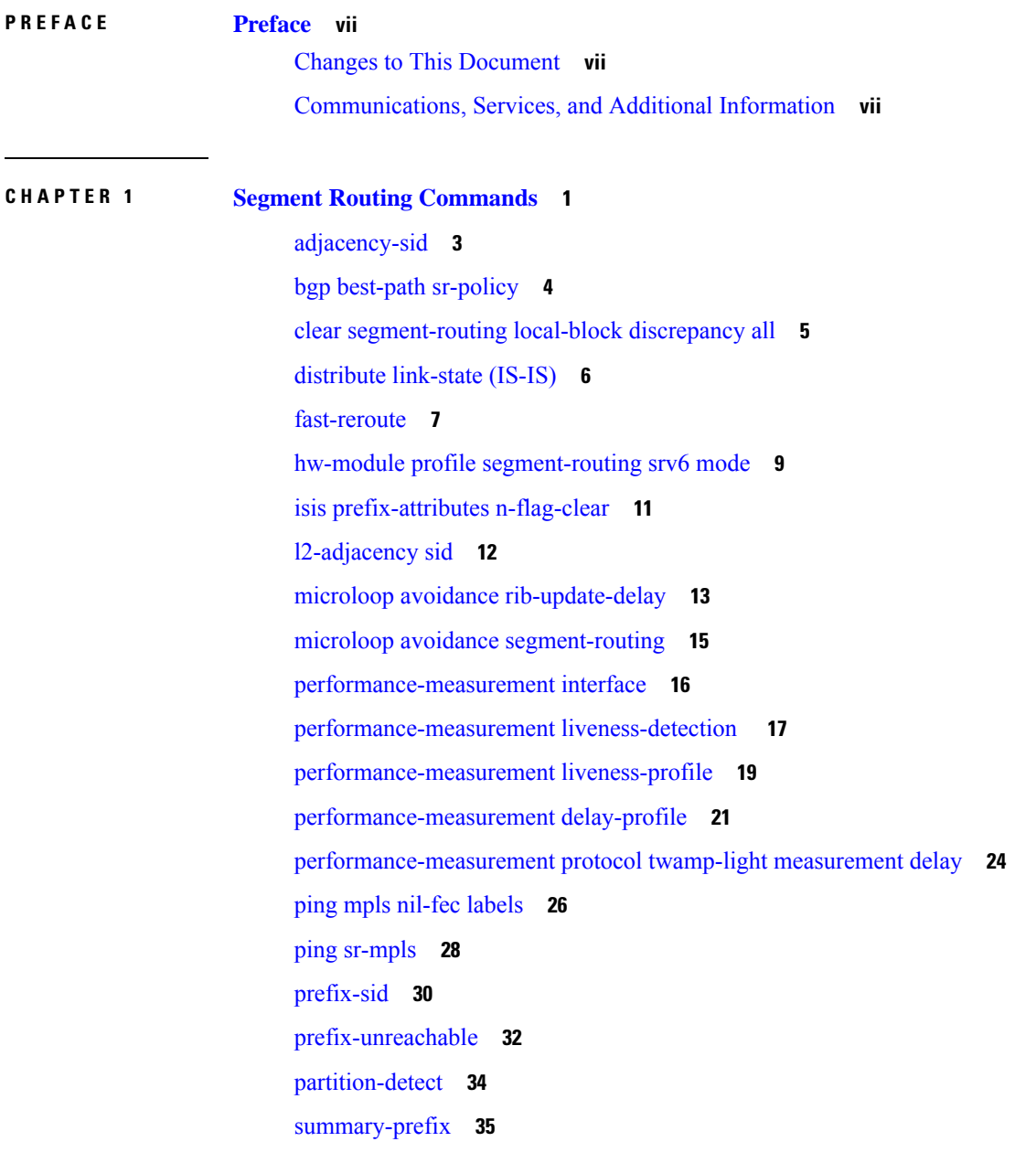

segment-routing [bundle-member-adj-sid](#page-44-0) **37** [segment-routing](#page-45-0) global-block **38** [segment-routing](#page-47-0) local-block **40** [segment-routing](#page-49-0) mapping-server **42** [segment-routing](#page-51-0) mpls **44** [segment-routing](#page-52-0) prefix-sid-map advertise-local **45** [segment-routing](#page-54-0) prefix-sid-map receive disable **47** show isis [segment-routing](#page-56-0) prefix-sid-map **49** show mrib nsf [private](#page-58-0) **51** show ospf route [flex-algo](#page-60-0) **53** show ospf [segment-routing](#page-66-0) prefix-sid-map **59** show [performance-measurement](#page-68-0) history **61** show [segment-routing](#page-71-0) srv6 sid **64** show [segment-routing](#page-72-0) local-block inconsistencies **65** show [segment-routing](#page-73-0) mapping-server prefix-sid-map **66** [traceroute](#page-75-0) mpls nil-fec labels **68** [traceroute](#page-77-0) sr-mpls **70**

#### **CHAPTER 2 Segment Routing Traffic [Engineering](#page-80-0) Commands 73**

[affinity-map](#page-81-0) **74** [autoroute](#page-82-0) include ipv6 all **75** bgp [prefix-path-label](#page-83-0) ignore **76** [binding-sid](#page-84-0) **77** [distribute](#page-85-0) link-state (SRTE) **78** [distribute](#page-86-0) link-state **79** [hw-module](#page-87-0) profile cef sropt enable **80** [kshortest-paths](#page-89-0) **82** neighbor [sr-policy](#page-90-0) name targeted **83** [on-demand](#page-91-0) constraints **84** on-demand dynamic affinity [sid-algorithm](#page-92-0) **85** on-demand dynamic affinity [disjoint-path](#page-93-0) **86** on-demand [maximum-sid-depth](#page-95-0) **88** on-demand [source-address](#page-96-0) **89** [on-demand](#page-97-0) steering **90**

policy [binding-sid](#page-98-0) **91** policy [candidate-paths](#page-99-0) **92** policy [candidate-paths](#page-100-0) constraints disjoint-path **93** policy [candidate-paths](#page-102-0) constraints resources **95** [policy](#page-103-0) color **96** policy [source-address](#page-104-0) **97** policy [steering](#page-105-0) **98** [resource-list](#page-106-0) **99** [segment-list](#page-107-0) **100** [separate-next-hop](#page-108-0) **101** steering [labeled-services](#page-109-0) **102** [te-latency](#page-110-0) **103**

#### **CHAPTER 3 SRv6 Traffic [Engineering](#page-112-0) 105**

[accounting](#page-113-0) prefixes ipv6 mode **106** policy srv6 [locator](#page-114-0) **107** [segment-routing](#page-115-0) traffic-eng srv6 **108** srv6 [locator](#page-116-0) **109** srv6 [maximum-sid-depth](#page-117-0) **110** [segment-lists](#page-118-0) segment-list **111** [segment-lists](#page-119-0) srv6 **112**

#### **Contents**

Г

I

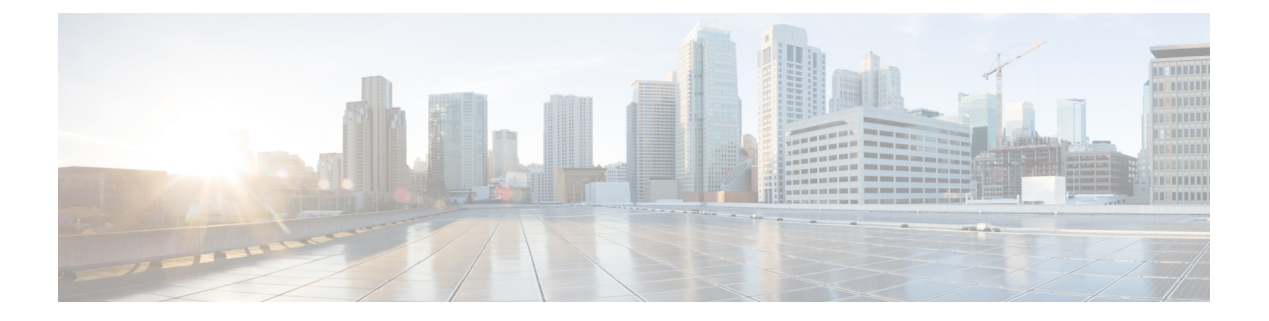

### <span id="page-6-0"></span>**Preface**

This guide consists of information regarding the commands for Segment Routing in Cisco IOS XR Software.

The *Cisco 8000 Series Router Segment Routing Command Reference Guide* preface contains these sections:

- Changes to This [Document,](#page-6-1) on page vii
- [Communications,](#page-6-2) Services, and Additional Information, on page vii

### <span id="page-6-1"></span>**Changes to This Document**

This table lists the changes made to this document since it was first printed.

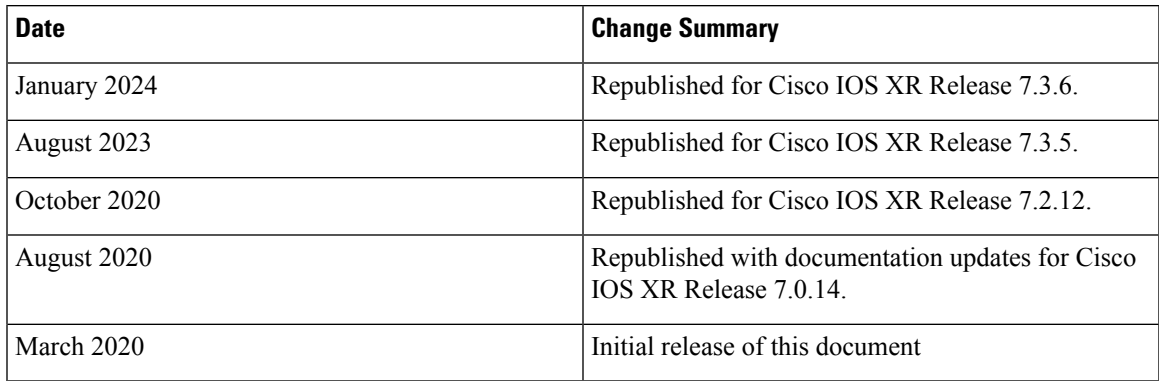

### <span id="page-6-2"></span>**Communications, Services, and Additional Information**

- To receive timely, relevant information from Cisco, sign up at Cisco Profile [Manager.](https://www.cisco.com/offer/subscribe)
- To get the business impact you're looking for with the technologies that matter, visit Cisco [Services](https://www.cisco.com/go/services).
- To submit a service request, visit Cisco [Support.](https://www.cisco.com/c/en/us/support/index.html)
- To discover and browse secure, validated enterprise-class apps, products, solutions and services, visit Cisco [Marketplace](https://developer.cisco.com/site/marketplace/).
- To obtain general networking, training, and certification titles, visit [Cisco](http://www.ciscopress.com) Press.
- To find warranty information for a specific product or product family, access Cisco [Warranty](http://www.cisco-warrantyfinder.com) Finder.

#### **Cisco Bug Search Tool**

Cisco Bug [Search](https://www.cisco.com/c/en/us/support/web/tools/bst/bsthelp/index.html) Tool (BST) is a web-based tool that acts as a gateway to the Cisco bug tracking system that maintains a comprehensive list of defects and vulnerabilities in Cisco products and software. BST provides you with detailed defect information about your products and software.

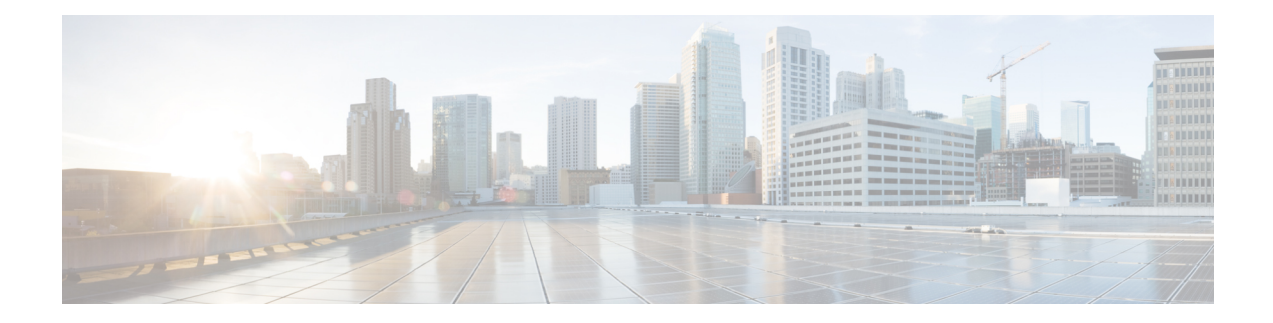

# <span id="page-8-0"></span>**Segment Routing Commands**

This chapter describes the commands used to configure and use Segment Routing.

To use commands of this module, you must be in a user group associated with a task group that includes appropriate task IDs. If the user group assignment is preventing you from using any command, contact your AAA administrator for assistance.

- [adjacency-sid,](#page-10-0) on page 3
- bgp best-path [sr-policy,](#page-11-0) on page 4
- clear [segment-routing](#page-12-0) local-block discrepancy all, on page 5
- [distribute](#page-13-0) link-state (IS-IS), on page 6
- [fast-reroute,](#page-14-0) on page 7
- hw-module profile [segment-routing](#page-16-0) srv6 mode, on page 9
- isis [prefix-attributes](#page-18-0) n-flag-clear, on page 11
- [l2-adjacency](#page-19-0) sid, on page 12
- microloop avoidance [rib-update-delay,](#page-20-0) on page 13
- microloop avoidance [segment-routing,](#page-22-0) on page 15
- [performance-measurement](#page-23-0) interface, on page 16
- [performance-measurement](#page-24-0) liveness-detection , on page 17
- [performance-measurement](#page-26-0) liveness-profile, on page 19
- [performance-measurement](#page-28-0) delay-profile, on page 21
- [performance-measurement](#page-31-0) protocol twamp-light measurement delay, on page 24
- ping mpls [nil-fec](#page-33-0) labels, on page 26
- ping [sr-mpls,](#page-35-0) on page 28
- [prefix-sid,](#page-37-0) on page 30
- [prefix-unreachable,](#page-39-0) on page 32
- [partition-detect,](#page-41-0) on page 34
- [summary-prefix,](#page-42-0) on page 35
- segment-routing [bundle-member-adj-sid,](#page-44-0) on page 37
- [segment-routing](#page-45-0) global-block, on page 38
- [segment-routing](#page-47-0) local-block, on page 40
- [segment-routing](#page-49-0) mapping-server, on page 42
- [segment-routing](#page-51-0) mpls, on page 44
- [segment-routing](#page-52-0) prefix-sid-map advertise-local, on page 45
- [segment-routing](#page-54-0) prefix-sid-map receive disable, on page 47
- show isis [segment-routing](#page-56-0) prefix-sid-map, on page 49
- show mrib nsf [private,](#page-58-0) on page 51
- show ospf route [flex-algo,](#page-60-0) on page 53
- show ospf [segment-routing](#page-66-0) prefix-sid-map, on page 59
- show [performance-measurement](#page-68-0) history, on page 61
- show [segment-routing](#page-71-0) srv6 sid, on page 64
- show [segment-routing](#page-72-0) local-block inconsistencies, on page 65
- show [segment-routing](#page-73-0) mapping-server prefix-sid-map, on page 66
- [traceroute](#page-75-0) mpls nil-fec labels, on page 68
- [traceroute](#page-77-0) sr-mpls, on page 70

## <span id="page-10-0"></span>**adjacency-sid**

To manually allocate an adjacency segment ID (Adj-SID) on an interface, use the **adjacency-sid** command in IS-IS interface address family configuration mode. To remove the Adj-SID, use the **no** form of the command.

**adjacency-sid** {**index** *adj-sid-index* | **absolute** *adj-sid-value*}[**protected**]

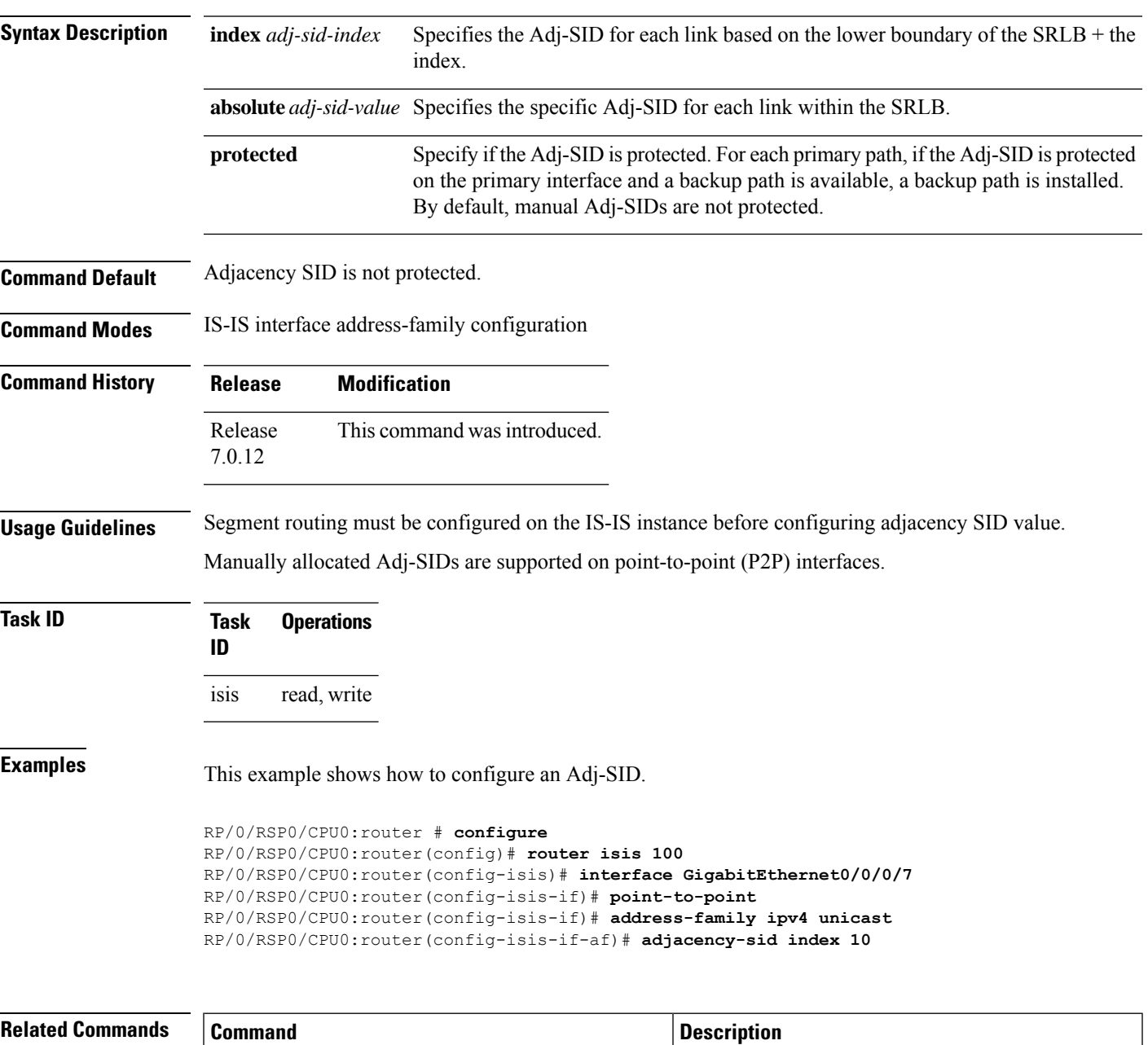

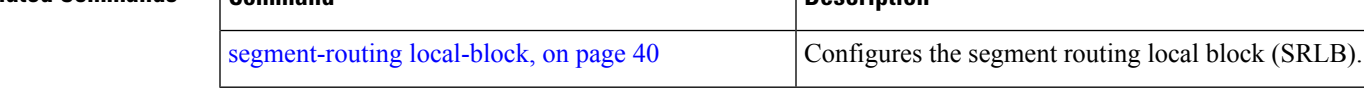

### <span id="page-11-0"></span>**bgp best-path sr-policy**

To select the best path, backup, or multipath resolving over nexthop using SR policies, use the **bgp best-path sr-policy** command in BGP configuration mode. To remove the configuration, use the **no** form of the command.

**bgp best-path sr-policy** { **force** | **prefer** }

**Syntax Description force** When force mode is enabled, only SR policy paths are considered for best path calculation.

**prefer** When prefer mode is enabled, SR policy paths and eBGP non-color paths are eligible for best path calculation.

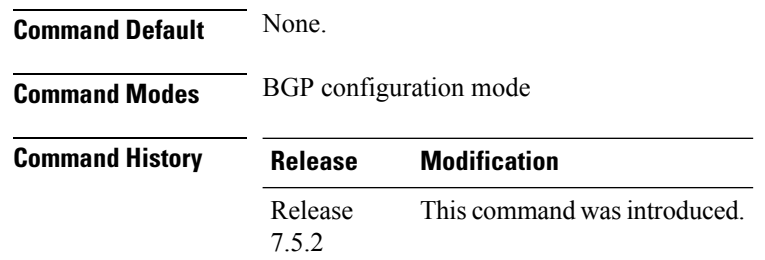

**Usage Guidelines** No specific guidelines impact the use of this command.

#### **Example**

The following example shows how to enable the force mode:

```
Router(config)#router bgp 100
Router(config-bgp)#bgp router-id 10.1.1.2
Router(config-bgp)#bgp best-path sr-policy force
```
### <span id="page-12-0"></span>**clear segment-routing local-block discrepancy all**

Clears segment routing local block (SRLB) label conflicts.

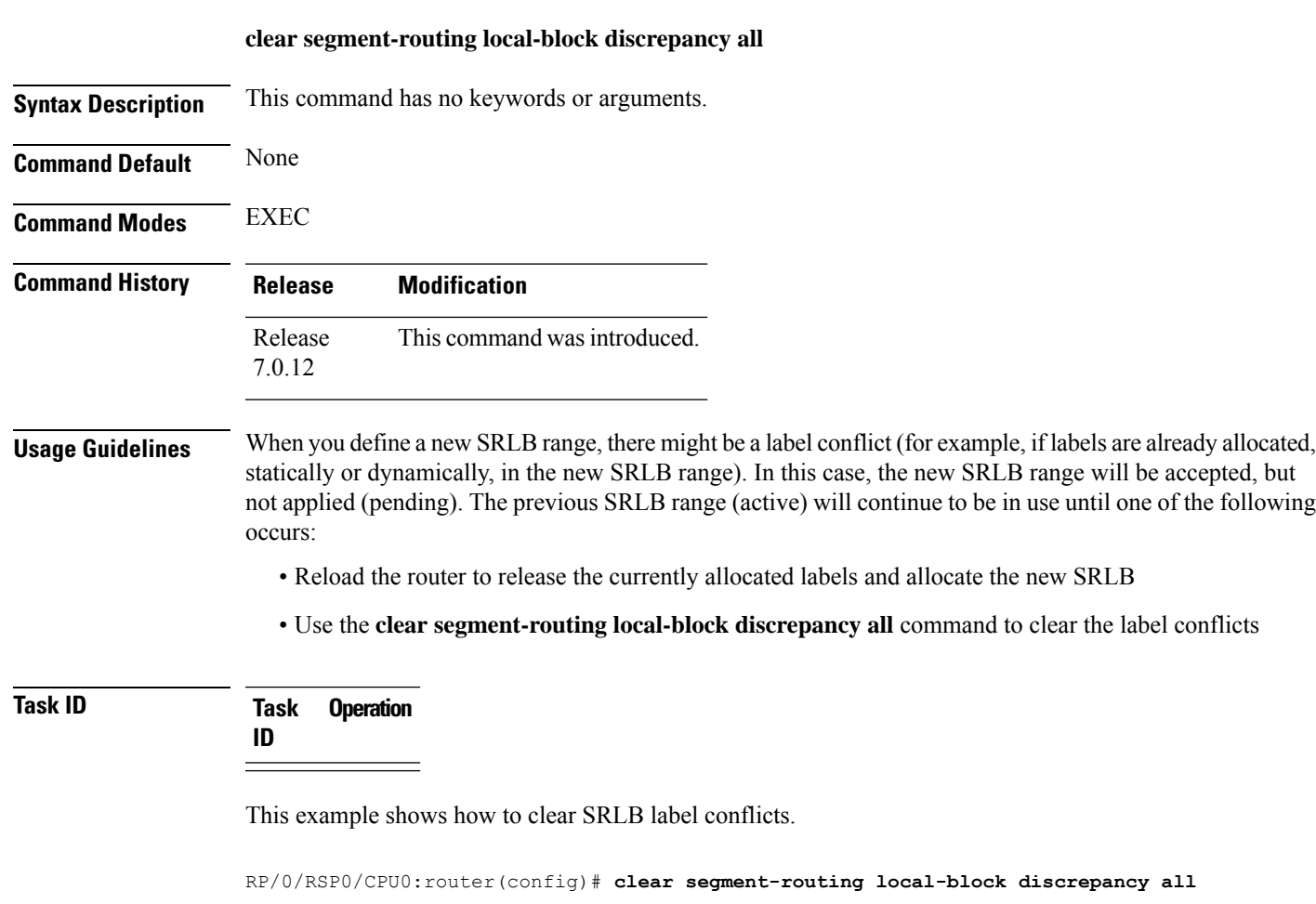

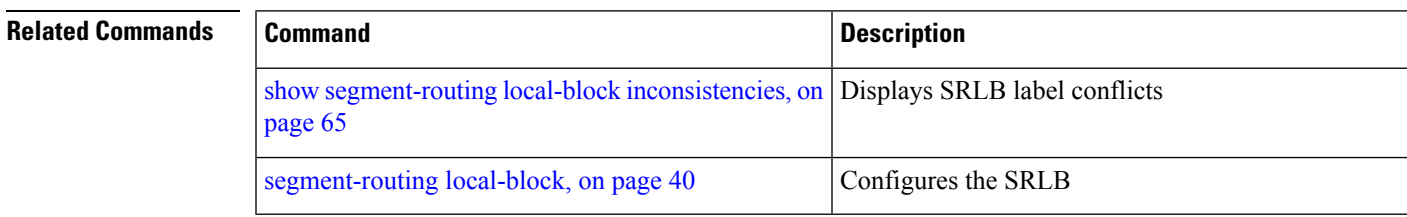

### <span id="page-13-0"></span>**distribute link-state (IS-IS)**

To configure filters for IS-IS advertisements to BGP-LS, use the **distribute link-state** command in the IS-IS configuration mode.

#### **distribute link-state** [ **exclude-external exclude-interarea route-policy** *name* ]

#### **Table 1: Syntax Description:**

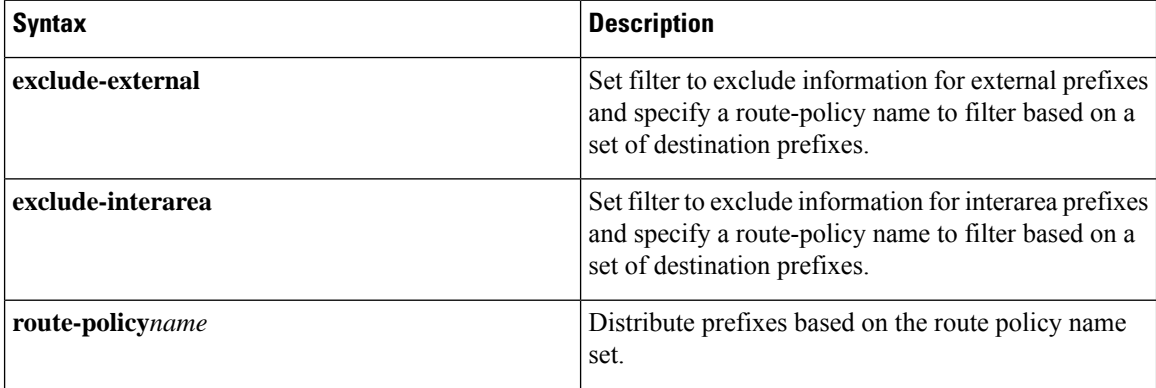

#### **Command Modes** IS-IS Configuration

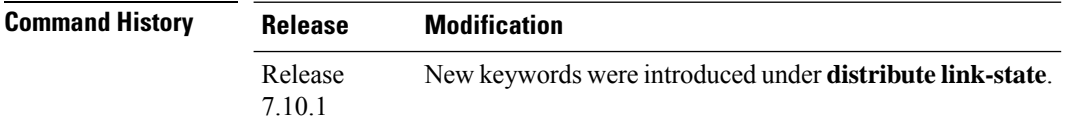

#### **Example**

This example shows how to configure different filters for IS-IS advertisements to BGP-LS:

```
Router#config
Router(config)#router isis 1
Router(config-isis)#distribute link-state exclude-external
Router(config-isis)#commit
Router#config
Router(config)#router isis 1
Router(config-isis)#distribute link-state exclude-interarea
Router(config-isis)#commit
Router# config
Router(config)# router isis 1
Router(config-isis)#distribute link-state route-policy isis-rp-1
Router(config-isis)#commit
```
### <span id="page-14-0"></span>**fast-reroute**

To enable Topology Independent Loop Free Alternate (TI-LFA) path using the IP Fast Reroute (FRR) mechanism, use the **fast-reroute** command in interface configuration mode. To return to the default behavior, use the **no** form of this command.

**fast-reroute per-prefix ti-lfa Syntax Description per-prefix** Specifies an alternate path for every prefix on the specified interface. **ti-lfa** Enables link-protecting TI-LFA. **Command Default** FRR is disabled. Link protection is disabled. **Command Modes** Interface configuration **Command History Release Modification** Release This command was introduced. 7.0.12 **Usage Guidelines** When a protected link used by the fast-reroutable label switched path (LSP) fails, the traffic is rerouted to a previously assigned backup tunnel. Configuring FRR on the tunnel informs all the nodes that the LSP is traversing that this LSP desires link/bandwidth protection. You must verify the redundancy is ready after an RP switchover before triggering FRR on standby RP to synchronize with the active RP (verified using the **show redundancy** command). All TE tunnels must be in the recovered state and the database must be in the ready state for all ingress and egress line cards. To verify this information, use the **show mpls traffic-eng tunnels** and **show mpls traffic-eng fast-reroute database** commands. We recommend that you wait approximately 60 seconds before triggering FRR after verifying the database state. **Note** If the priority associated with the specified tiebreaker is higher than any other tiebreakers, then the specified post-convergence backup path will be selected, if it is available. **Task ID Task Operations ID** read, write isis ospf **Examples** The following example shows how to enable FRR on an interface:

```
RP/0/RSP0/CPU0:R1(config)# router isis 1
RP/0/RSP0/CPU0:R1(config-isis)# interface TenGigE0/0/0/2/1
RP/0/RSP0/CPU0:R1(config-isis-if)# point-to-point
RP/0/RSP0/CPU0:R1(config-isis-if)# address-family ipv4 unicast
RP/0/RSP0/CPU0:R1(config-isis-if)# fast-reroute per-prefix
RP/0/RSP0/CPU0:R1(config-isis-if)# fast-reroute per-prefix ti-lfa
RP/0/RSP0/CPU0:R1(config-isis-if)# exit
```
i.

### <span id="page-16-0"></span>**hw-module profile segment-routing srv6 mode**

To enable Segment Routing over IPv6, use the **hw-module profile segment-routing srv6** command in XR Config mode.

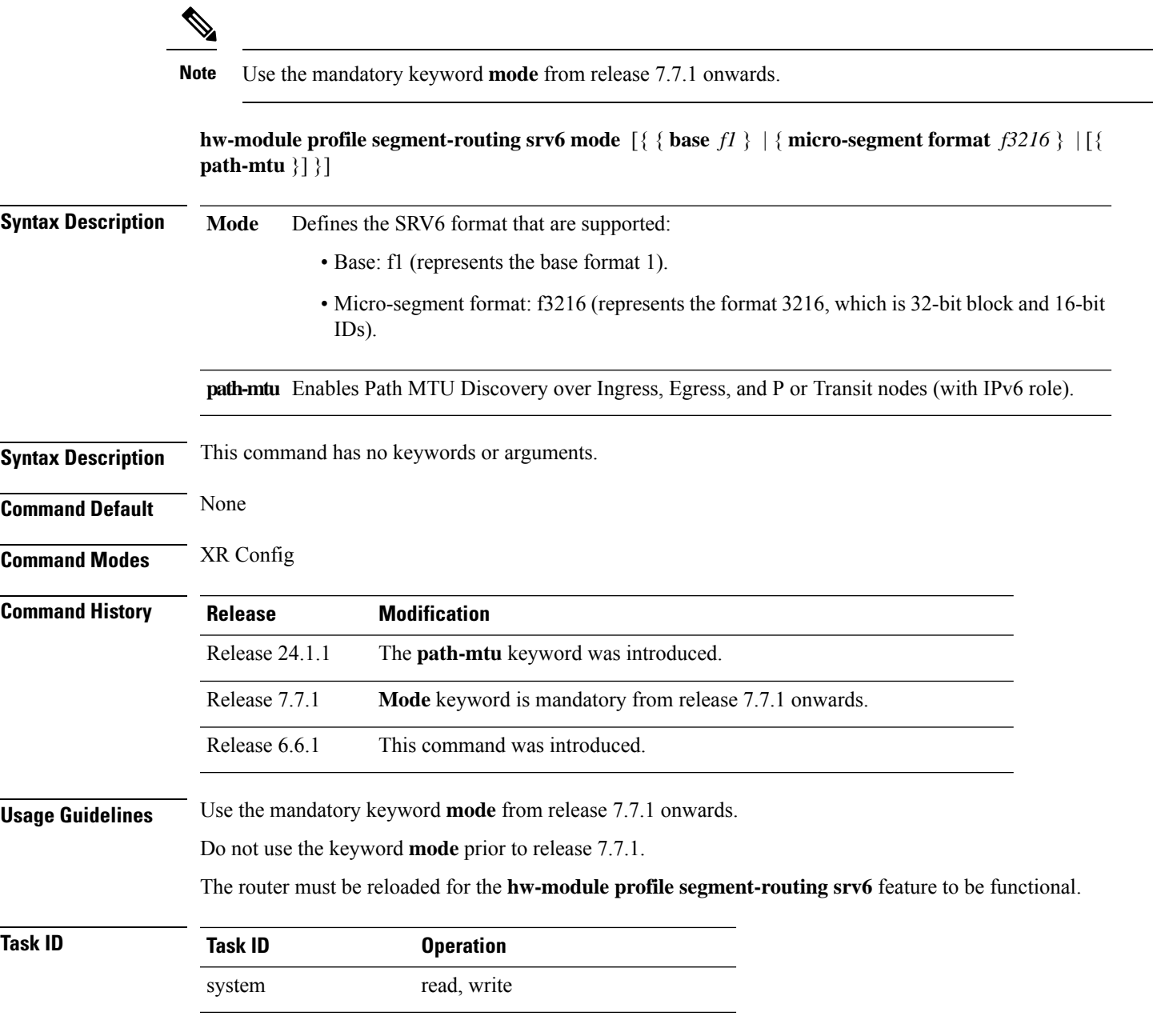

#### **Example**

The following example shows how to enable Segment Routing over IPv6 for micro-segment format, from release 7.7.1 onwards:

```
Router(config)# hw-module profile segment-routing srv6 mode base f1
Router(config-srv6)# encapsulation
Router(config-srv6-encap)# l2-traffic
Router(config-srv6-encap-l2)# traffic-class propagate
In order to activate/deactivate this srv6 profile, you must manually reload the chassis/all
line cards
```
The following example shows how to enable Segment Routing over IPv6 for base, from release 7.7.1 onwards:

```
Router(config)# hw-module profile segment-routing srv6 mode micro-segment format f3216
Router(config-srv6)# encapsulation
Router(config-srv6-encap)# l3-traffic
Router(config-srv6-encap-l3)# traffic-class policy-map
In order to activate/deactivate this srv6 profile, you must manually reload the chassis/all
line cards
```
The following example shows how to enable Segment Routing over IPv6, prior to release 7.7.1:

Router# **configure** Router(config)# **hw-module profile segment-routing srv6** Ш

### <span id="page-18-0"></span>**isis prefix-attributes n-flag-clear**

To set the N-flag in the Prefix Attribute Flags sub-TLV to 0, use the **isis prefix-attributes n-flag-clear** command.

**isis prefix-attributes n-flag-clear** [**level-1** | **level-2**] **Syntax Description** level-1 Clears the N-flag for level-1. **level-1** Clears the N-flag for level-2. **level-2 Command Default** The N-flag is set to 1 for host prefixes (/32 for IPv4 and /128 for IPv6). **Command Modes** Interface configuration **Command History Release Modification** Release This command was introduced. 7.0.12 **Usage Guidelines** The Prefix Attributes Flag sub Type Length Value (TLV) supports the advertisement of attribute flags associated with prefix advertisements. By default, the N-flag is set by IS-IS when advertising a SID that is associated with a loopback address. The advertising router may choose to not set this flag. When the N-flag is cleared, the N-flag is set to 0 in the Prefix Attribute Flags sub-TLV. Prefix attributes are only added when wide metric is used. **Task ID Task Operation ID** This example shows how to clear the N-flag: RP/0/RSP0/CPU0:router # **configure**

RP/0/RSP0/CPU0:router(config)# **interface loopback0** RP/0/RSP0/CPU0:router(config-if)# **isis prefix-attributes n-flag-clear**

### <span id="page-19-0"></span>**l2-adjacency sid**

To manually configure a Layer 2 adjacency segment ID (Adj-SID) on an interface, use the **l2-adjacency sid** in adjacency SID interface address-family configuration mode. To remove the Layer 2 Adj-SID, use the **no** form of this command.

**l2-adjacency sid** {**index** *adj-SID-index* | **absolute** *adj-SID-value*} [**next-hop** *ipv4\_address*]

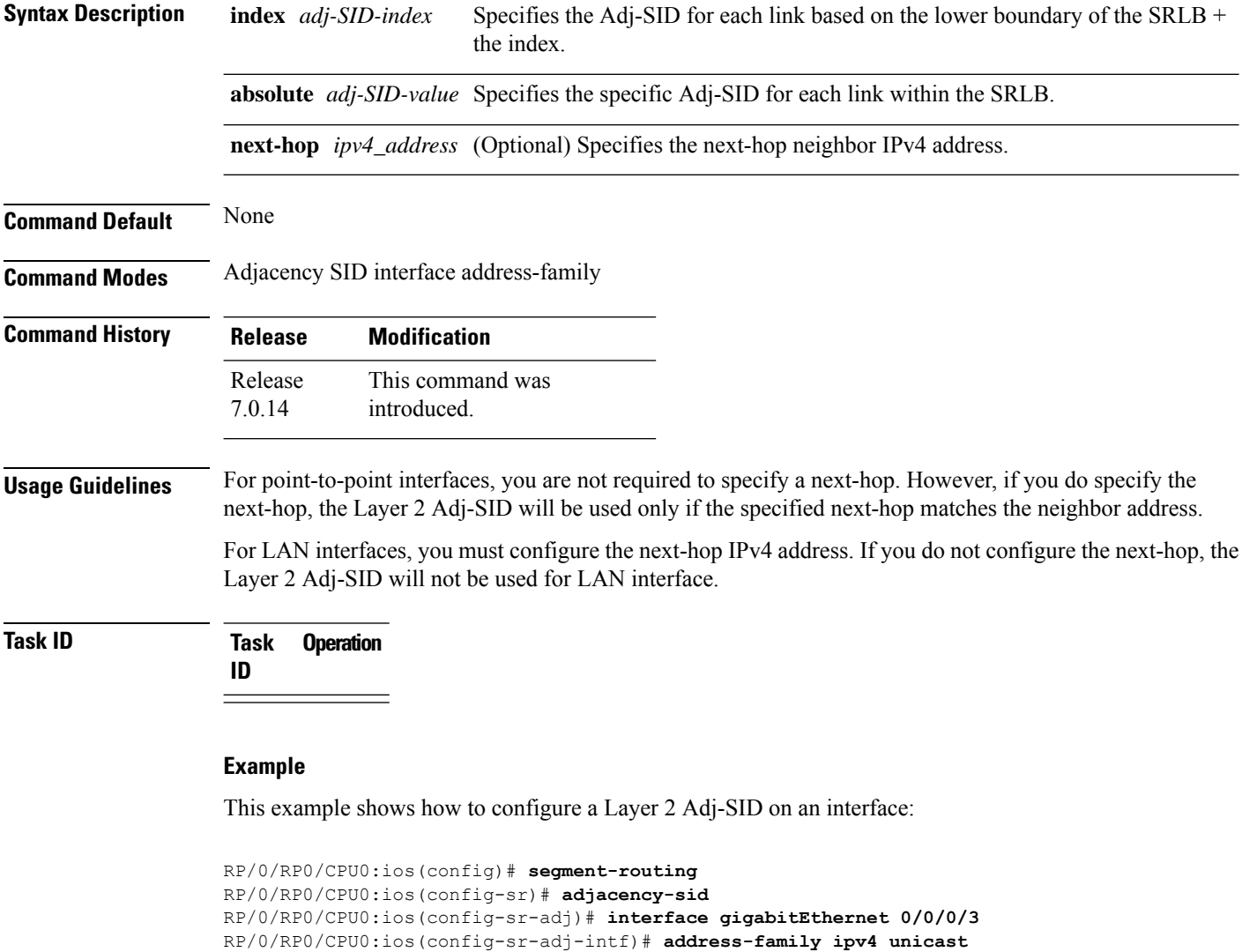

RP/0/RP0/CPU0:ios(config-sr-adj-intf-af)# **l2-adjacency-sid index 300 next-hop 1.1.1.4**

### <span id="page-20-0"></span>**microloop avoidance rib-update-delay**

To set the Routing Information Base (RIB) update delay value to avoid microloops in the network, use the **microloop avoidance rib-update-delay** command. To disable the RIB update delay, use the **no** form of this command.

**microloop avoidance rib-update-delay** *delay-time*

**Syntax Description** *delay-time* Specifies the amount of time the node uses the microloop avoidance policy before updating its forwarding table. The *delay-time* is in milliseconds. The range is from 1-60000. **Command Default** The default value is 5000 milliseconds. **Command Modes** IPv4 address family configuration Router configuration **Command History Release Modification** Release This command was introduced. 7.0.12 **Usage Guidelines** Use this command with the **microloop avoidance segment-routing** command to specify how long the path to the destination is used. After the RIB update delay timer expires, the path isreplaced with regular forwarding paths. **Task ID Task Operation ID** read, write ospf isis **Example** This example shows how to set the Routing Information Base (RIB) update delay value for OSPF: RP/0/RSP0/CPU0:router# **configure** RP/0/RSP0/CPU0:router(config)# **router ospf 1** RP/0/RSP0/CPU0:router(config-ospf)# **microloop avoidance segment-routing** RP/0/RSP0/CPU0:router(config-ospf)# **microloop avoidance rib-update-delay 3000** This example shows how to set the Routing Information Base (RIB) update delay value for IS-IS: RP/0/RSP0/CPU0:router# **configure**

```
RP/0/RSP0/CPU0:router(config)# router isis 1
RP/0/RSP0/CPU0:router(config-isis)# address-family ipv4 unicast
RP/0/RSP0/CPU0:router(config-isis-af)# microloop avoidance segment-routing
```
I

RP/0/RSP0/CPU0:router(config-isis-af)# **microloop avoidance rib-update-delay 3000**

Ш

### <span id="page-22-0"></span>**microloop avoidance segment-routing**

To enable the segment routing microloop avoidance and set the Routing Information Base (RIB) update delay value, use the **microloop avoidance** command. To disable segment routing microloop avoidance, use the **no** form of this command.

**microloop avoidance segment-routing**

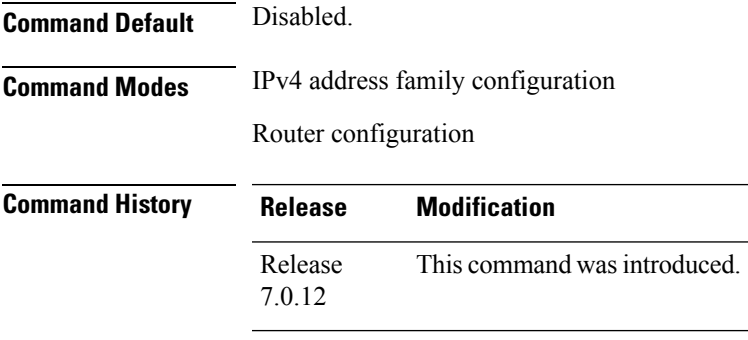

**Usage Guidelines** The Segment Routing Microloop Avoidance feature detects if microloops are possible following a topology change. If a node computes that a microloop could occur on the new topology, the node creates a loop-free path to the destination using a list of segments. After the RIB update delay timer expires, the path is replaced with regular forwarding paths.

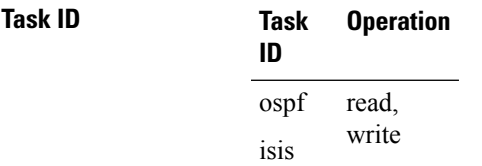

#### **Example**

This example shows how to enable Segment Routing Microloop Avoidance for OSPF:

```
RP/0/RSP0/CPU0:router# configure
RP/0/RSP0/CPU0:router(config)# router ospf 1
RP/0/RSP0/CPU0:router(config-ospf)# microloop avoidance segment-routing
RP/0/RSP0/CPU0:router(config-ospf)# microloop avoidance rib-update-delay 3000
```
This example shows how to enable Segment Routing Microloop Avoidance for IS-IS:

```
RP/0/RSP0/CPU0:router# configure
RP/0/RSP0/CPU0:router(config)# router isis 1
RP/0/RSP0/CPU0:router(config-isis)# address-family ipv4 unicast
RP/0/RSP0/CPU0:router(config-isis-af)# microloop avoidance segment-routing
RP/0/RSP0/CPU0:router(config-isis-af)# microloop avoidance rib-update-delay 3000
```
### <span id="page-23-0"></span>**performance-measurement interface**

This command helps you configure the target interface with probe packets that transit Interface ID and timestamp templates within a network.

```
performance-measurement interface GigE 0/1/0/1
{ path-tracing { { interface-id {1-4095} | timestamp template {st0 | st1 | st2 | st3} } } }
```
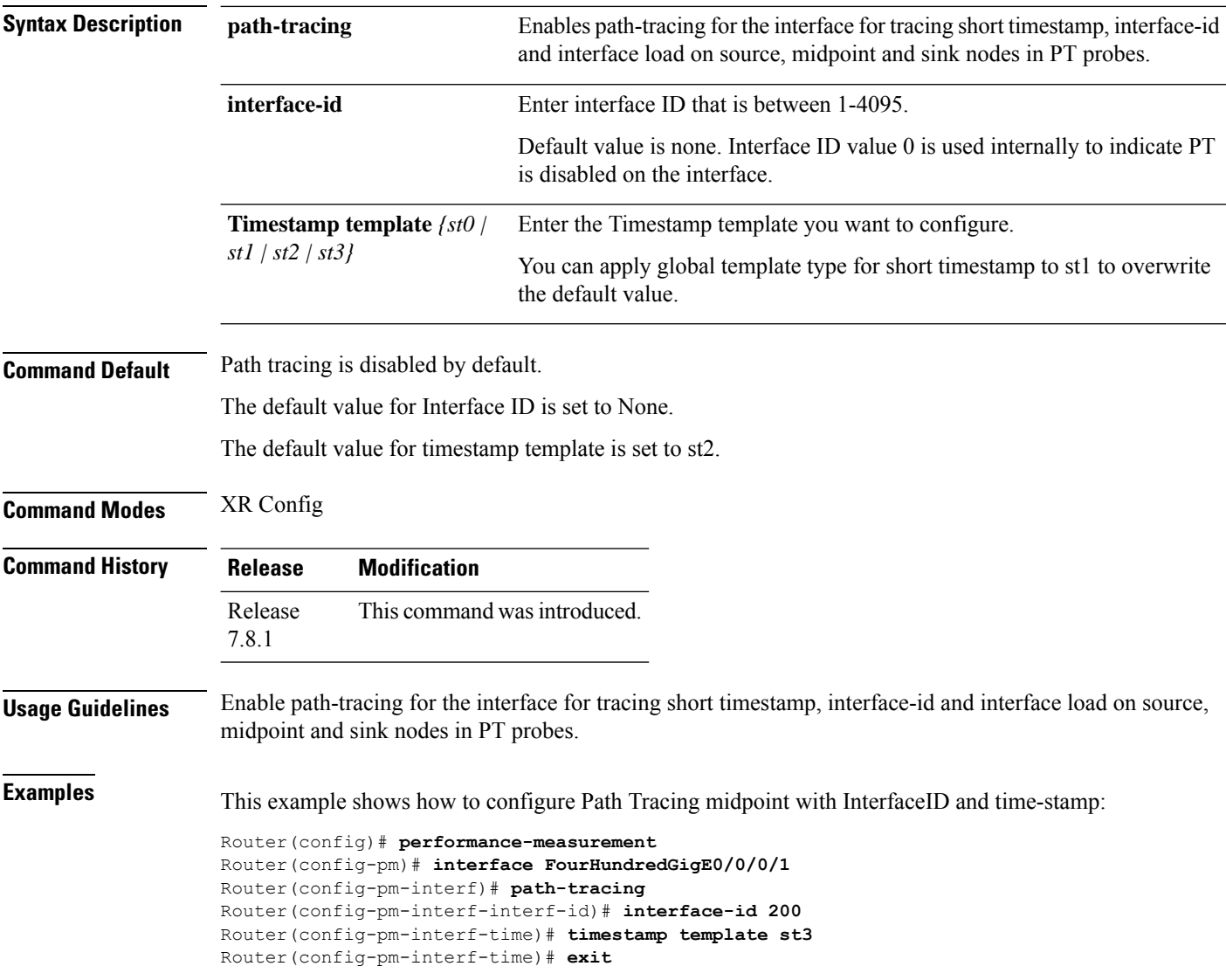

### <span id="page-24-0"></span>**performance-measurement liveness-detection**

To apply an SR performance measurement liveness profile to an SR-TE or an SRv6-TE policy, use the **performance-measurement liveness-detection** command in the SR-TE policy configuration mode. To disassociate the profile from the SR-TE policy, use the **no** form of the command.

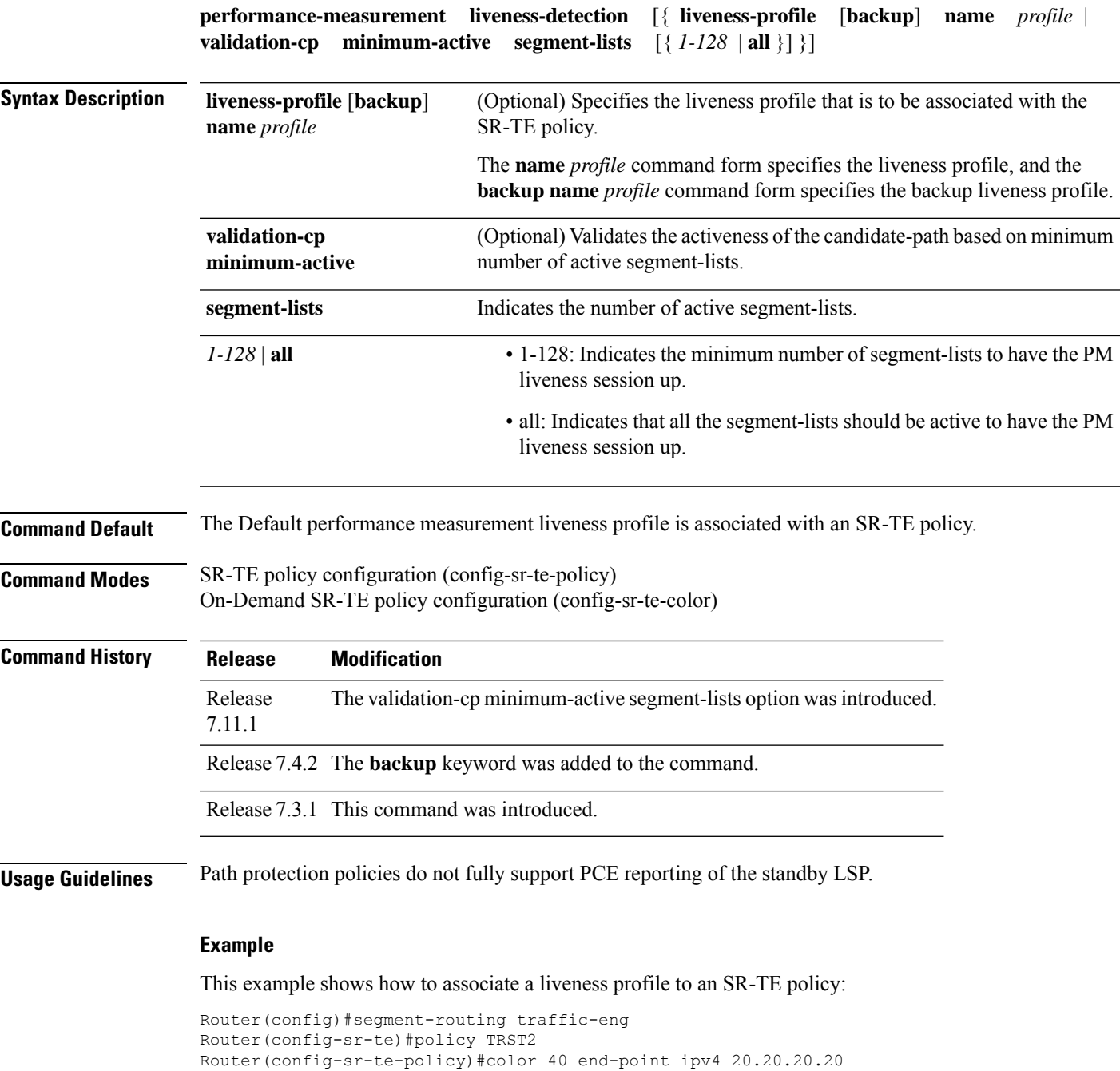

Router(config-sr-te-policy)#performance-measurement liveness-detection liveness-profile name profile3

```
Router(config)#segment-routing traffic-eng
Router(config-sr-te)#on-demand color 30
Router(config-sr-te-color)#performance-measurement liveness-detection liveness-profile name
profile3
Router(config-sr-te-color)#commit
```
This example shows how to associate a backup liveness profile to an SR-TE policy:

```
RP/0/RSP0/CPU0:ios# configure
RP/0/RSP0/CPU0:ios(config)#segment-routing traffic-eng
RP/0/RSP0/CPU0:ios(config-sr-te)#policy foo
RP/0/RSP0/CPU0:ios(config-sr-te-policy)# color 10 end-point ipv4 192.168.0.3
RP/0/RSP0/CPU0:ios(config-sr-te-policy)# performance-measurement
RP/0/RSP0/CPU0:ios(config-sr-te-policy-perf-meas)# liveness-detection
RP/0/RSP0/CPU0:ios(config-sr-te-policy-live-detect)# liveness-profile name profile-WORKING
RP/0/RSP0/CPU0:ios(config-sr-te-policy-live-detect)# liveness-profile backup name
profile-PROTECT
RP/0/RSP0/CPU0:ios(config-sr-te-policy-live-detect)# commit
```
This example shows how to activate two segment-lists to have the PM liveness session up:

```
Router(config)#segment-routing
Router(config-sr)#traffic-eng
Router(config-sr-te)#policy po-103
Router(config-sr-te-policy)#performance-measurement
Router(config-sr-te-policy-perf-meas)#liveness-detection
Router(config-sr-te-policy-live-detect)#validation-cp minimum-active segment-lists 2
```
 $\mathbf{I}$ 

### <span id="page-26-0"></span>**performance-measurement liveness-profile**

To create a unique Segment Routing performance measurement liveness profile, use the **performance-measurement liveness-profile** command in global configuration mode. To remove the profile, use the **no** form of the command.

**performance-measurement liveness-profile** [{ **name** [ **name npu-offload enable** ] | **probe flow-label** [{ **explicit** | **from** }] }]

**Table 2: Syntax Description**

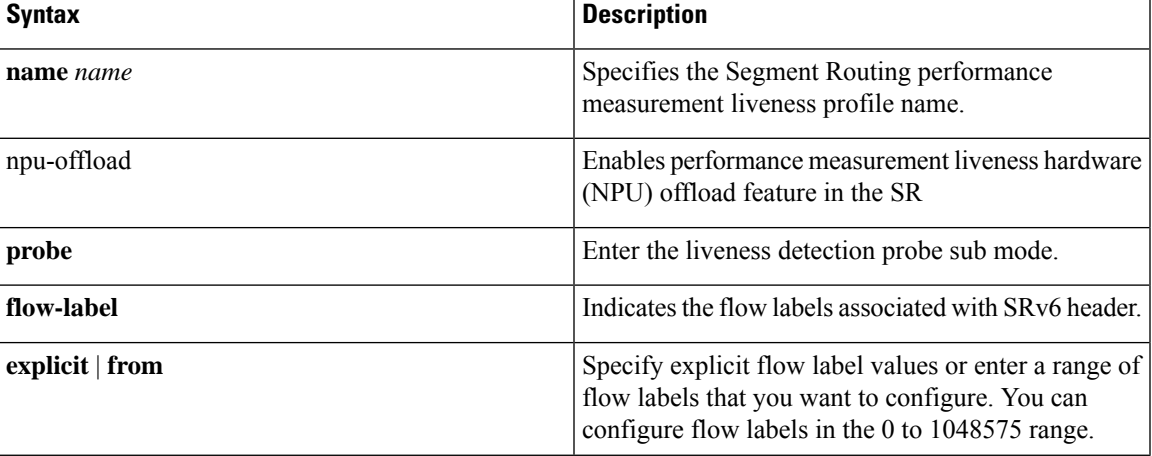

**Command Default** No user created performance measurement liveness profile exists.

**Command Modes** Global configuration (config)

**Command History** 

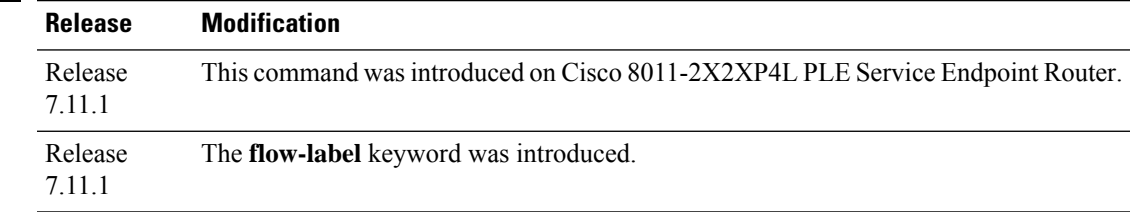

**Usage Guidelines** The **performance-measurement** command is also available in SR-TE specific configuration.

#### **Example**

This example shows how to create a unique Segment Routing performance measurement liveness profile:

Router(config)# **performance-measurement liveness-profile name profile1** Router(config)# **commit**

This example shows how to configure flow labels in the SRv6 header:

Router#**configure** Router(config)#**performance-measurement**

```
Router(config-perf-meas)#liveness-profile name profile-sweeping
Router(config-pm-ld-profile)# flow-label from 0 to 1000000 increment 12345
Routerconfig-pm-ld-profile)#commit
```
This example shows how to configure a range of flow labels in the SRv6 header:

#### Router#**configure**

```
Router(config)#performance-measurement
Router(config-perf-meas)#liveness-profile name name1
Router(config-pm-ld-profile)# probe flow-label from 0 to 1000000 increment 10
Routerconfig-pm-ld-profile)#commit
```
This example shows how to explicitly configure flow labels in the SRv6 header:

```
Router#configure
Router(config)#performance-measurement
Router(config-perf-meas)#liveness-profile name name1
Router(config-pm-ld-profile)# probe flow-label explicit 100 200 300 400 500
Routerconfig-pm-ld-profile)#commit
```
### <span id="page-28-0"></span>**performance-measurement delay-profile**

To create a unique Segment Routing performance measurement delay profile, use the **performance-measurement delay-profile** command in global configuration mode.

**performance-measurement delay-profile** { **sr-policy default** } { **endpoint default** } { **interface default** } { **name** *string name* } **advertisement** { **anomaly-loss** } { **anomaly-check** } **upper-bound** *<1-99>* **lower-bound** *<number lower than the upper bound (0-98)>*

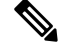

**Note**

Synthetic Loss Measurement is an inbuilt feature of delay measurement. To get the packet loss information for delay-measurement sessions, you only need to configure the delay sessions. No additional configuration is required for Synthetic Loss Measurement.

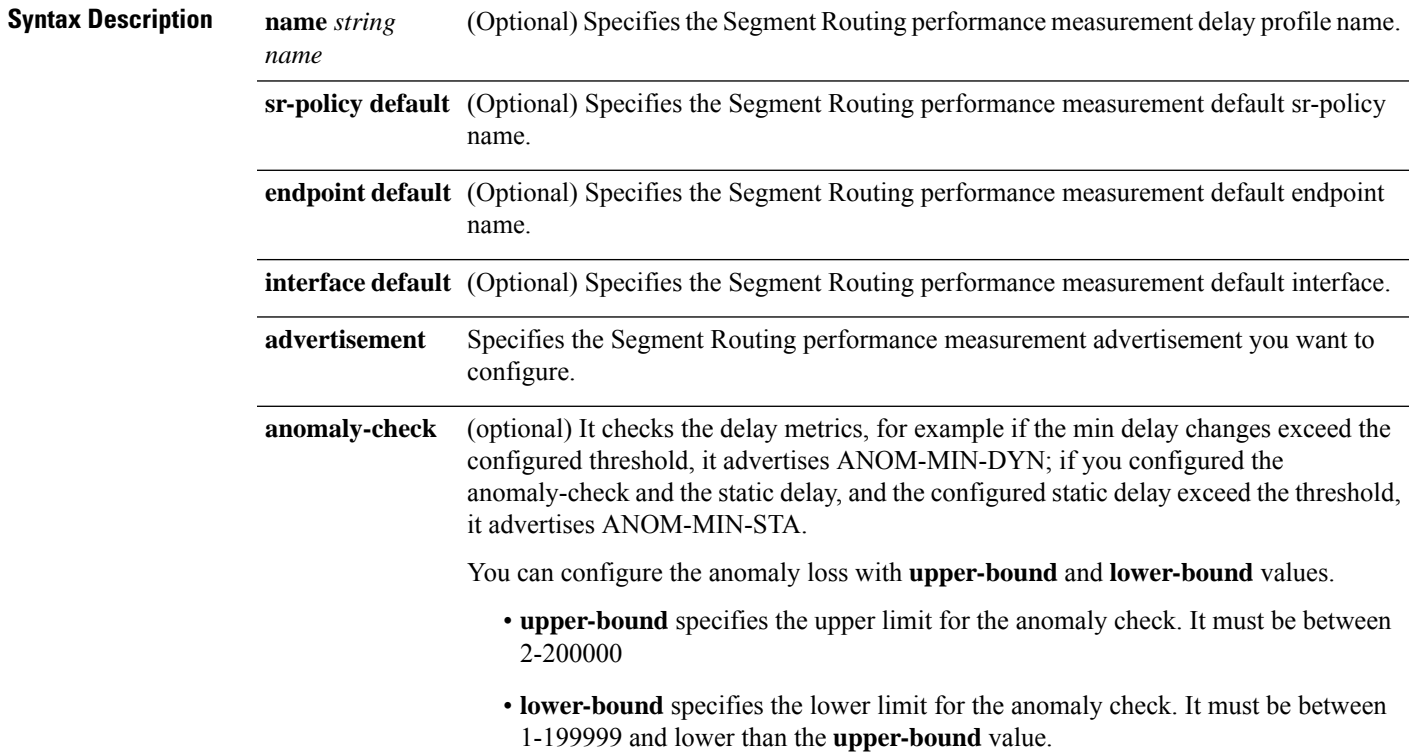

I

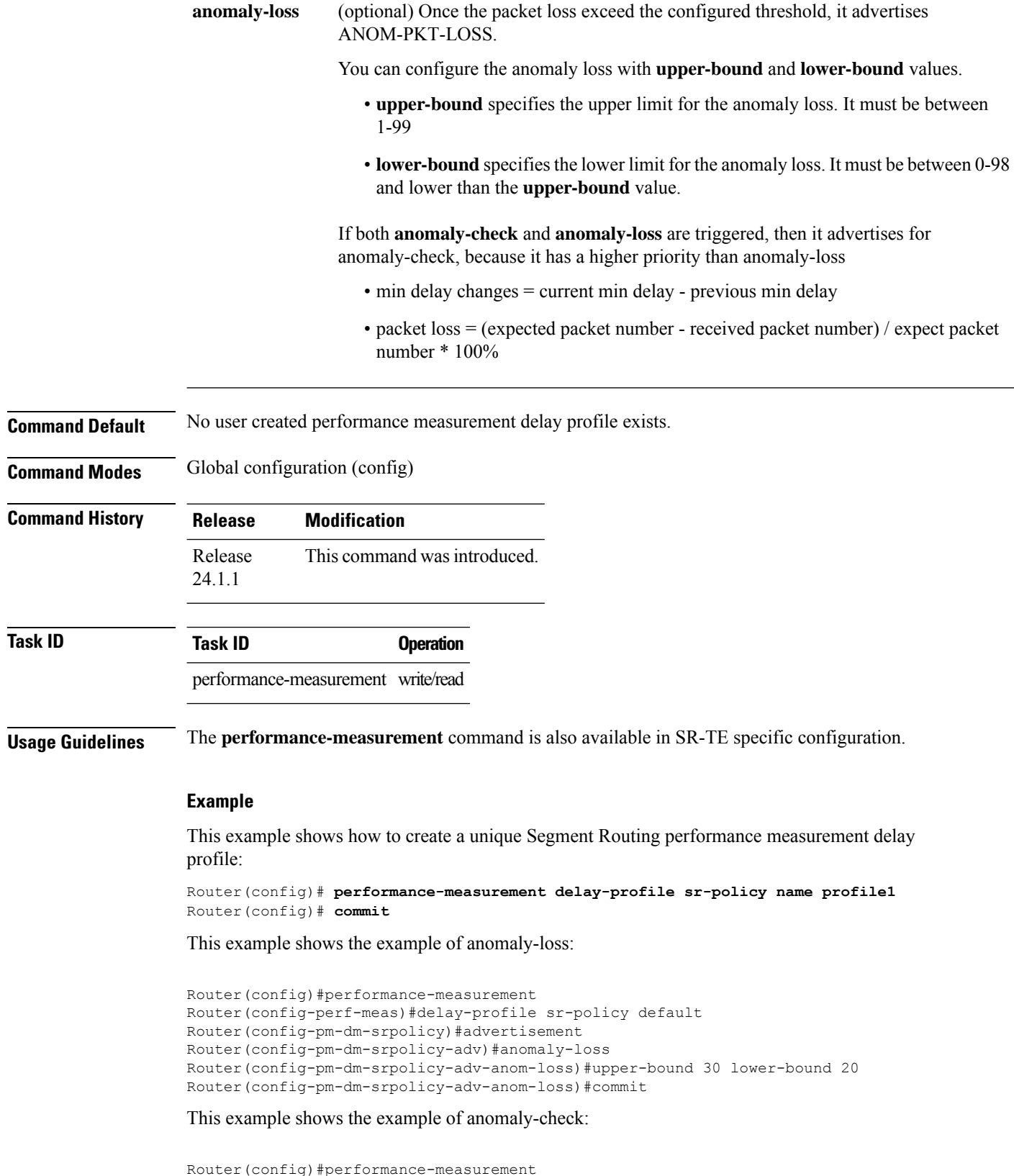

i.

Router(config-perf-meas)#delay-profile sr-policy default Router(config-pm-dm-srpolicy)#advertisement Router(config-pm-dm-srpolicy-adv)#anomaly-check Router(config-pm-dm-srpolicy-adv-anom-loss)#upper-bound 2000 lower-bound 20 Router(config-pm-dm-srpolicy-adv-anom-loss)#commit

### <span id="page-31-0"></span>**performance-measurement protocol twamp-light measurement delay**

To configure the querier or responder nodes to accept packets from specific IP addresses on the network, use the **performance-measurement protocol twamp-light measurement delay** command in the global configuration mode. To remove the IP addresses, use the **no** form of the command.

**performance-measurement protocol twamp-light measurement delay** { **querier allow responder address** { **ipv4** | **ipv6** } | **responder allow querier address** { **ipv4** | **ipv6** } | **unauthenticated** { **ipv4** | **ipv6** | **querier-dst-port** | **querier-src-port** } }

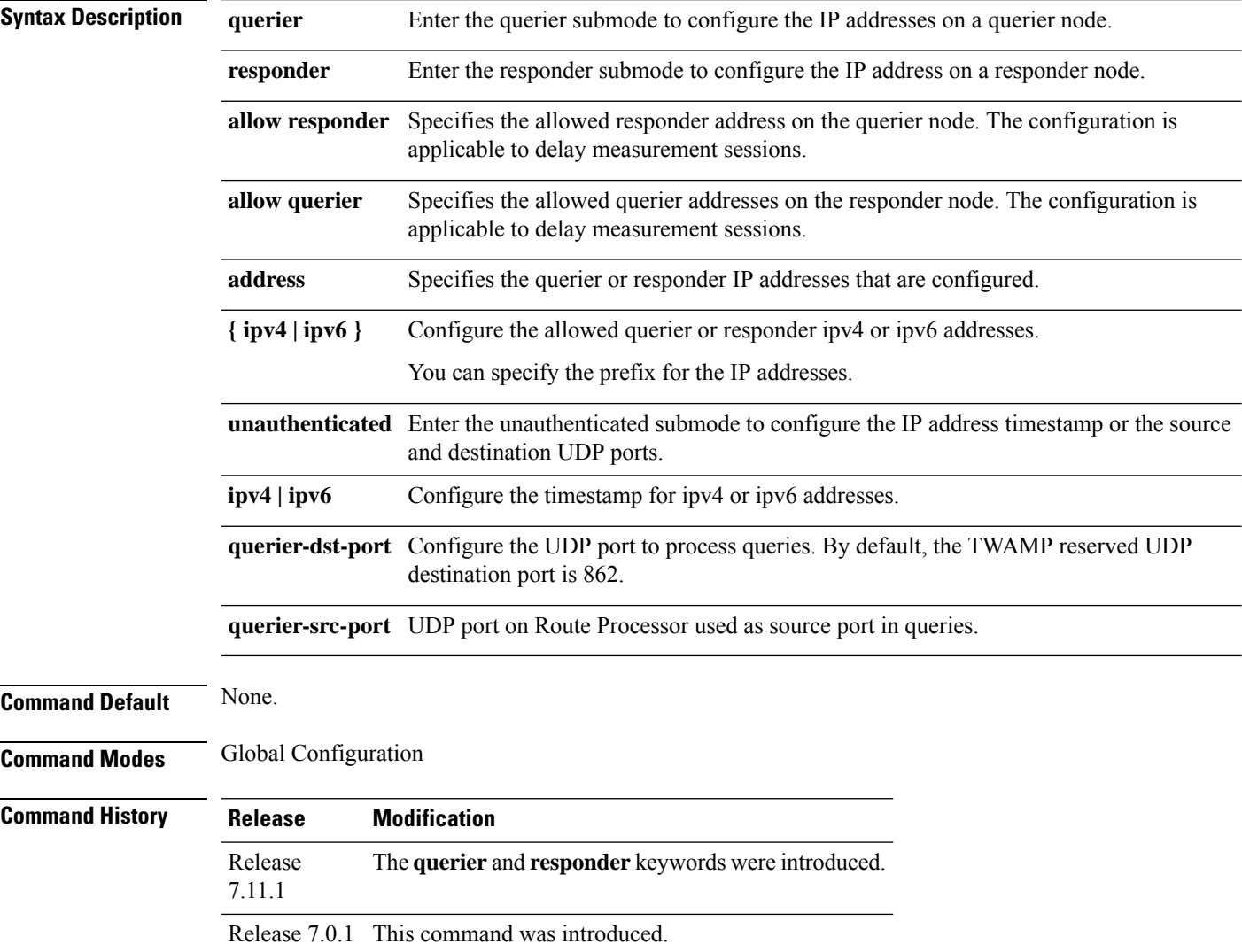

### **Usage Guidelines** None.

This example shows how to configure the IP address of a querier on a responder node for delay measurement.

```
Router#configure
Router(config)#performance-measurement
Router(config-perf-meas)#protocol twamp-light
Router(config-pm-protocol)#measurement delay
Router(config-pm-proto-meas)#responder
Router(config-pm-proto-responder)#allow-querier
Router(config-pm-allowed-querier)#address ipv4 10.10.10.1
Router(config-sr-te-color)#commit
```
### <span id="page-33-0"></span>**ping mpls nil-fec labels**

To check network connectivity and identify LSP breakages, use the **ping mpls nil-fec labels** command.

**ping mpls nil-fec labels** {*label*[**,***label...*]} [**output** {**interface** *tx-interface*} [**nexthop** *next-hop-ip-address*]]

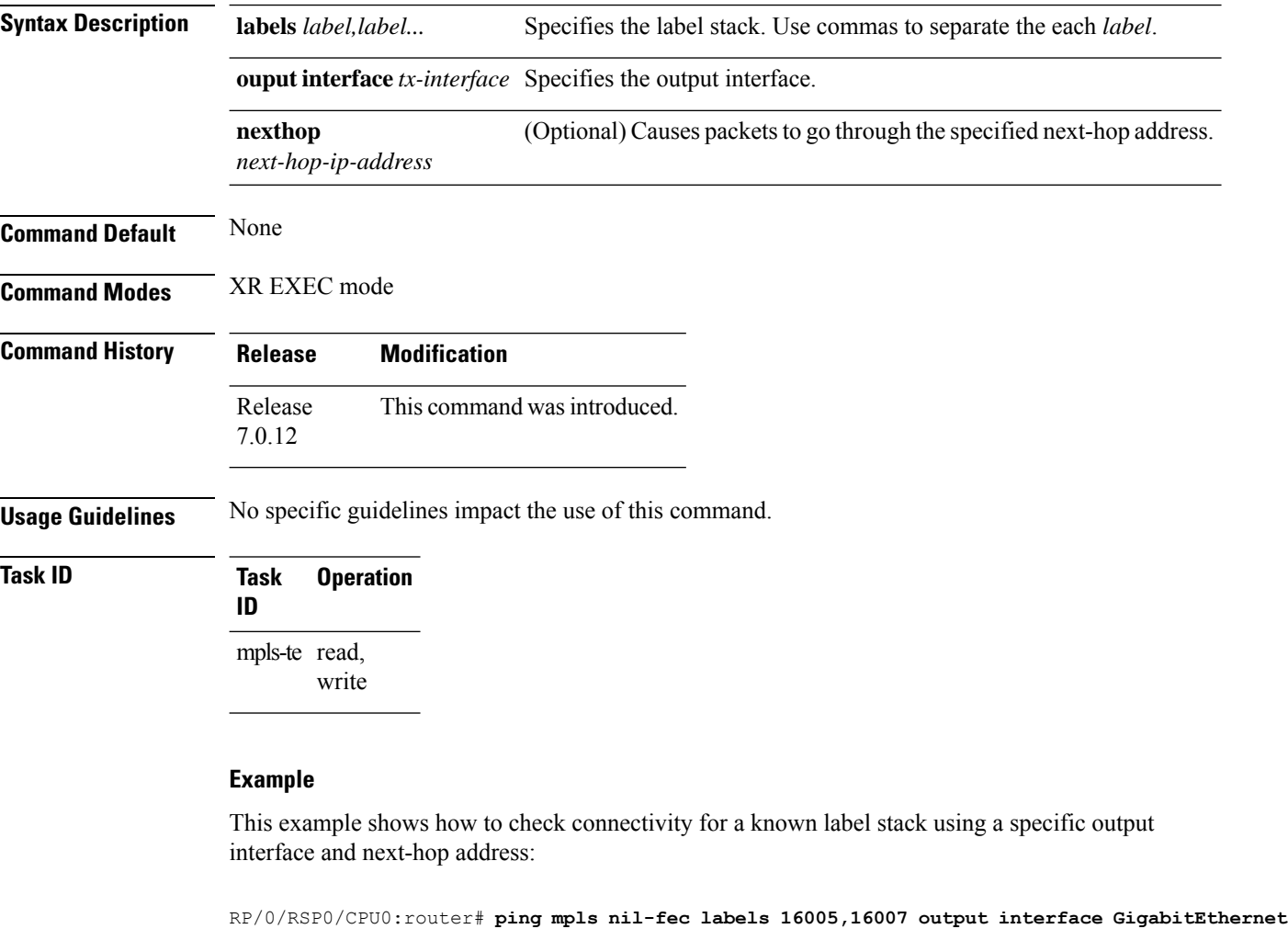

```
0/2/0/1 nexthop 10.1.1.4 repeat 1
Sending 1, 72-byte MPLS Echos with Nil FEC labels 16005,16007,
    timeout is 2 seconds, send interval is 0 msec:
Codes: '!' - success, 'Q' - request not sent, '.' - timeout,
  'L' - labeled output interface, 'B' - unlabeled output interface,
  'D' - DS Map mismatch, 'F' - no FEC mapping, 'f' - FEC mismatch,
  'M' - malformed request, 'm' - unsupported tlvs, 'N' - no label entry,
  'P' - no rx intf label prot, 'p' - premature termination of LSP,
  'R' - transit router, 'I' - unknown upstream index,
  'd' - see DDMAP for return code,
  'X' - unknown return code, 'x' - return code 0
Type escape sequence to abort.
```
! Success rate is 100 percent  $(1/1)$ , round-trip min/avg/max =  $1/1/1$  ms Total Time Elapsed 0 ms

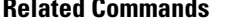

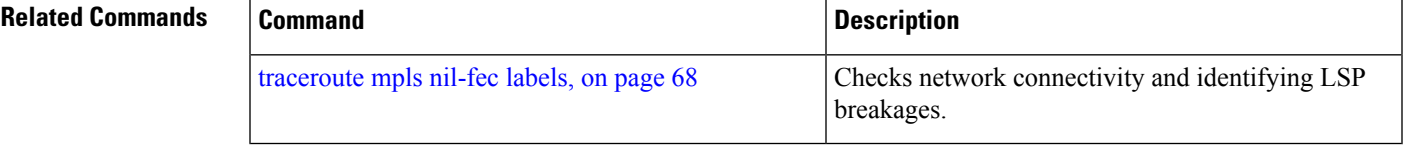

### <span id="page-35-0"></span>**ping sr-mpls**

To check the connectivity of the segment routing control plane, use the **ping sr-mpls** command in XR EXEC mode mode.

**ping sr-mpls** { *ipv4-address/mask* | *ipv6-address/mask* [ **fec-type** { **bgp** | **generic** | **igp** { **ospf** | **isis** } } ] | **nil-fec** | **dataplane-only** { **labels** { *label1* [ **,** *label2...* ] *ipv4-address/mask* | *ipv6-address/mask* | **policy** } } { **output** { **interface** *interface-path-id* } } | { **nexthop** *next-hop-ip-address* } }

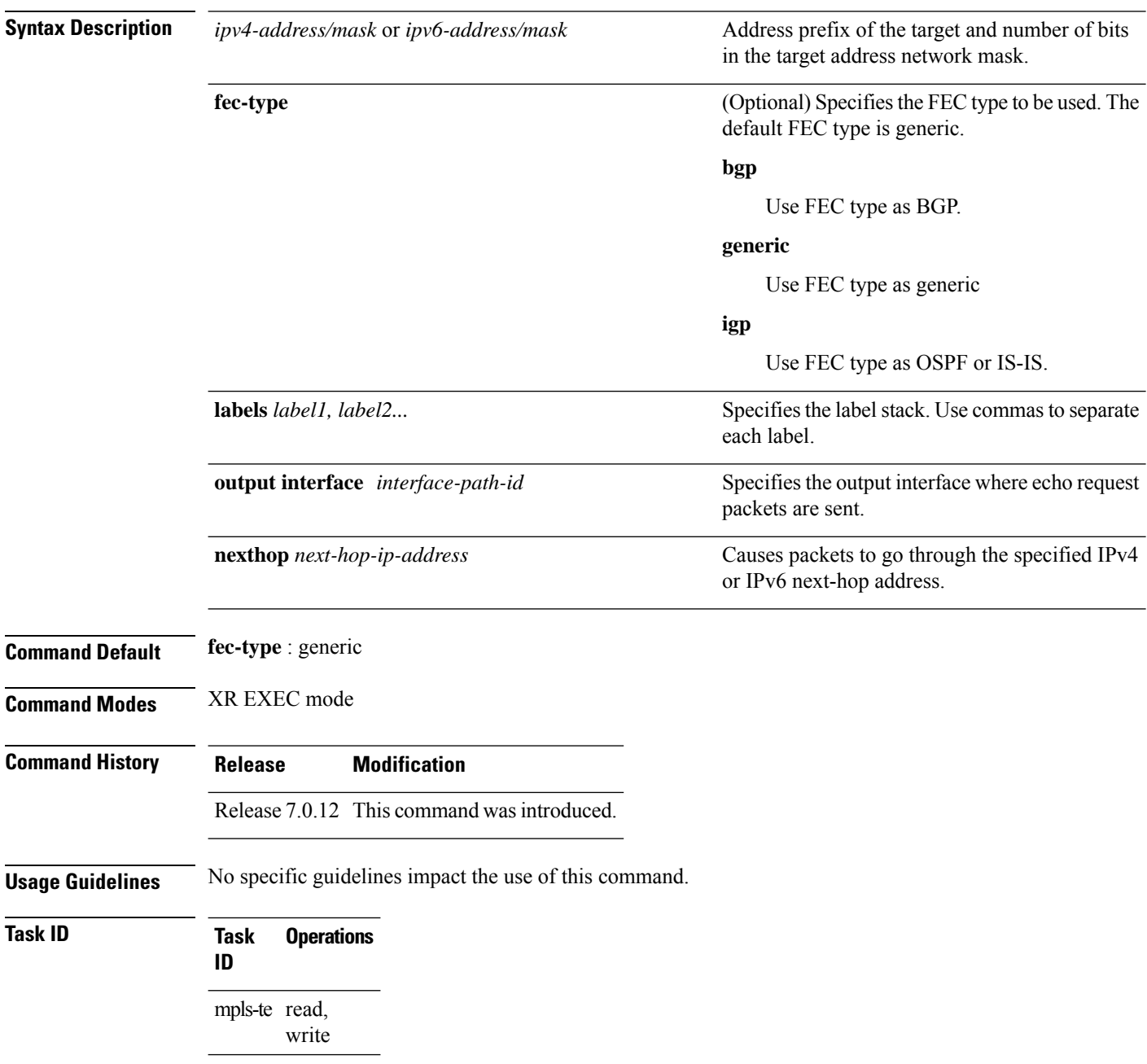
#### Example

These examples show how to use segment routing ping to test the connectivity of the segment routing control plane. In the first example, the FEC type is not specified. You can also specify the FEC type as shown in the second example.

```
RP/0/RP0/CPU0:router# ping sr-mpls 10.1.1.2/32
Sending 5, 100-byte MPLS Echos to 10.1.1.2/32,
      timeout is 2 seconds, send interval is 0 msec:
Codes: '!' - success, 'Q' - request not sent, '.' - timeout,
  'L' - labeled output interface, 'B' - unlabeled output interface,
  'D' - DS Map mismatch, 'F' - no FEC mapping, 'f' - FEC mismatch,
  'M' - malformed request, 'm' - unsupported tlvs, 'N' - no rx label,
  'P' - no rx intf label prot, 'p' - premature termination of LSP,
  'R' - transit router, 'I' - unknown upstream index,
  'X' - unknown return code, 'x' - return code 0
Type escape sequence to abort.
!!!!!
Success rate is 100 percent (5/5), round-trip min/avg/max = 1/2/5 ms
RP/0/RP0/CPU0:router# ping sr-mpls 10.1.1.2/32 fec-type igp ospf
Sending 5, 100-byte MPLS Echos to 10.1.1.2/32,
      timeout is 2 seconds, send interval is 0 msec:
Codes: '!' - success, 'Q' - request not sent, '.' - timeout,
  'L' - labeled output interface, 'B' - unlabeled output interface,
  'D' - DS Map mismatch, 'F' - no FEC mapping, 'f' - FEC mismatch,
  'M' - malformed request, 'm' - unsupported tlvs, 'N' - no rx label,
  'P' - no rx intf label prot, 'p' - premature termination of LSP,
  'R' - transit router, 'I' - unknown upstream index,
  'X' - unknown return code, 'x' - return code 0
Type escape sequence to abort.
!!!!!
Success rate is 100 percent (5/5), round-trip min/avg/max = 1/1/2 ms
```
# <span id="page-37-0"></span>**prefix-sid**

To specify or advertise prefix (node) segment ID (SID) on all routers, use the **prefix-sid** command in IS-IS interface address family or OSPF interface configuration mode. To stop advertising prefix SID, use the **no** form of this command.

**prefix-sid** [**strict-spf**] { **index** *sid-index* | **absolute** *sid-value* } [**n-flag-clear**] [**explicit-null**] [**php-disable**]

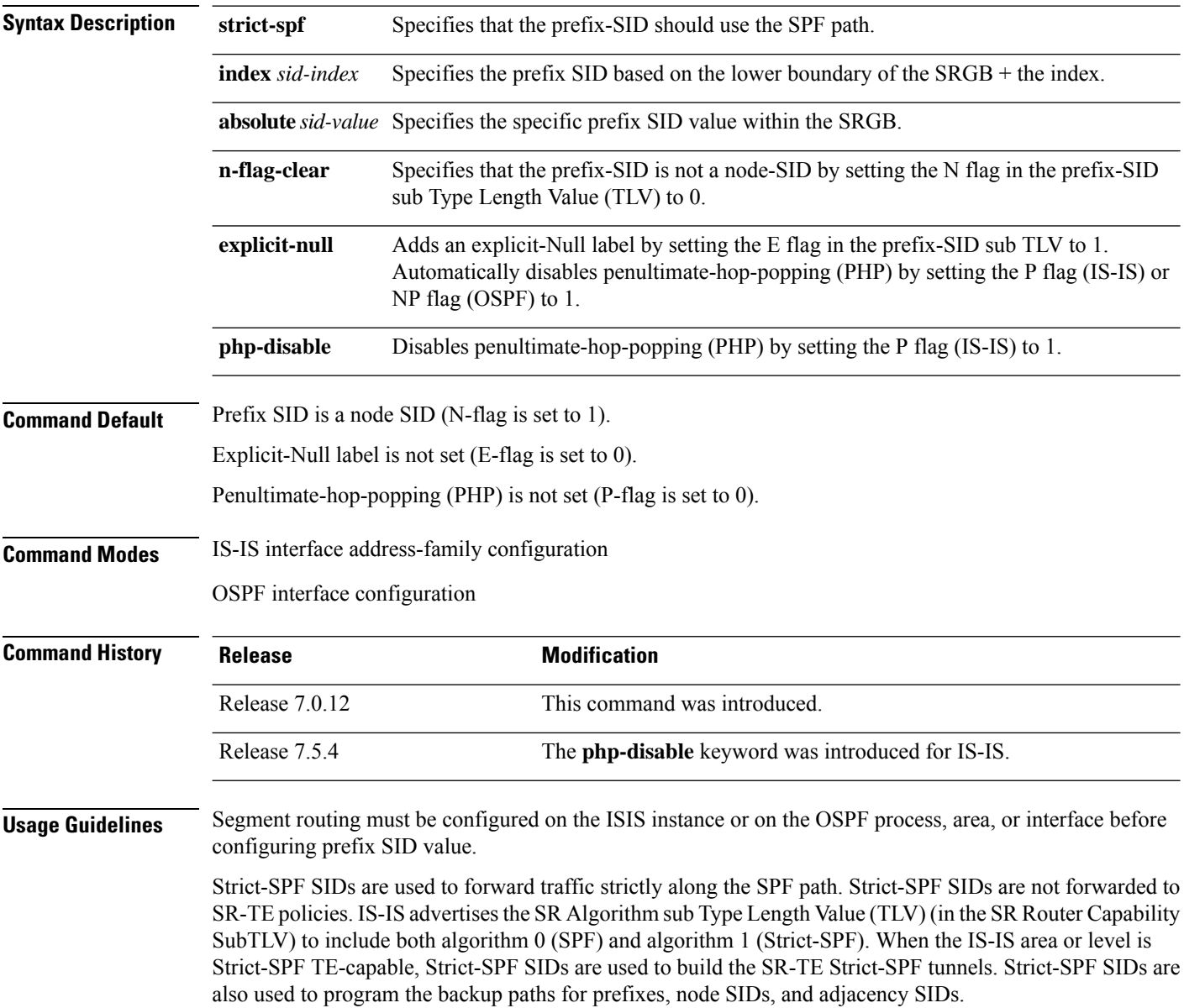

**Note** The same SRGB is used for both regular SIDs and strict-SPF SIDs.

The **explicit-null** keyword disables penultimate-hop-popping (PHP) and adds an explicit-Null label. Any upstream neighbor of the Prefix-SID originator replaces the Prefix-SID with a Prefix-SID having an Explicit NULL value.

The **php-disable** keyword disables penultimate-hop-popping (PHP) for IS-IS. The penultimate hop will not pop the Prefix-SID before delivering the packet to the node that advertised the Prefix-SID.

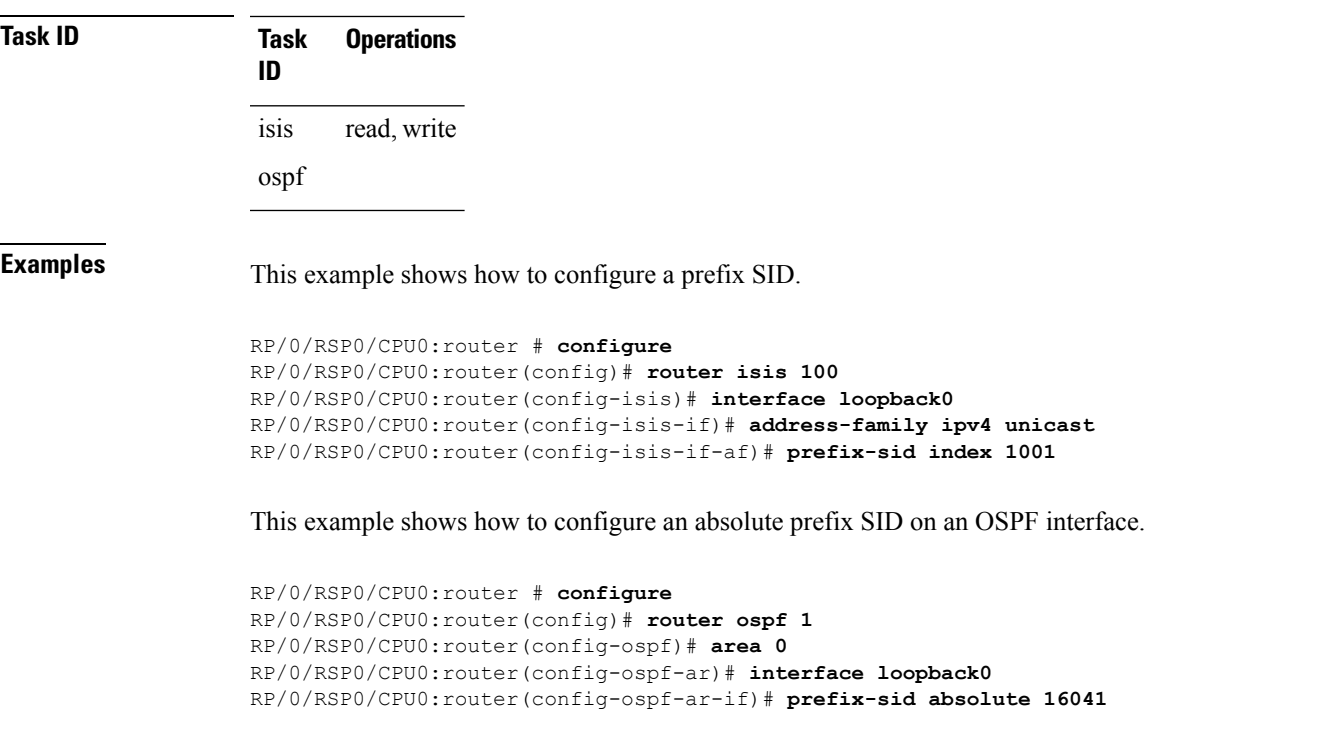

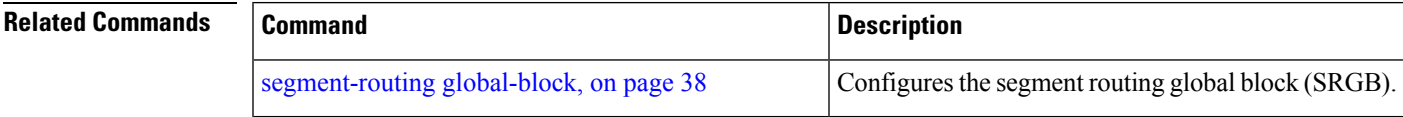

### **prefix-unreachable**

Use this command for UPA advertisements by enabling individual control parameters.

The new **prefix-unreachable** command under IS-IS address-family submode includes several command-options that control various parameters for UPAs originated by the router.

**prefix-unreachable { adv-lifetime** *<value>* | **adv-metric** *<value>* | **adv-maximum** *<value>* | **rx-process-enable }**

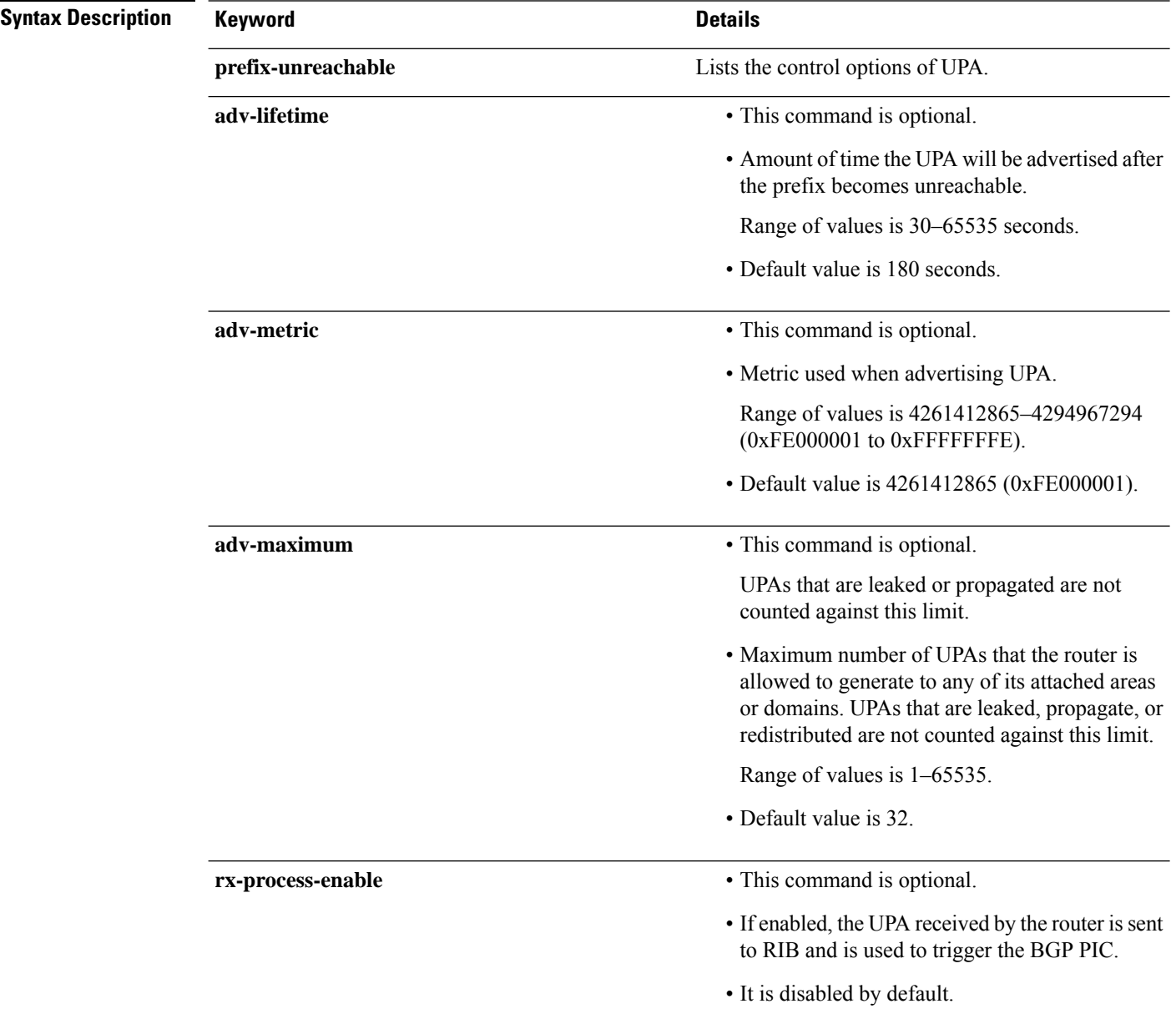

 $\mathbf{l}$ 

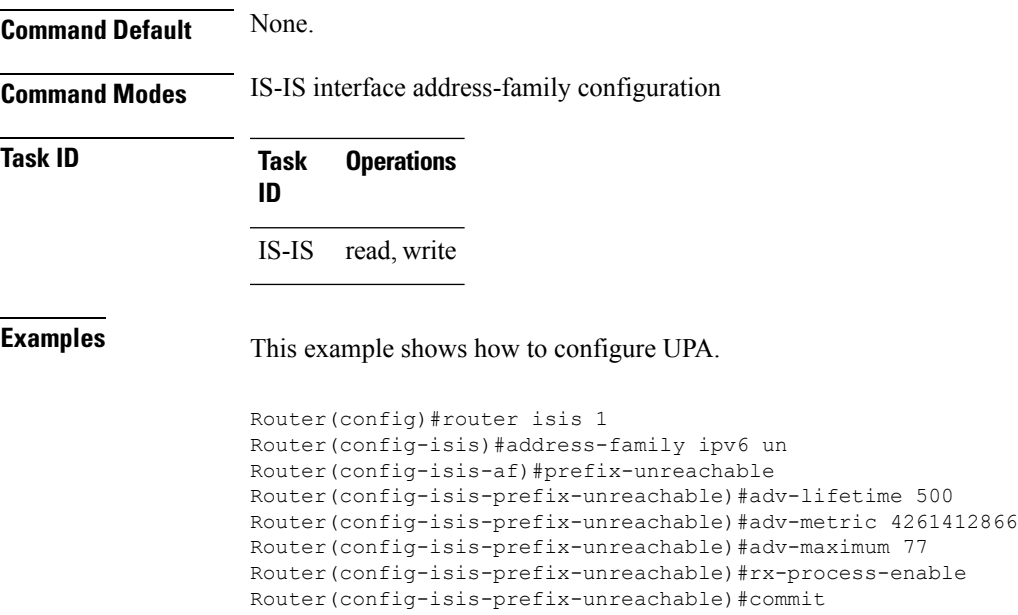

# **partition-detect**

Use **partition-detect** command for an area or domain partition detection. It is a new command under IS-IS address-family sub-mode.

**partition-detect { track** *IPv4 address | IPv6 address [external-id IPv4 -address | IPv6 address ]*

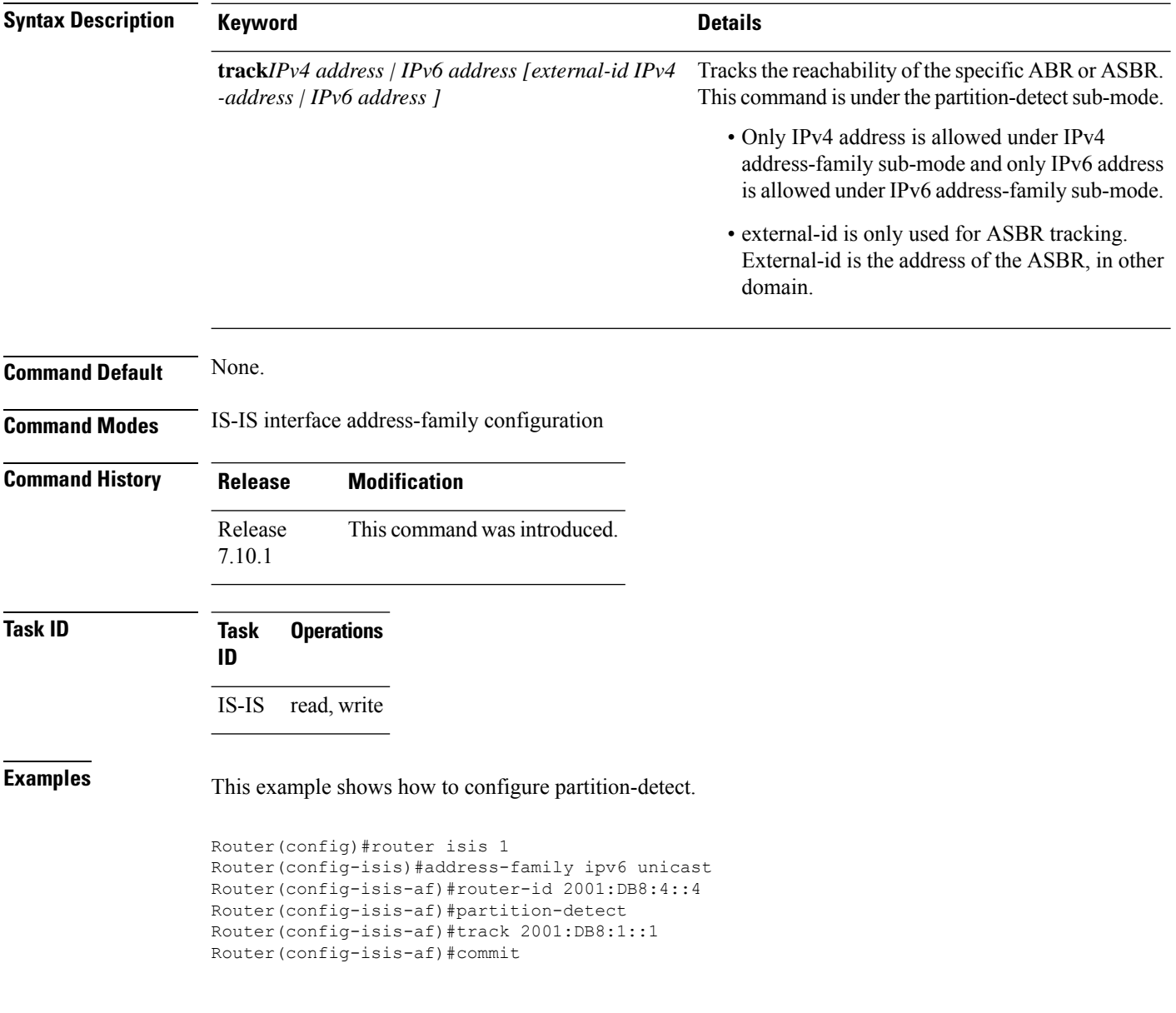

## **summary-prefix**

Use the exiting **summary-prefix** command for UPA advertisement.

**summary-prefix** *prefix/mask* **level** *1or 2* [ **tag** *value* ][ **adv-unreachable** { **unreachable-component-tag** *value* **partition-repair** }]

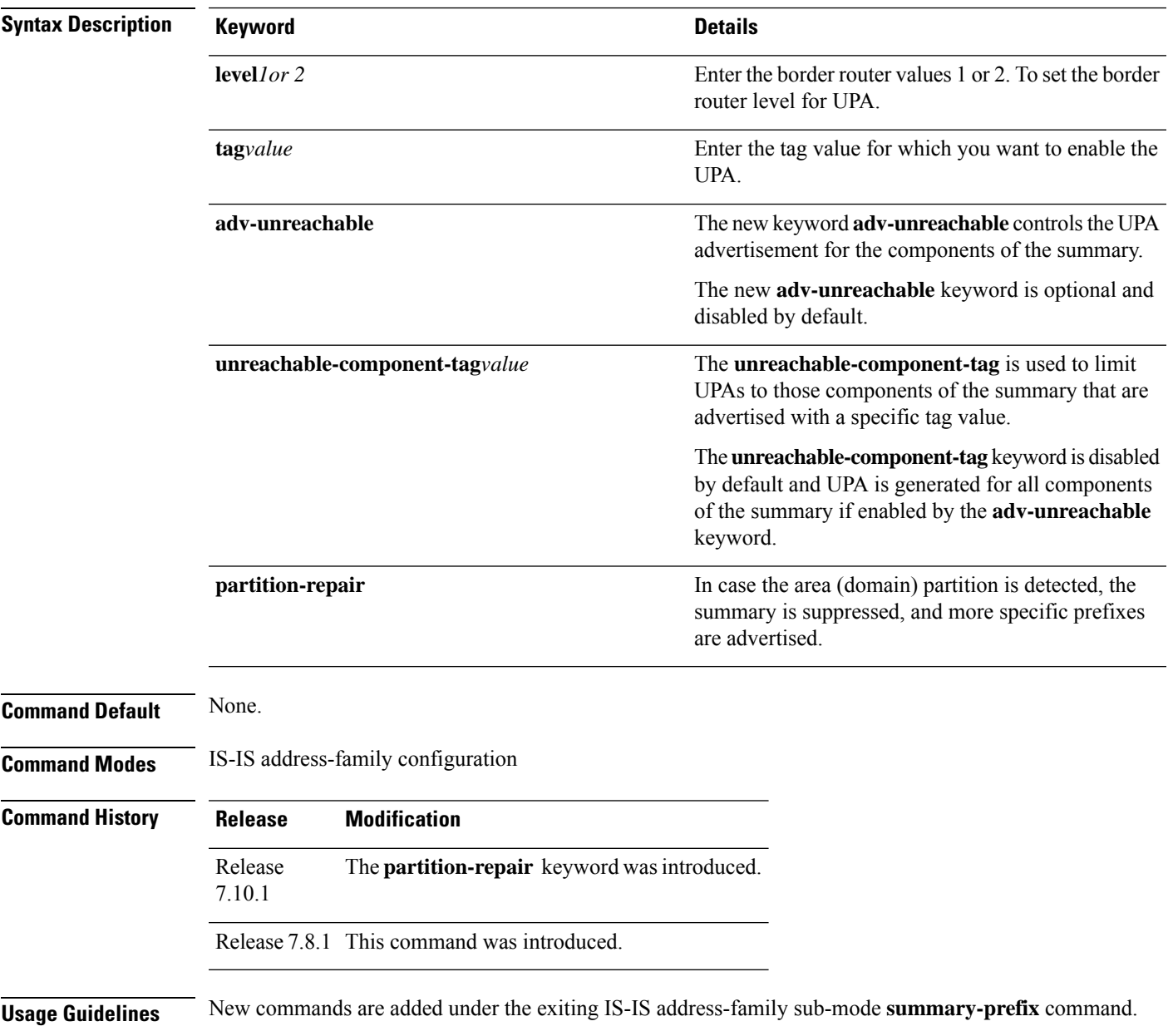

#### **Task ID Task Operations ID**

IS-IS read, write

**Examples** This example shows how to configure Summary-Prefix for UPA.

```
Router(config)#router isis 1
Router(config)#router isis 1
Router(config-isis)#address-family ipv6 unicast
Router(config-isis-af)#router-id 2001:DB8:4::4
Router(config-isis-af)#summary-prefix 2001:DB8::/32 level 2 partition-repair
Router(config-isis-af)#summary-prefix 2001:DB9::/32 level 2 algorithm 128 partition-repair
```
Ш

### **segment-routing bundle-member-adj-sid**

To program the dynamic Layer 2 Adj-SIDs, and advertise either manual and dynamic Layer 2 Adj-SIDs, use the **segment-routing bundle-member-adj-sid** in IS-IS interface address-family configuration mode. To disable this command, use the **no** form of this command.

**segment-routing bundle-member-adj-sid**

**Syntax Description** This command has no keywords or arguments.

**Command Default** None

**Command Modes** IS-IS interface address-family configuration

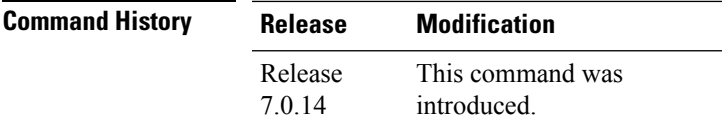

**Usage Guidelines** This command is not required to program manual L2 Adj-SID, but is required to program the dynamic Layer 2 Adj-SIDs and to advertise either manual and dynamic Layer 2 Adj-SIDs.

If manual Adj-SIDs are configured on the bundle interface members, IS-IS advertises the manual Adj-SID.

If manual Adj-SIDs are not configured for the bundle member interface, IS-ISadvertisesthe dynamic Adj-SID.

#### **Example**

This example shows how to program the dynamic Layer 2 Adj-SIDs, and advertise either manual and dynamic Layer 2 Adj-SIDs:

```
RP/0/RP0/CPU0:ios(config)# router isis 1
RP/0/RP0/CPU0:ios(config-isis)# address-family ipv4 unicast
RP/0/RP0/CPU0:ios(config-isis-af)# segment-routing bundle-member-adj-sid
RP/0/RP0/CPU0:ios(config-isis-af)#
```
### <span id="page-45-0"></span>**segment-routing global-block**

To configure the segment routing global block (SRGB), use the **segment-routing global-block** command in XR Config mode.

**segment-routing global-block** *starting\_value ending\_value*

**Syntax Description** starting value ending value Specifies the block of segment routing IDs that are allocated for the routers in the network. Ranges from 16000 to 1048574. *starting\_value ending\_value*

**Command Default** Default SRGB range is 16000 to 23999.

**Command Modes** XR Config mode

**Command History Release Modification** Release This command was introduced.

7.0.12

**Usage Guidelines** To keep the segment routing configuration simple and to make it easier to troubleshoot segment routing issues, we recommend that you use the default SRGB range on each node in the domain. However, there are instances

- The nodes of another vendor support a label range that is different from the default SRGB, and you want to use the same SRGB on all nodes.
	- The default range is too small.

when you might need to define a different range:

• To specify separate SRGBs for IS-IS and OSPF protocols, as long as the ranges do not overlap.

Because the values assigned from the range have domain-wide significance, we recommend that all routers within the domain be configured with the same range of values.

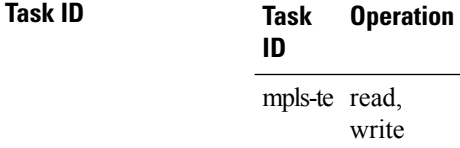

#### **Example**

This example shows how to configure the SRGB range:

RP/0/RSP0/CPU0:router(config)# **segment-routing global-block 17000 20000**

 $\mathbf l$ 

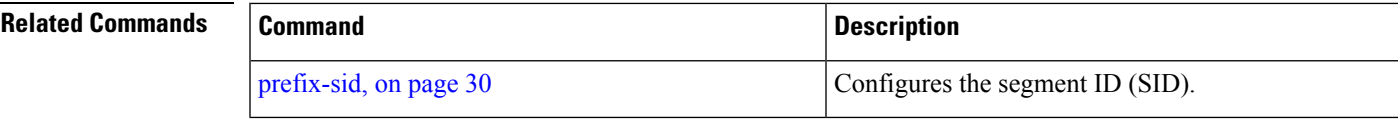

### **segment-routing local-block**

To configure the segment routing local block (SRLB), use the **segment-routing local-block** command inXR Config mode.

**segment-routing local-block** *starting\_value ending\_value*

**Syntax Description** starting value ending value Specifies the block of labels that are reserved for manual allocation of adjacency segment IDs (Adj-SIDs). Ranges from 15000 to 1048574. *starting\_value ending\_value*

**Command Default** Default SRLB range is 15000 to 15999.

**Command Modes** XR Config mode

**Command History Release Modification** Release This command was introduced.

7.0.12

**Usage Guidelines** When you define a new SRLB range, there might be a label conflict (for example, if labels are already allocated, statically or dynamically, in the new SRLB range). In this case, the new SRLB range will be accepted, but not applied (pending). The previous SRLB range (active) will continue to be in use until one of the following occurs:

- Reload the router to release the currently allocated labels and allocate the new SRLB
- Use the **clear segment-routing local-block discrepancy all** command to clear the label conflicts

The SRLB size cannot be more than 262,143.

To keep the segment routing configuration simple and to make it easier to troubleshoot segment routing issues, we recommend that you use the default SRLB range on each node in the domain. However, there are instances when you might need to define a different range:

- The nodes of another vendor support a label range that is different from the default SRLB, and you want to use the same SRLB on all nodes.
- The default range is too small.

Because the values assigned from the range have domain-wide significance, we recommend that all routers within the domain be configured with the same range of values.

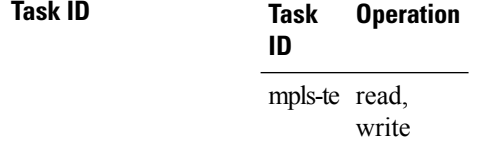

This example shows how to configure the SRLB range:

RP/0/RSP0/CPU0:router(config)# **segment-routing local-block 18000 19999**

#### **Related Commands**

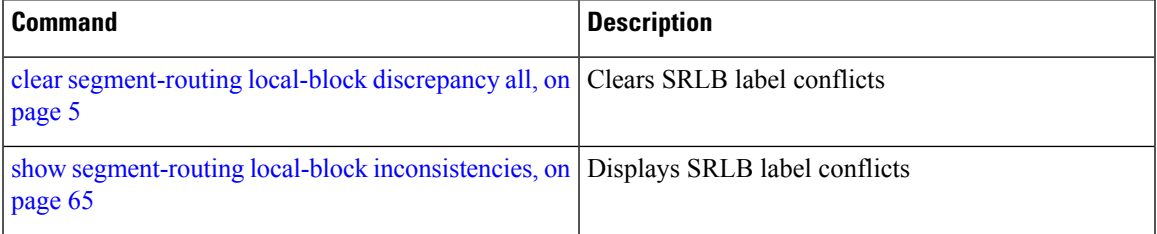

## <span id="page-49-0"></span>**segment-routing mapping-server**

To configure the segment routing mapping server (SRMS), use the **segment-routing mapping-server** command in XR Config mode.

**segment-routing mapping-serverprefix-sid-mapaddress-family**{**ipv4** | **ipv6**} *ip\_address*/*subnet\_mask SID\_start\_value* **range** *range*

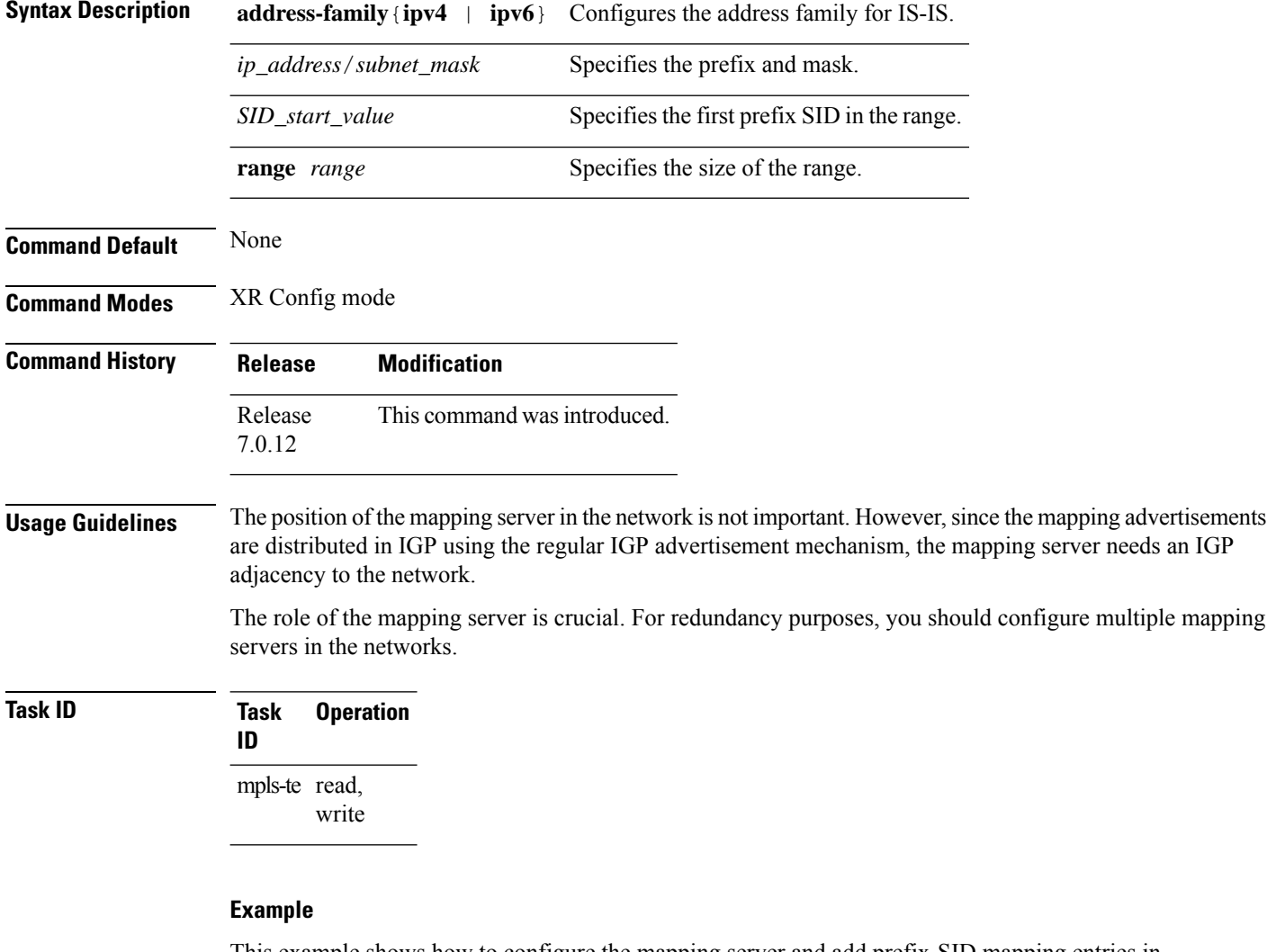

This example shows how to configure the mapping server and add prefix-SID mapping entries in the active local mapping policy:

RP/0/RSP0/CPU0:router(config)# **segment-routing mapping-server prefix-sid-map address-family ipv4 10.1.1.1/32 17000 range 100**

 $\mathbf l$ 

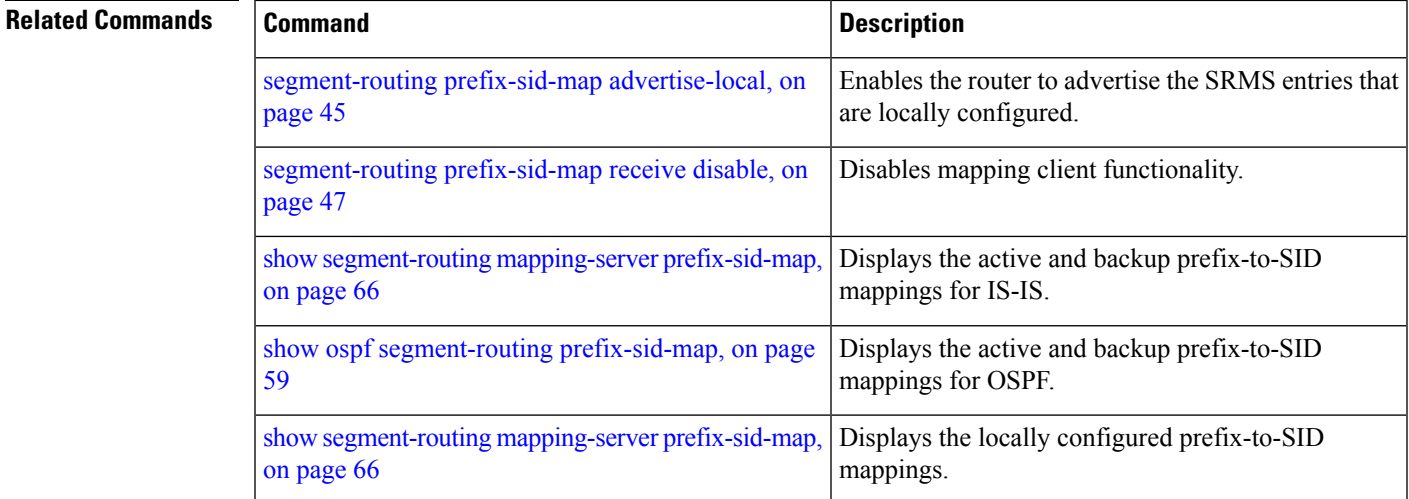

## **segment-routing mpls**

To enable segment routing for IPv4 addresses with MPLSdata plane, use the **segment-routing mpls** command in IPv4 address family configuration mode. To disable segment routing, use the **no** form of this command.

#### **segment-routing mpls**

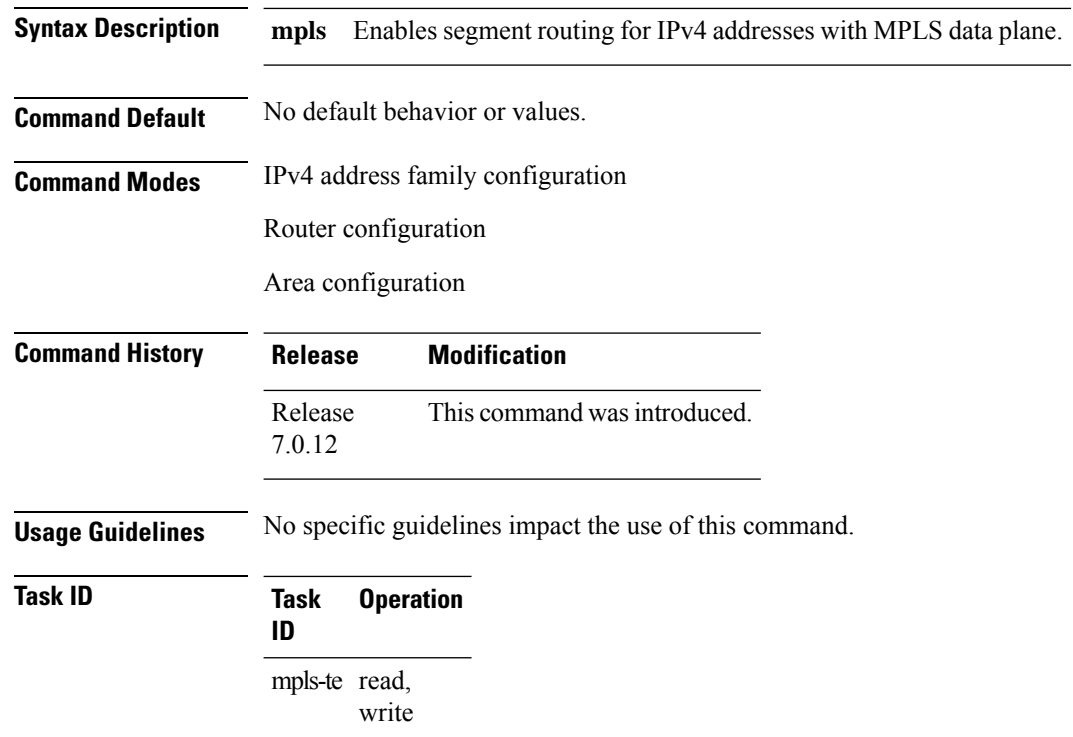

#### **Example**

This example shows how to enable segment routing with MPLS data plane.

```
RP/0/RSP0/CPU0:router# configure
RP/0/RSP0/CPU0:router(config)# router isis 100
RP/0/RSP0/CPU0:router(config-isis)# address-family ipv4 unicast
RP/0/RSP0/CPU0:router(config-isis-af)# segment-routing mpls
```
### <span id="page-52-0"></span>**segment-routing prefix-sid-map advertise-local**

To enable the router to advertise the segment routing mapping server (SRMS) entriesthat are locally configured, use the **segment-routing prefix-sid-map advertise-local** command. In addition to advertising these local SRMS entries, these mapping entries are also used to calculate segment ID (SID).

**segment-routing prefix-sid-map advertise-local**

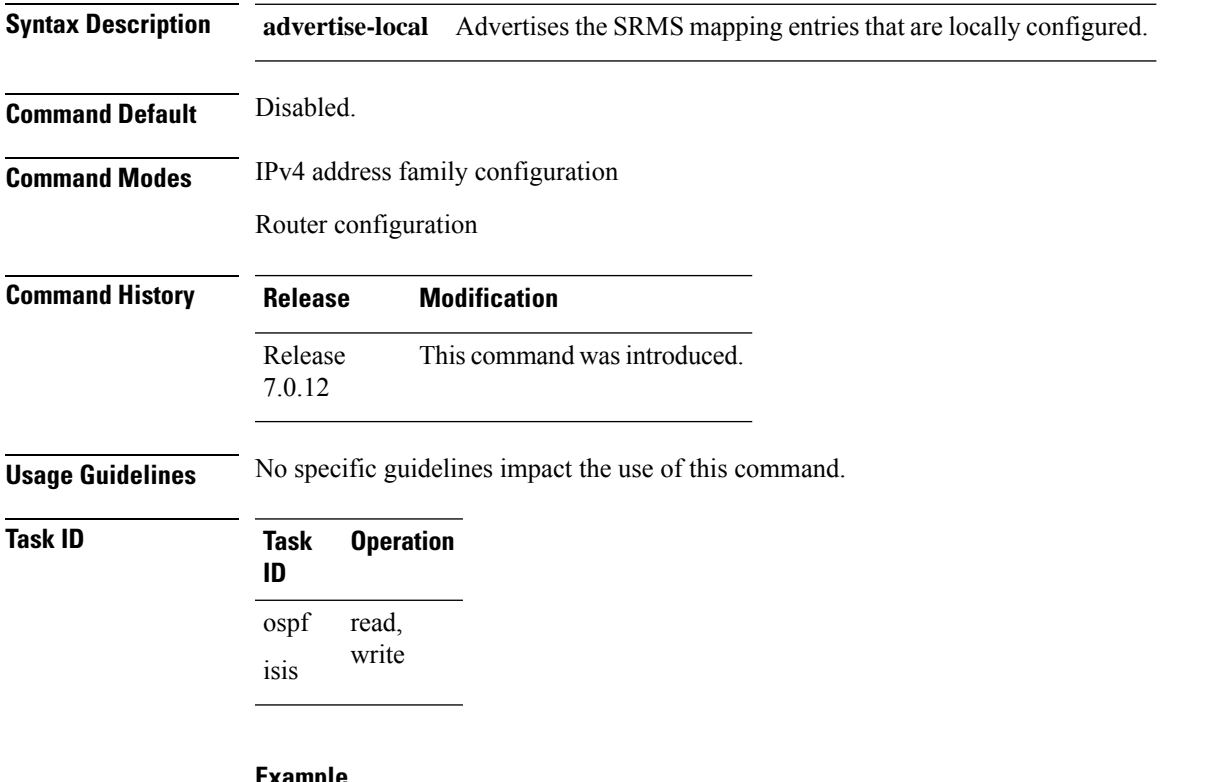

**Example**

This example shows how to enable the router to advertise the locally configured SRMS entries:

```
RP/0/RSP0/CPU0:router# configure
RP/0/RSP0/CPU0:router(config)# router ospf 1
RP/0/RSP0/CPU0:router(config-ospf)# segment-routing prefix-sid-map advertise-local
```
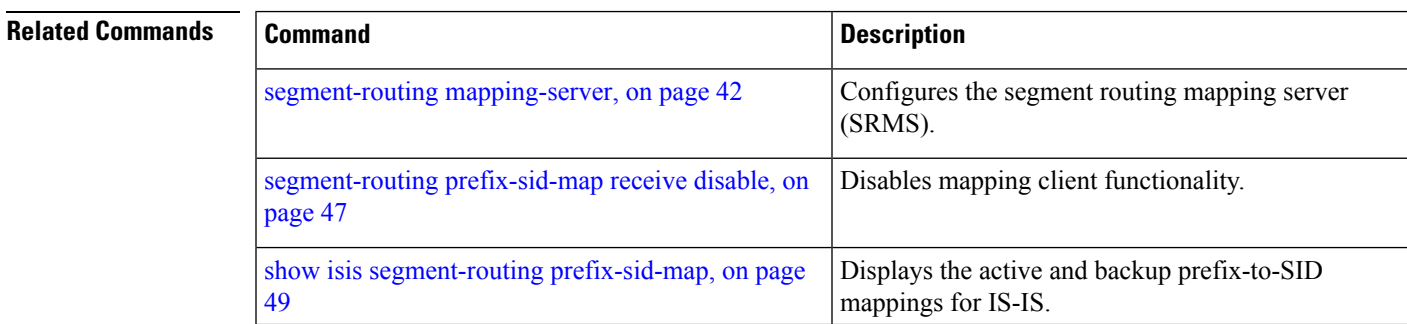

L

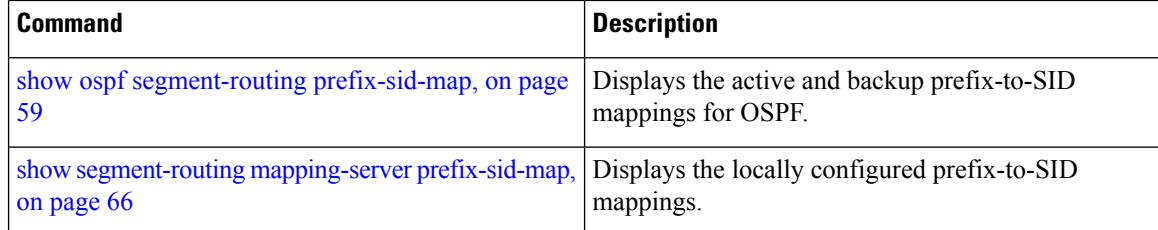

## <span id="page-54-0"></span>**segment-routing prefix-sid-map receive disable**

To disable mapping client functionality, use the **segment-routing prefix-sid-map receive disable** command. To reenable client functionality, use the **segment-routing prefix-sid-map receive** command.

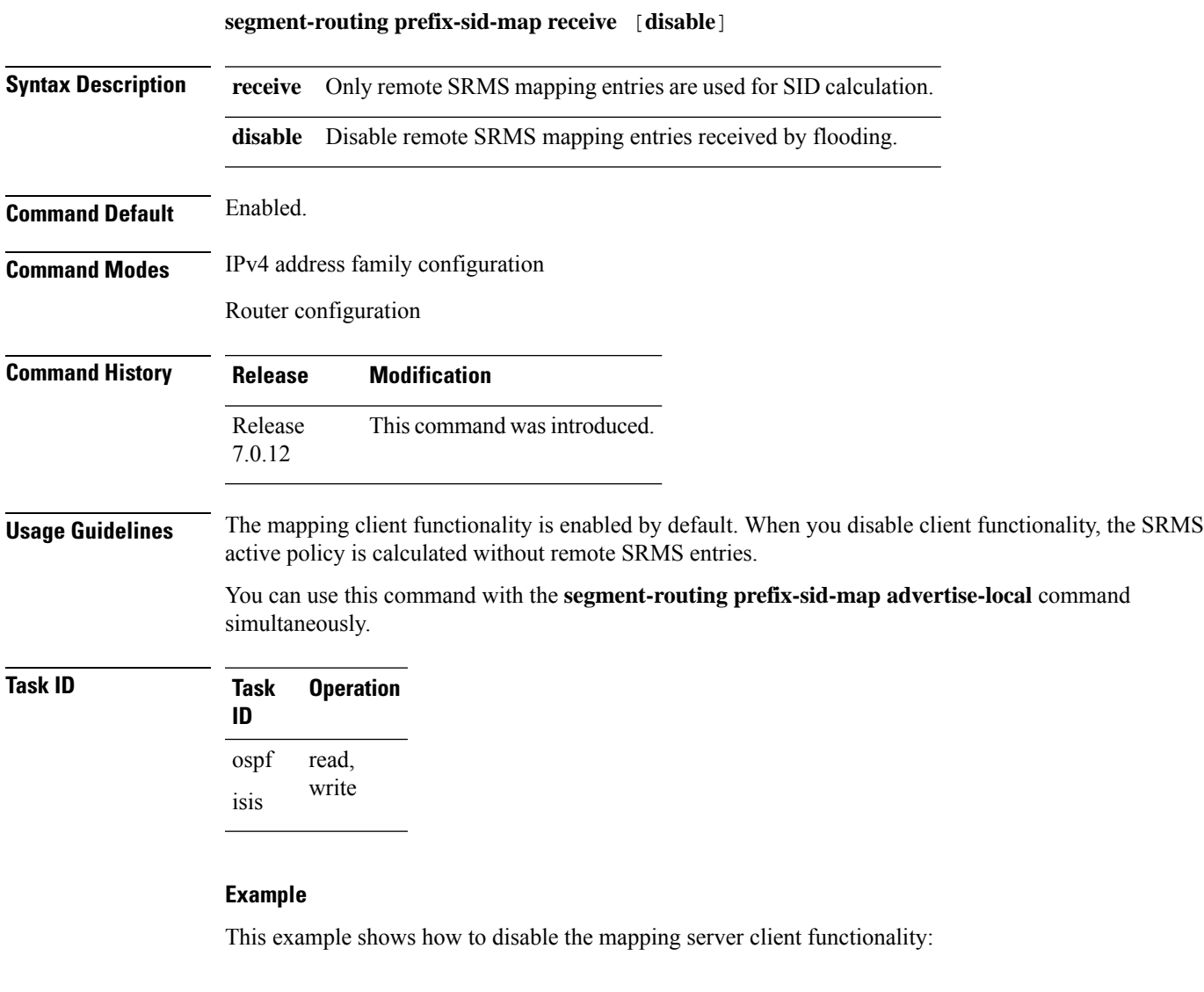

```
RP/0/RSP0/CPU0:router(config)# router isis 1
RP/0/RSP0/CPU0:router(config-isis)# address-family ipv4 unicast
RP/0/RSP0/CPU0:router(config-isis-af)# segment-routing prefix-sid-map receive disable
```
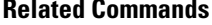

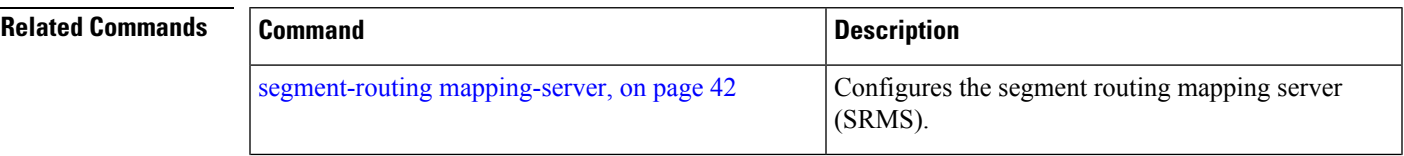

I

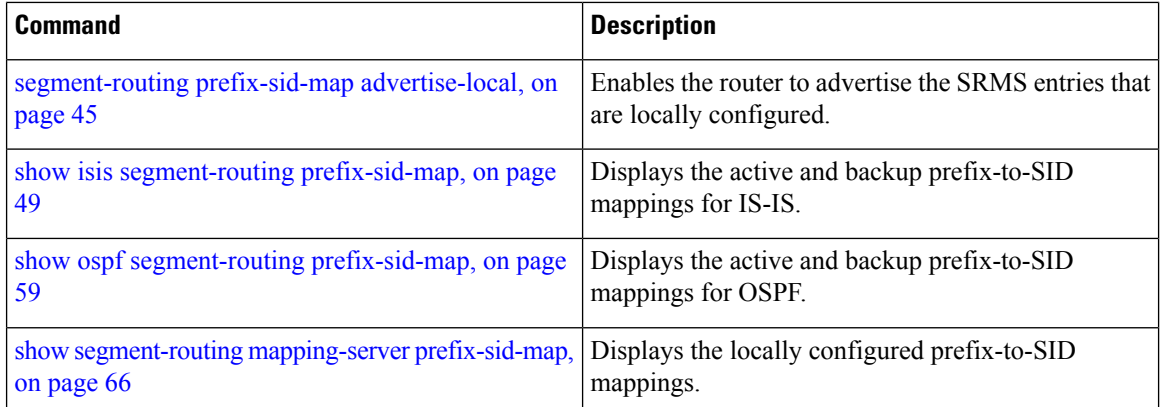

### <span id="page-56-0"></span>**show isis segment-routing prefix-sid-map**

To verify the active and backup prefix-to-SID mappings for IS-IS, use the **show isis segment-routing prefix-sid-map** command in XR EXEC mode.

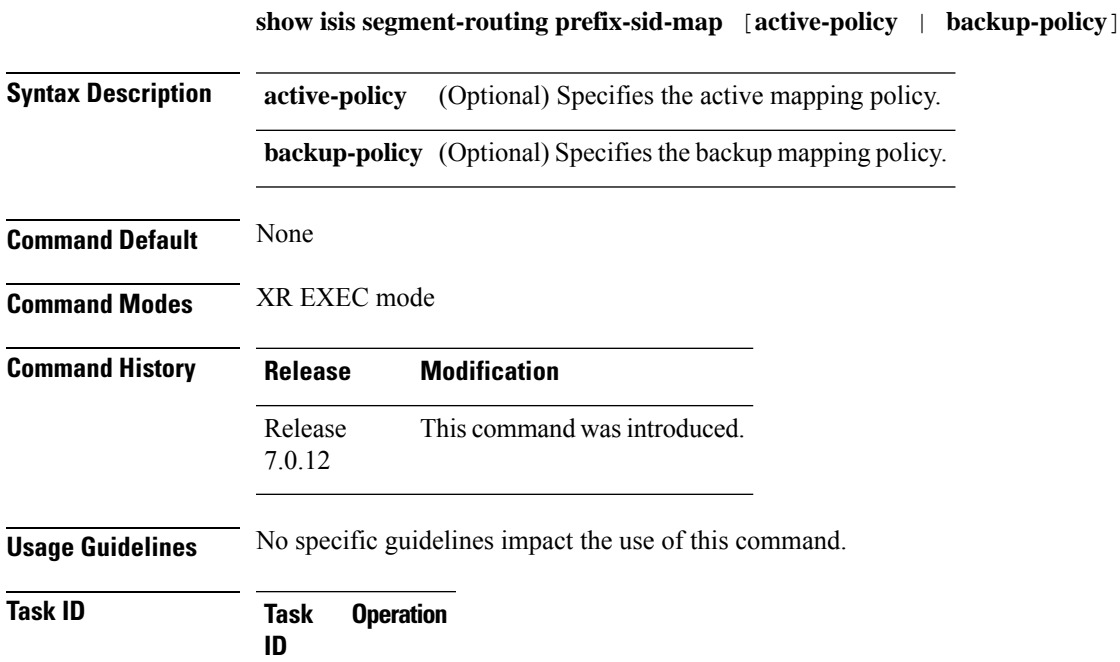

#### **Example**

isis read

The example shows how to verify the active mapping policy on IS-IS:

RP/0/0/CPU0:router# **show isis segment-routing prefix-sid-map active-policy**

![](_page_56_Picture_391.jpeg)

Number of mapping entries: 2

The example shows how to verify the backup mapping policy on IS-IS:

RP/0/0/CPU0:router# **show isis segment-routing prefix-sid-map backup-policy**

![](_page_56_Picture_392.jpeg)

I

Number of mapping entries: 2

![](_page_57_Picture_224.jpeg)

 $\mathbf{I}$ 

## **show mrib nsf private**

To display the state of nonstop forwarding (NSF) operation in the Multicast Routing Information Base (MRIB), use the **show mrib nsf private** command in the appropriate mode.

**show mrib nsf private**

![](_page_58_Picture_702.jpeg)

#### **Example**

The example shows how to verify the Non Stop Forwarding:

multicast read read

```
Router#show mrib nsf private
IP MRIB Non-Stop Forwarding Status:
Multicast routing state: Normal<br>NSF Lifetime: 00:03:00
   NSF Lifetime:
   Respawn Count: 6
   Last NSF On triggered: Tue Jul 25 13:20:49 2023, 6d00h
   Last NSF Off triggered: Tue Jul 25 13:22:49 2023, 6d00h
   Last NSF ICD Notification sent: Tue Jul 25 13:22:49 2023, 6d00h
   Last Remote NSF On triggered: Tue Jul 25 13:10:18 2023, 6d00h
   Last Remote NSF Off triggered: Tue Jul 25 13:10:27 2023, 6d00h
   Last Label TE NSF On triggered: Tue Jul 25 13:10:18 2023, 6d00h
   Last Label TE NSF Off triggered: Tue Jul 25 13:10:27 2023, 6d00h
   Last Label mLDP NSF On triggered: Tue Jul 25 13:10:18 2023, 6d00h
   Last Label mLDP NSF Off triggered: Tue Jul 25 13:10:27 2023, 6d00h
```
Last Label PIM NSF On triggered: Tue Jul 25 13:20:49 2023, 6d00h Last Label PIM NSF Off triggered: Tue Jul 25 13:22:49 2023, 6d00h Last Label PIM6 NSF On triggered: Tue Jul 25 13:31:22 2023, 5d23h Last Label PIM6 NSF Off triggered: Tue Jul 25 13:33:22 2023, 5d23h **Last Label XTC NSF On triggered: Tue Jul 25 13:41:51 2023, 5d23h Last Label XTC NSF Off triggered: Tue Jul 25 13:41:52 2023, 5d23h**

IP NSF :- Active: N, Assume N MRIB connect timer: Inactive NSF statistics: Enabled Cnt - 4, Disabled Cnt - 4 Last Enabled: 6d00h, Last Disabled: 6d00h Multicast COFO routing state: Normal **Current LMRIB clients: LDP RSVP\_TE PIM PIM6 XTC LMRIB NSF clients: LDP RSVP\_TE PIM PIM6 XTC Converged LMRIB clients: LDP RSVP\_TE PIM PIM6 XTC** RP/0/RSP0/CPU0:tb8-R2#

## **show ospf route flex-algo**

To display the OSPF routing table for flexible algorithm, use the **show ospf routes flex-algo** command in the EXEC mode.

**show ospf routes flex-algo** [**number**] [{ *prefix* / *prefix\_len* | **route-type** { **external** | **inter** | **intra** } }] [**backup-path**] [**detail**]

![](_page_60_Picture_621.jpeg)

Last updated : Apr 25 14:30:12.718 Flags: Inuse Prefix Contrib Algo 240 SID 536 From 192.168.0.4 Route-type 5 Total Metric : 220 Base metric 20 FAPM 20 Contrib Flags : Inuse, Reachable SID Flags : PHP off, Index, Global, Valid Path: 10.1.1.3, from 192.168.0.4, via GigabitEthernet0/2/0/2 Out Label : 16536 Weight : 0 Area : 0 Path: 10.1.2.3, from 192.168.0.4, via GigabitEthernet0/2/0/3 Out Label : 16536<br>Weight : 0 Weight Area : 0 Path: 10.2.1.5, from 192.168.0.4, via GigabitEthernet0/2/0/4 Out Label : 16536<br>Weight : 0 Weight Area : 0 Route entry for 192.168.4.5/32, Metric 120, SID 556, Label 16556 Priority : Medium Route type : Extern Type 1 Last updated : Apr 25 14:30:12.724 Flags: Inuse Prefix Contrib Algo 240 SID 556 From 192.168.0.3 Route-type 5 Total Metric : 120 Base metric 1 FAPM 20 Contrib Flags : Inuse, Reachable SID Flags : PHP off, Index, Global, Valid Path: 10.1.1.3, from 192.168.0.3, via GigabitEthernet0/2/0/2 Out Label : 16556 Weight : 0 Area : 0 Path: 10.1.2.3, from 192.168.0.3, via GigabitEthernet0/2/0/3 Out Label : 16556 Weight : 0 Area : 0

The following show output displays label information for flexible algorithm and its corresponding metric as added in RIB:

```
RP/0/RP0/CPU0:ios# show route 192.168.0.2/32 detail
Wed Apr 6 16:24:46.021 IST
Routing entry for 192.168.0.2/32
 Known via "ospf 1", distance 110, metric 2, labeled SR, type intra area
  Installed Apr 6 15:51:57.973 for 00:32:48
  Routing Descriptor Blocks
    10.10.10.2, from 192.168.0.2, via GigabitEthernet0/2/0/0, Protected
      Route metric is 2
      Label: 0x3 (3)
      Tunnel ID: None
      Binding Label: None
      Extended communities count: 0<br>Path id:1 Path ref coun
                  Path ref count:0
```

```
NHID:0x1(Ref:1)
   Backup path id:65
   OSPF area: 1
  10.11.11.2, from 192.168.0.2, via GigabitEthernet0/2/0/1, Backup (Local-LFA)
   Route metric is 6
   Label: 0x3 (3)
    Tunnel ID: None
   Binding Label: None
   Extended communities count: 0
   Path id:65 Path ref count:1
   NHID:0x2(Ref:1)
   OSPF area:
Route version is 0x12 (18)
Local Label: 0x3ee6 (16102)
Local Label Algo Set (ID, Label, Metric): (1, 16202, 0),(128, 17282, 2)
IP Precedence: Not Set
QoS Group ID: Not Set
Flow-tag: Not Set
Fwd-class: Not Set
Route Priority: RIB_PRIORITY_NON_RECURSIVE_MEDIUM (7) SVD_Type RIB_SVD_TYPE_LOCAL
Download Priority 1, Download Version 38
No advertising protos.
```
The following example shows the backup path for each path:

```
Router#show ospf routes flex-algo 240 route-type external backup-path
Route Table of ospf-1 with router ID 192.168.0.2 (VRF default)
 Algorithm 240
 192.168.4.3/32, Metric 220, SID 536, Label 16536
      10.1.1.3, from 192.168.0.4, via GigabitEthernet0/2/0/2
           Backup path:
             10.23.2.3, from 192.168.0.4, via GigabitEthernet0/2/0/3,
              Out Label: 16536
             Attributes: Metric: 220, Primary , Downstream, Interface Disjoint, SRLG
Disjoint
      10.1.2.3, from 192.168.0.4, via GigabitEthernet0/2/0/3
           Backup path:
              10.23.1.3, from 192.168.0.4, via GigabitEthernet0/2/0/2,
              Out Label: 16536
             Attributes: Metric: 220, Primary , Downstream, Interface Disjoint, SRLG
Disjoint
      10.1.1.5, from 192.168.0.4, via GigabitEthernet0/2/0/4
          Backup path:
             10.23.1.3, from 192.168.0.4, via GigabitEthernet0/2/0/2,
             Out Label: 16536
            Attributes: Metric: 220, Primary , Downstream, Node Protect, Interface Disjoint,
 SRLG Disjoint
 192.168.4.5/32, Metric 120, SID 556, Label 16556
      10.1.1.3, from 192.168.0.3, via GigabitEthernet0/2/0/2
           Backup path:
             10.23.2.3, from 192.168.0.3, via GigabitEthernet0/2/0/3,
              Out Label: 16556
             Attributes: Metric: 120, Primary , Downstream, Interface Disjoint, SRLG
Disjoint
      10.1.2.3, from 192.168.0.3, via GigabitEthernet0/2/0/3
          Backup path:
              10.1.1.3, from 192.168.0.3, via GigabitEthernet0/2/0/2,
              Out Label: 16556
             Attributes: Metric: 120, Primary , Downstream, Interface Disjoint, SRLG
Disjoint
```
The following example shows details of the route, but not the backup paths:

```
Router#show ospf routes flex-algo 240 route-type external detail
Route Table of ospf-1 with router ID 192.168.0.2 (VRF default)
 Algorithm 240
 Route entry for 192.168.4.3/32, Metric 220, SID 536, Label 16536
  Priority : Medium
    Route type : Extern Type 1
    Last updated : Apr 25 14:30:12.718
    Flags: Inuse
    Prefix Contrib Algo 240 SID 536
     From 192.168.0.4 Route-type 5
     Total Metric : 220 Base metric 20 FAPM 20
     Contrib Flags : Inuse, Reachable
     SID Flags : PHP off, Index, Global, Valid
     Path: 10.1.1.3, from 192.168.0.4, via GigabitEthernet0/2/0/2
      Out Label : 16536
      Weight : 0
      Area : 0
     Path: 10.1.2.3, from 192.168.0.4, via GigabitEthernet0/2/0/3
      Out Label : 16536
      Weight : 0
      Area : 0
     Path: 10.2.1.5, from 192.168.0.4, via GigabitEthernet0/2/0/4
      Out Label : 16536
      Weight : 0
      Area : 0
 Route entry for 192.168.4.5/32, Metric 120, SID 556, Label 16556
   Priority : Medium
    Route type : Extern Type 1
    Last updated : Apr 25 14:30:12.724
    Flags: Inuse
    Prefix Contrib Algo 240 SID 556
     From 192.168.0.3 Route-type 5
     Total Metric : 120 Base metric 1 FAPM 20
     Contrib Flags : Inuse, Reachable
     SID Flags : PHP off, Index, Global, Valid
     Path: 10.1.1.3, from 192.168.0.3, via GigabitEthernet0/2/0/2
      Out Label : 16556
      Weight : 0
      Area : 0
     Path: 10.1.2.3, from 192.168.0.3, via GigabitEthernet0/2/0/3
      Out Label : 16556
      Weight : 0
      Area : 0
```
The following example shows details of the route and backup paths:

Router#**show ospf routes flex-algo 240 route-type external backup-path detail**

```
Route Table of ospf-1 with router ID 192.168.0.2 (VRF default)
 Algorithm 240
 Route entry for 192.168.4.3/32, Metric 220, SID 536, Label 16536
  Priority : Medium
    Route type : Extern Type 1
    Last updated : Apr 25 14:30:12.718
    Flags: Inuse
     Prefix Contrib Algo 240 SID 536
     From 192.168.0.4 Route-type 5
     Total Metric : 220 Base metric 20 FAPM 20
     Contrib Flags : Inuse, Reachable
     SID Flags : PHP off, Index, Global, Valid
     Path: 10.1.1.3, from 192.168.0.4, via GigabitEthernet0/2/0/2
      Out Label : 16536
      Weight : 0
      Area : 0
          Backup path:
             10.1.2.3, from 192.168.0.4, via GigabitEthernet0/2/0/3,
             Out Label: 16536
             Attributes: Metric: 220, Primary , Downstream, Interface Disjoint, SRLG
Disjoint
      Path: 23.23.2.3, from 192.168.0.4, via GigabitEthernet0/2/0/3
      Out Label : 16536
      Weight : 0
      Area : 0
          Backup path:
             10.1.1.3, from 192.168.0.4, via GigabitEthernet0/2/0/2,
             Out Label: 16536
             Attributes: Metric: 220, Primary , Downstream, Interface Disjoint, SRLG
Disjoint
      Path: 25.25.1.5, from 192.168.0.4, via GigabitEthernet0/2/0/4
      Out Label : 16536
      Weight : 0<br>Area : 0
      Area
          Backup path:
             10.1.1.3, from 192.168.0.4, via GigabitEthernet0/2/0/2,
             Out Label: 16536
            Attributes: Metric: 220, Primary , Downstream, Node Protect, Interface Disjoint,
 SRLG Disjoint
  Route entry for 192.168.4.5/32, Metric 120, SID 556, Label 16556
  Priority : Medium
    Route type : Extern Type 1
    Last updated : Apr 25 14:30:12.724
     Flags: Inuse
    Prefix Contrib Algo 240 SID 556
     From 192.168.0.3 Route-type 5
     Total Metric : 120 Base metric 1 FAPM 20
     Contrib Flags : Inuse, Reachable
     SID Flags : PHP off, Index, Global, Valid
     Path: 10.1.1.3, from 192.168.0.3, via GigabitEthernet0/2/0/2
```

```
Out Label : 16556
       Weight : 0<br>Area : 0
       Area
           Backup path:
              10.1.2.3, from 192.168.0.3, via GigabitEthernet0/2/0/3,
              Out Label: 16556
              Attributes: Metric: 120, Primary , Downstream, Interface Disjoint, SRLG
Disjoint
      Path: 10.1.2.3, from 192.168.0.3, via GigabitEthernet0/2/0/3
       Out Label : 16556<br>Weight : 0
       Weight : 0<br>Area : 0
       Area
           Backup path:
              10.1.1.3, from 192.168.0.3, via GigabitEthernet0/2/0/2,
              Out Label: 16556
              Attributes: Metric: 120, Primary , Downstream, Interface Disjoint, SRLG
Disjoint
```
### <span id="page-66-0"></span>**show ospf segment-routing prefix-sid-map**

To verify the active and backup prefix-to-SID mappings for OSPF, use the **show ospf segment-routing prefix-sid-map** command in XR EXEC mode.

![](_page_66_Picture_408.jpeg)

**Usage Guidelines** No specific guidelines impact the use of this command.

![](_page_66_Picture_409.jpeg)

**Task ID Task Operation**

#### **Example**

The example shows how to verify the active mapping policy on OSPF:

RP/0/0/CPU0:router# **show ospf segment-routing prefix-sid-map active-policy**

![](_page_66_Picture_410.jpeg)

Number of mapping entries: 2

1.1.1.150/32 150 10

The example shows how to verify the backup mapping policy on OSPF:

RP/0/0/CPU0:router# **show ospf segment-routing prefix-sid-map backup-policy**

**SRMS backup policy** for Process ID 1

![](_page_66_Picture_411.jpeg)

Number of mapping entries: 2

#### **Related Commands**

![](_page_67_Picture_222.jpeg)

## **show performance-measurement history**

To display the history for delay-measurement, use the **performance-measurement history** show command in XR EXEC mode.

**show performance-measurement history** { **probe-computation** | **advertisement** | **aggregation** } { **interfaces** | **endpoint** | **rsvp-te** | **sr-policy** }

![](_page_68_Picture_469.jpeg)

I

![](_page_69_Picture_322.jpeg)

![](_page_69_Picture_323.jpeg)

#### **Table 5: This table gives show performance-measurement history field descriptions:**

![](_page_69_Picture_324.jpeg)

i.

Reason Provides the reason for the delay in packets:"

- NONE : No advertisements occurred
- PER-AVG : Periodic timer, average delay threshold crossed
- PER-MIN : Periodic timer, min delay threshold crossed
- PER-MAX : Periodic timer, max delay threshold crossed
- ACCEL-AVG : Accelerated threshold crossed, average delay threshold crossed
- ACCEL-MIN : Accelerated threshold crossed, min delay threshold crossed
- ACCEL-MAX : Accelerated threshold crossed, max delay threshold crossed
- ACCEL-UP-AVG : Accelerated threshold crossed, average delay upper-bound crossed
- ACCEL-UP-MIN : Accelerated threshold crossed, min delay upper-bound crossed
- ACCEL-UP-MAX : Accelerated threshold crossed, max delay upper-bound crossed
- ANOM-MIN-DYN : Min delay A flag toggled and dynamic delay is in effect
- ANOM-MIN-STA : Min delay A flag toggled and static delay is in effect
- FIRST : First advertisement
- NEW-SESSION : New child session
- ENABLE : Advertisement enabled
- DISABLE : Advertisement disabled
- DELETE : Session deleted
- EXEC-CLEAR : Cleared through exec command
- ADV-CFG : Advertise delay config
- ADV-UNCFG : Advertise delay unconfig
- ERROR : Control code error
- LINK-DOWN : Link state changed to down
- SESSION-ERROR : Performance measurement session error
- DYN-DM : Dynamic delay advertisement is in effect
- PT-CFG : Path tracing config
- PT-UNCFG : Path tracing unconfig
- PT-INTF\_READY : Path tracing interface ready
- PKT-LOSS : Packet loss detected
- ANOM-PKT-LOSS : PM session anomaly due to packet loss
- N/A : Invalid advertisement reason

# **show segment-routing srv6 sid**

You can use the **show segment-routing srv6** sid command to verify the SRv6 global and locator configuration.

![](_page_71_Picture_498.jpeg)
## **show segment-routing local-block inconsistencies**

Displays any segment routing local block (SRLB) label inconsistencies.

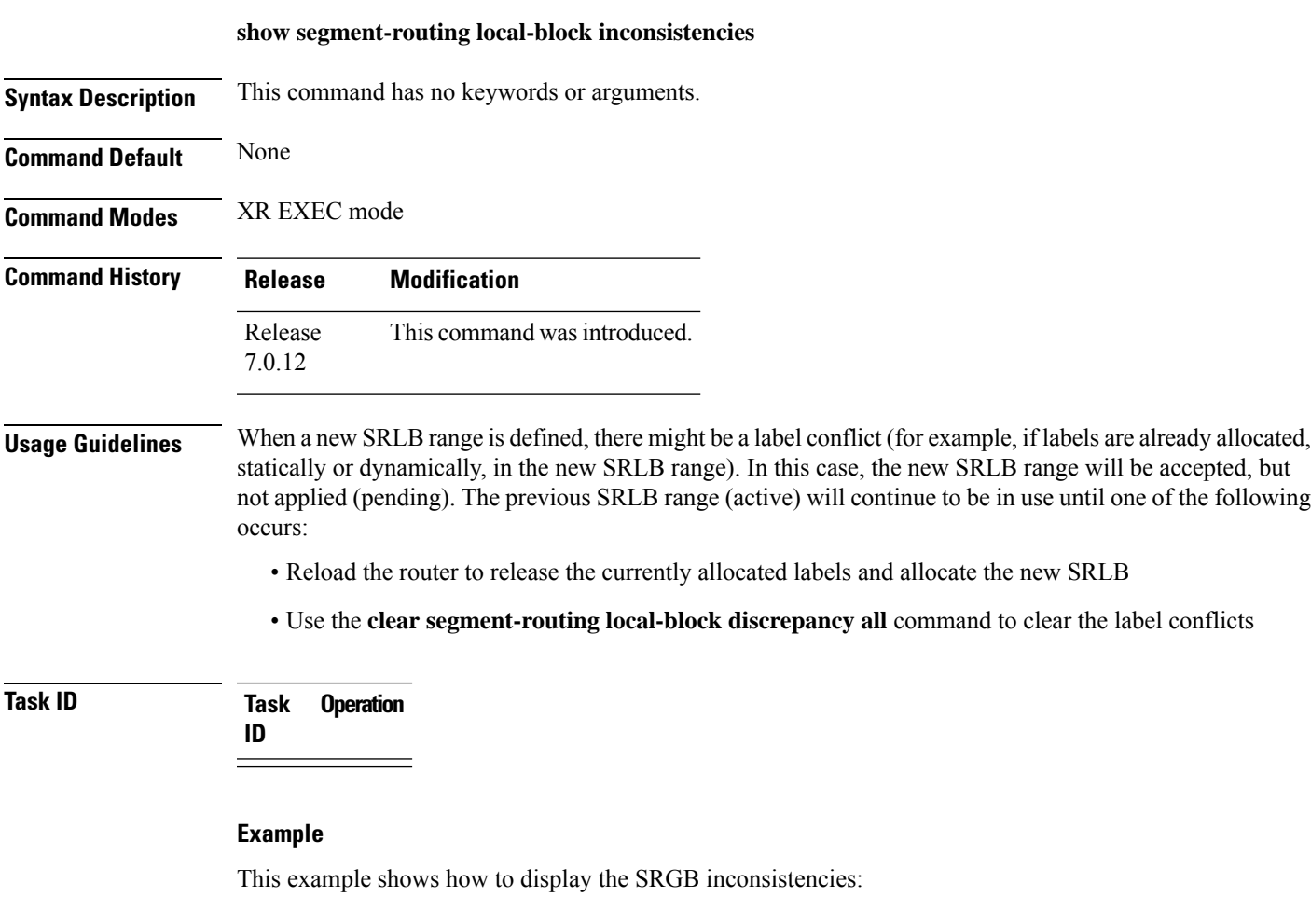

RP/0/RSP0/CPU0:router(config)# **show segment-routing local-block inconsistencies** Tue Aug 15 13:53:30.555 EDT SRLB inconsistencies range: Start/End: 30000/30009

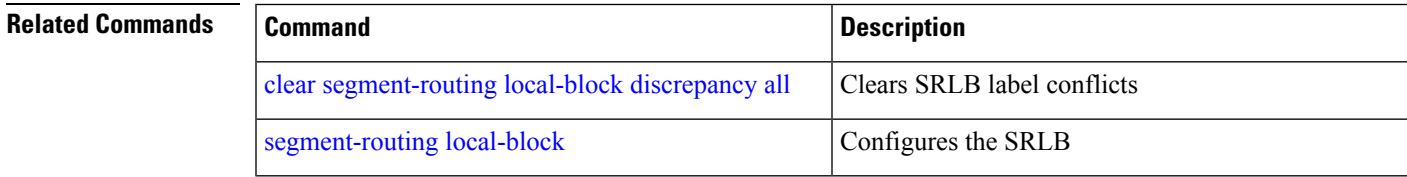

### **show segment-routing mapping-server prefix-sid-map**

To verify the locally configured prefix-to-SID mappings, use the **show segment-routing mapping-server prefix-sid-map** command in XR EXEC mode.

**show segment-routing mapping-server prefix-sid-map** [**ipv4** | **ipv6**] [*prefix*] [**detail**]

**Syntax Description ipv4** (Optional) Specifies an IPv4 address family. **ipv6** (Optional) Specifies an IPv6 address family. *prefix* (Optional) Specifies a prefix. **detail** (Optional) Displays detailed information on the prefix-to-SID mappings. **Command Default** None **Command Modes** XR EXEC mode **Command History Release Modification** Release This command was introduced. 7.0.12 **Usage Guidelines** No specific guidelines impact the use of this command. **Task ID Task Operation ID** read **Example**

The example shows how to verify the IPv4 prefix-to-SID mappings:

RP/0/0/CPU0:router# **show segment-routing mapping-server prefix-sid-map ipv4** Prefix SID Index Range Flags 20.1.1.0/24 400 300<br>10.1.1.1/32 10 200  $10.1.1.1/32$ Number of mapping entries: 2

The example shows how to display detailed information on the IPv4 prefix-to-SID mappings:

```
RP/0/0/CPU0:router# show segment-routing mapping-server prefix-sid-map ipv4 detail
Prefix
20.1.1.0/24
   SID Index: 400
   Range: 300
   Last Prefix: 20.2.44.0/24
   Last SID Index: 699
```

```
Flags:
10.1.1.1/32
   SID Index: 10
   Range: 200
   Last Prefix: 10.1.1.200/32
   Last SID Index: 209
   Flags:
Number of mapping entries: 2
```
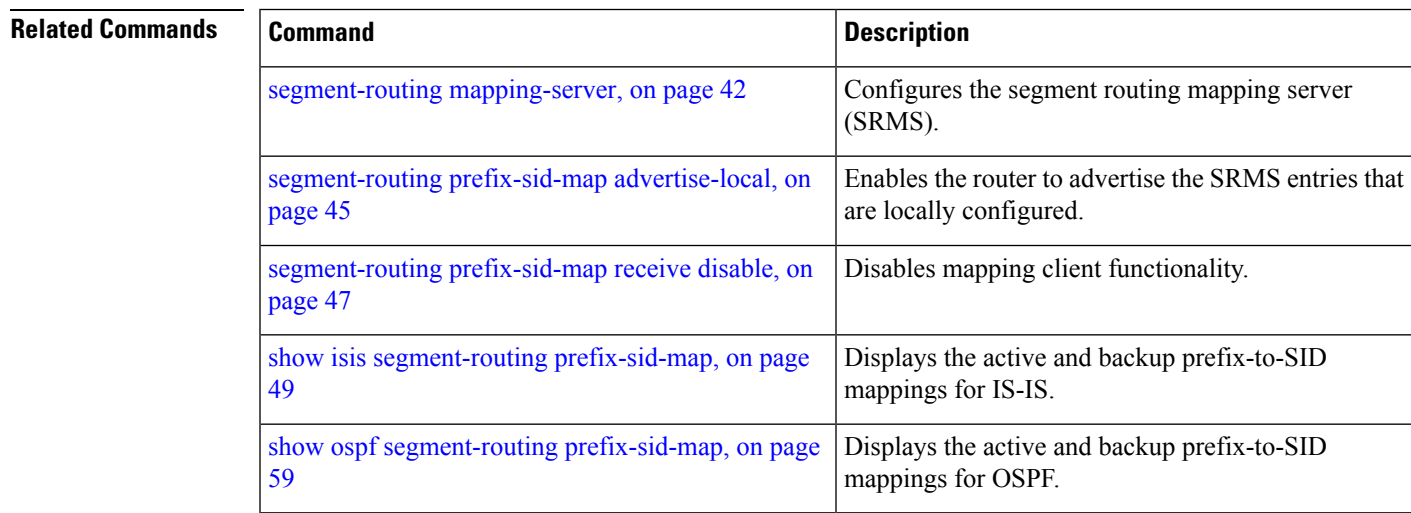

### **traceroute mpls nil-fec labels**

To check network connectivity and identify LSP breakages, use the **traceroute mpls nil-fec labels** command in XR EXEC mode.

**traceroute mpls nil-fec labels** {*label*[**,***label...*]} [**output** {**interface** *tx-interface*} [**nexthop** *next-hop-ip-address*]]

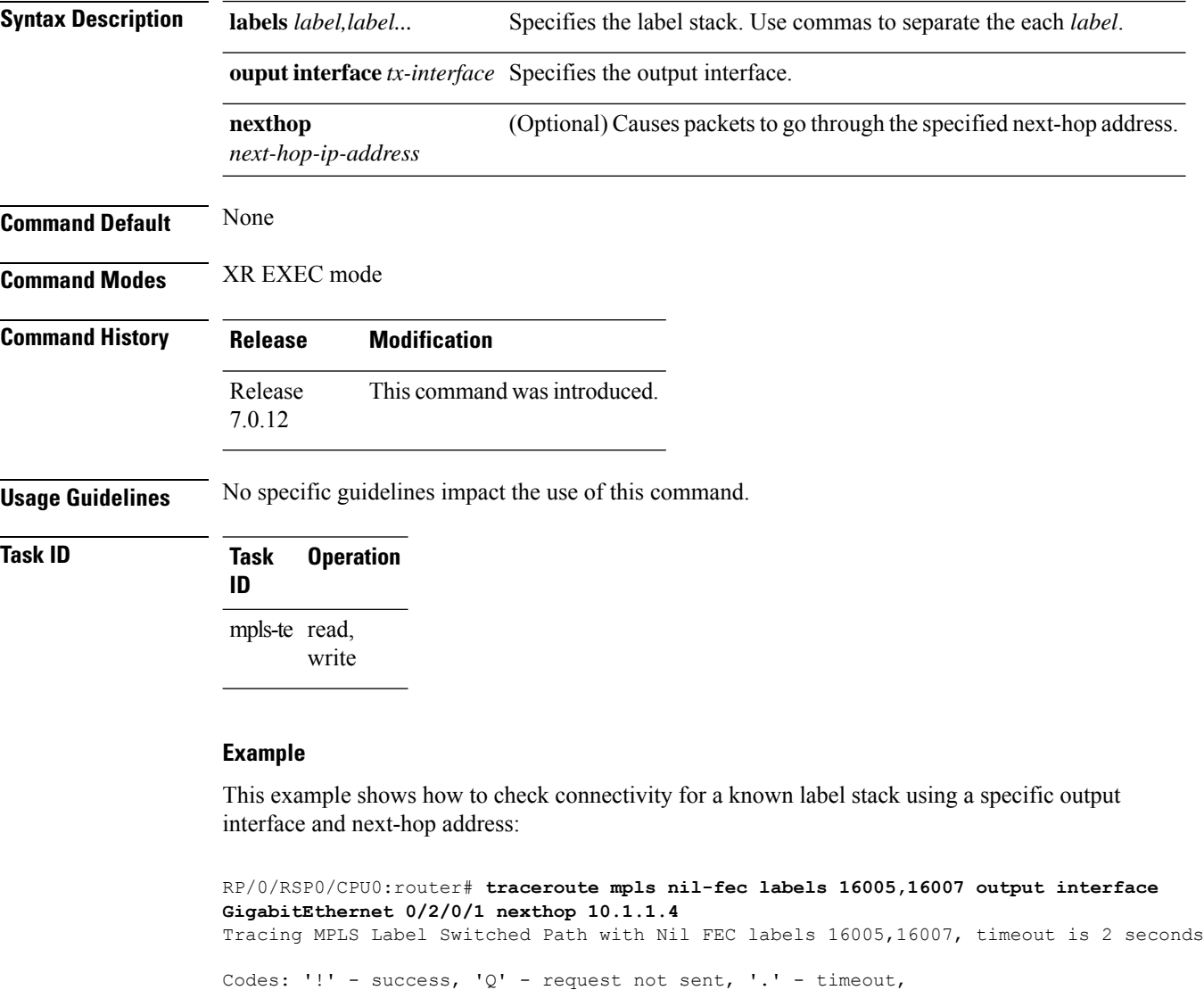

'L' - labeled output interface, 'B' - unlabeled output interface, 'D' - DS Map mismatch, 'F' - no FEC mapping, 'f' - FEC mismatch, 'M' - malformed request, 'm' - unsupported tlvs, 'N' - no label entry, 'P' - no rx intf label prot, 'p' - premature termination of LSP, 'R' - transit router, 'I' - unknown upstream index, 'd' - see DDMAP for return code, 'X' - unknown return code, 'x' - return code 0

Type escape sequence to abort.

0 10.1.1.3 MRU 1500 [Labels: 16005/16007/explicit-null Exp: 0/0/0] L 1 10.1.1.4 MRU 1500 [Labels: implicit-null/16007/explicit-null Exp: 0/0/0] 1 ms L 2 10.1.1.5 MRU 1500 [Labels: implicit-null/explicit-null Exp: 0/0] 1 ms ! 3 10.1.1.7 1 ms

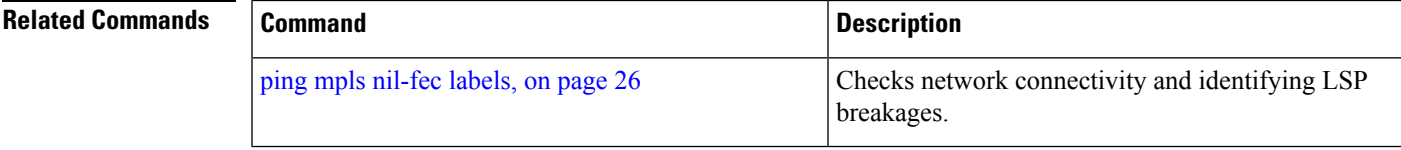

### **traceroute sr-mpls**

To trace the routes to a destination in a segment routing network, use the **traceroute sr-mpls** command in XR EXEC mode.

**traceroute sr-mpls** { *ipv4-address/mask* | *ipv6-address/mask* [ **fec-type** { **bgp** | **generic** | **igp** { **ospf** | **isis** } } ] | **multipath** { *ipv4-address/mask* | *ipv6-address/mask* [ **fec-type** { **bgp** | **generic** | **igp** { **ospf** | **isis** } } } | **nil-fec** | **dataplane-only** { **labels** { *label1* [ **,** *label2...* ] *ipv4-address/mask* | *ipv6-address/mask* | **policy** } } { **output** { **interface** *interface-path-id* } } { **nexthop** *next-hop-ip-address* } }

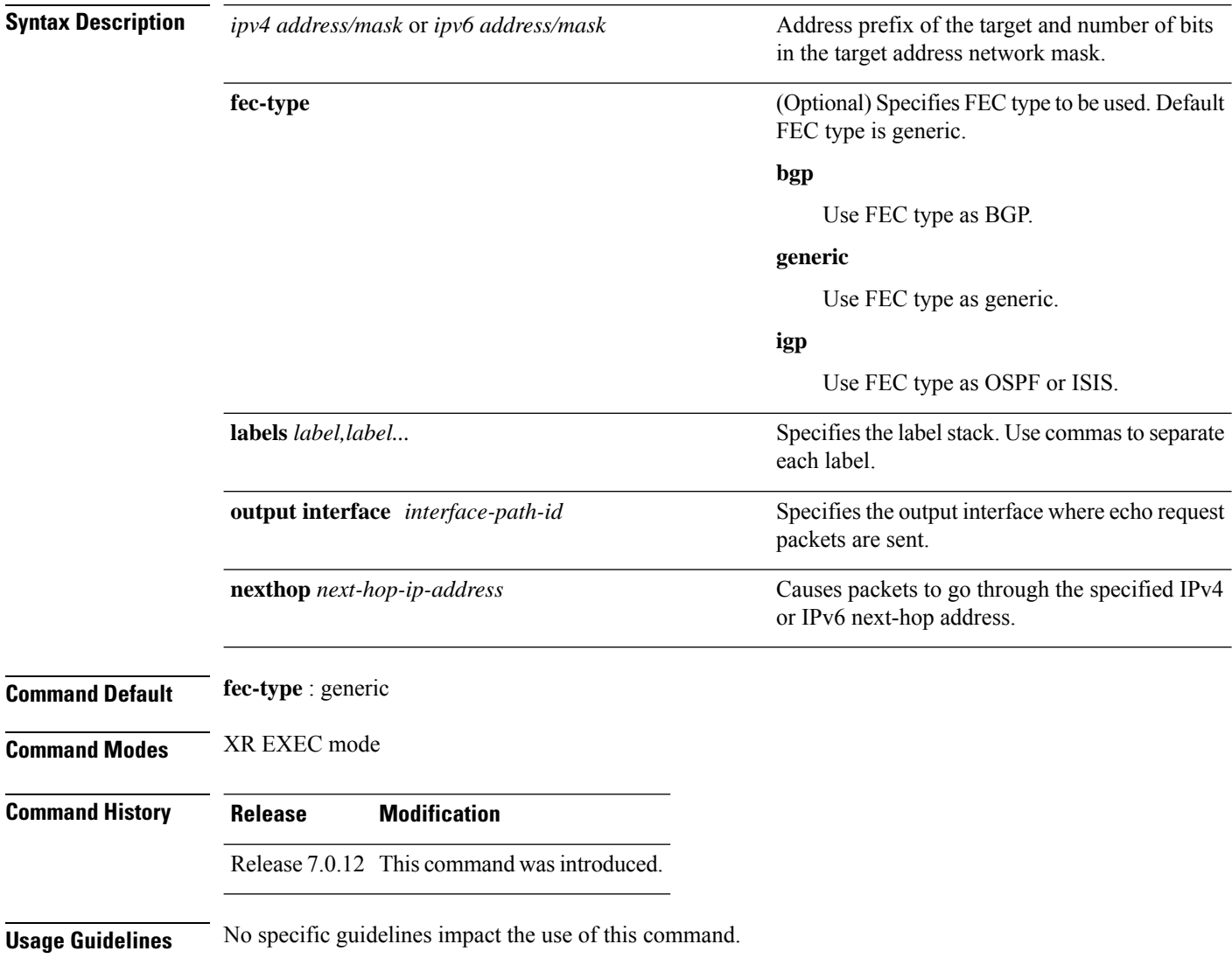

### **Task ID Task Operations ID**

mpls-te read, write

#### Example

These examples show how to use segment routing traceroute to trace the LSP for a specified IPv4 prefix segment routing id (SID). In the first example, FEC type is not specified. You can also specify theFEC type asshown in the second example. The third example uses multipath traceroute to discover all the possible paths for a IPv4 prefix SID.

```
RP/0/RP0/CPU0:router# traceroute sr-mpls 10.1.1.2/32
Tracing MPLS Label Switched Path to 10.1.1.2/32, timeout is 2 seconds
Codes: '!' - success, 'Q' - request not sent, '.' - timeout,
  'L' - labeled output interface, 'B' - unlabeled output interface,
  'D' - DS Map mismatch, 'F' - no FEC mapping, 'f' - FEC mismatch,
  'M' - malformed request, 'm' - unsupported tlvs, 'N' - no rx label,
  'P' - no rx intf label prot, 'p' - premature termination of LSP,
  'R' - transit router, 'I' - unknown upstream index,
  'X' - unknown return code, 'x' - return code 0
Type escape sequence to abort.
  0 10.12.12.1 MRU 1500 [Labels: implicit-null Exp: 0]
! 1 10.12.12.2 3 ms
RP/0/RP0/CPU0:router# traceroute sr-mpls 10.1.1.2/32 fec-type igp ospf
Tracing MPLS Label Switched Path to 10.1.1.2/32, timeout is 2 seconds
Codes: '!' - success, 'Q' - request not sent, '.' - timeout,
  'L' - labeled output interface, 'B' - unlabeled output interface,
  'D' - DS Map mismatch, 'F' - no FEC mapping, 'f' - FEC mismatch,
  'M' - malformed request, 'm' - unsupported tlvs, 'N' - no rx label,
  'P' - no rx intf label prot, 'p' - premature termination of LSP,
  'R' - transit router, 'I' - unknown upstream index,
  'X' - unknown return code, 'x' - return code 0
Type escape sequence to abort.
  0 10.12.12.1 MRU 1500 [Labels: implicit-null Exp: 0]
! 1 10.12.12.2 2 ms
RP/0/RP0/CPU0:router# traceroute sr-mpls multipath 10.1.1.2/32
Starting LSP Path Discovery for 10.1.1.2/32
Codes: '!' - success, 'Q' - request not sent, '.' - timeout,
  'L' - labeled output interface, 'B' - unlabeled output interface,
  'D' - DS Map mismatch, 'F' - no FEC mapping, 'f' - FEC mismatch,
  'M' - malformed request, 'm' - unsupported tlvs, 'N' - no rx label,
  'P' - no rx intf label prot, 'p' - premature termination of LSP,
  'R' - transit router, 'I' - unknown upstream index,
  'X' - unknown return code, 'x' - return code 0
```

```
Type escape sequence to abort.
```
! Path 0 found, output interface GigabitEthernet0/0/0/2 nexthop 10.13.13.2 source 10.13.13.1 destination 127.0.0.0 ! Path 1 found, output interface Bundle-Ether1 nexthop 10.12.12.2 source 10.12.12.1 destination 127.0.0.0 Paths (found/broken/unexplored) (2/0/0) Echo Request (sent/fail) (2/0) Echo Reply (received/timeout) (2/0) Total Time Elapsed 14 ms

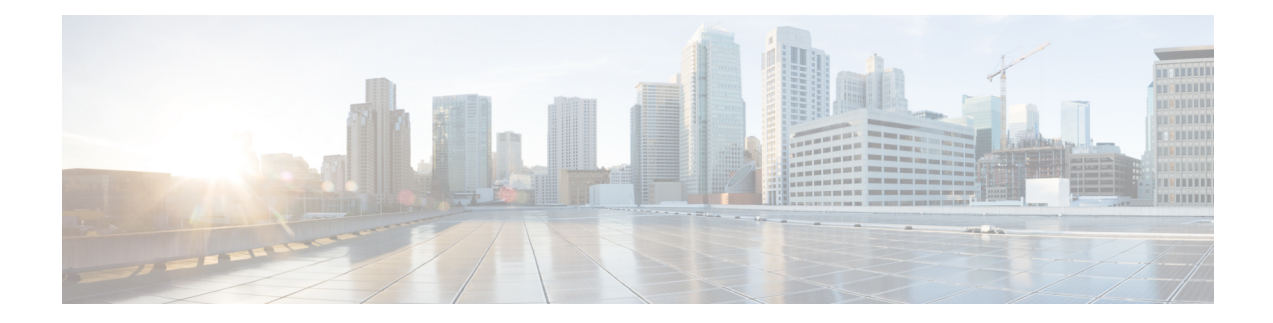

# **Segment Routing Traffic Engineering Commands**

This chapter describes the commands used to configure and use Segment Routing Traffic Engineering (SR-TE).

To use commands of this module, you must be in a user group associated with a task group that includes appropriate task IDs. If the user group assignment is preventing you from using any command, contact your AAA administrator for assistance.

- [affinity-map,](#page-81-0) on page 74
- [autoroute](#page-82-0) include ipv6 all, on page 75
- bgp [prefix-path-label](#page-83-0) ignore, on page 76
- [binding-sid,](#page-84-0) on page 77
- [distribute](#page-85-0) link-state (SRTE), on page 78
- distribute [link-state,](#page-86-0) on page 79
- [hw-module](#page-87-0) profile cef sropt enable, on page 80
- [kshortest-paths,](#page-89-0) on page 82
- neighbor [sr-policy](#page-90-0) name targeted, on page 83
- on-demand [constraints,](#page-91-0) on page 84
- on-demand dynamic affinity [sid-algorithm,](#page-92-0) on page 85
- on-demand dynamic affinity [disjoint-path,](#page-93-0) on page 86
- on-demand [maximum-sid-depth,](#page-95-0) on page 88
- on-demand [source-address,](#page-96-0) on page 89
- [on-demand](#page-97-0) steering, on page 90
- policy [binding-sid,](#page-98-0) on page 91
- policy [candidate-paths,](#page-99-0) on page 92
- policy [candidate-paths](#page-100-0) constraints disjoint-path, on page 93
- policy [candidate-paths](#page-102-0) constraints resources, on page 95
- [policy](#page-103-0) color, on page 96
- policy [source-address,](#page-104-0) on page 97
- policy [steering,](#page-105-0) on page 98
- [resource-list,](#page-106-0) on page 99
- [segment-list,](#page-107-0) on page 100
- [separate-next-hop,](#page-108-0) on page 101
- steering [labeled-services,](#page-109-0) on page 102
- [te-latency,](#page-110-0) on page 103

## <span id="page-81-0"></span>**affinity-map**

To define an affinity map, use the **affinity-map name** *name* **bit-position** *bit-position* command in SR-TE sub-mode.

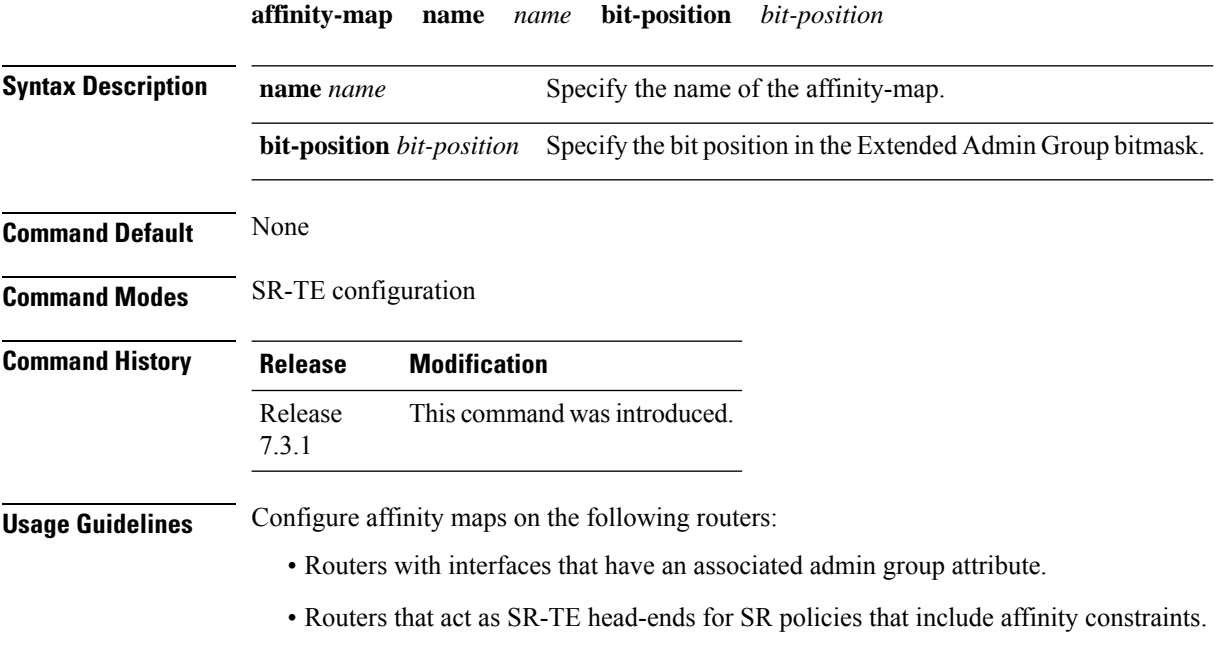

### **Example**

This example shows how to define an affinity map:

```
Router# configure
Router(config)# segment-routing
Router(config-sr)# traffic-eng
Router(config-sr-te)# affinity-map
Router(config-sr-te-affinity-map)# name RED bit-position 23
```
Ш

### <span id="page-82-0"></span>**autoroute include ipv6 all**

To enable IPv6 autoroute support for SR-TE policies with IPv4 endpoints, use the **autoroute include ipv6 all** command in the SR-TE policy and PCC profile modes. To disable this feature, use the **no** form of this command.

### **autoroute include ipv6 all no autoroute include ipv6 all**

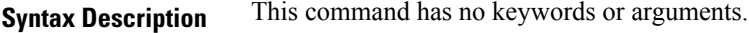

**Command Default** IPv6 autoroute support is disabled.

**Command Modes** SR-TE policy

PCC profile

**Command History Release Modification** This command was introduced. Release 7.5.4

**Usage Guidelines** The **include ipv6 all** command form enables autoroute support for IPv6 prefixes, for a specified SR-TE policy. This command can be used in the SR-TE policy and PCC profile modes.

#### **Example**

The following example shows how to configure the IPv6 autoroute function for an SR-TE policy with an IPv4 endpoint:

```
Router# configure
Router(config)# segment-routing traffic-eng policy pol12
Router(config-sr-te-policy)# autoroute include ipv6 all
Router(config-sr-te-policy)# commit
```
The following example shows how to configure the IPv6 autoroute function for a PCE-instantiated SR-TE policy with an IPv4 endpoint:

```
Router# configure
Router(config)# segment-routing traffic-eng pcc profile 10
Router(config-pcc-prof)# autoroute include ipv6 all
Router(config-pcc-prof)# commit
```
### <span id="page-83-0"></span>**bgp prefix-path-label ignore**

To indicate BGP to ignore the programming of the service route's prefix label when recursing onto the BSID of an SR-TE policy, use the **bgp prefix-path-label ignore** command in SR-TE policy steering config mode.

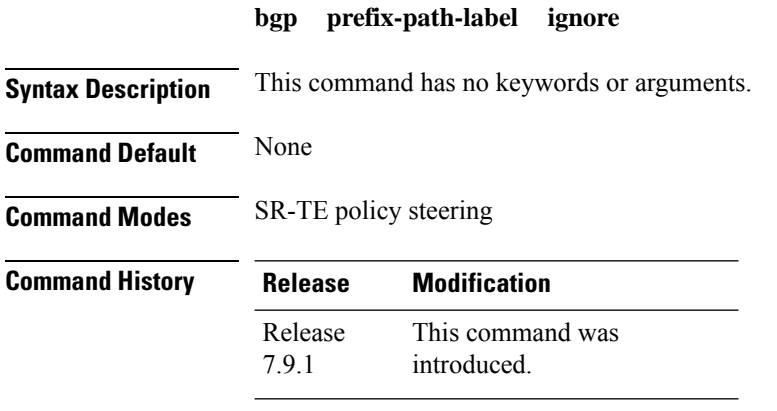

**Usage Guidelines** This command can be configured for manual SR policies.

### **Example**

The following example shows how to configure BGP to ignore the programming of the service route's prefix label when recursing onto the BSID of an SR-TE policy:

Router(config)# **segment-routing** Router(config-sr)# **traffic-eng** Router(config-sr-te)# **policy POLICY1** Router(config-sr-te-policy)# **steering** Router(config-sr-te-policy-steering)# **bgp prefix-path-label ignore**

### <span id="page-84-0"></span>**binding-sid**

To specify the binding SID (BSID) allocation behavior, use the **binding-sid** command in SR-TE sub-mode.

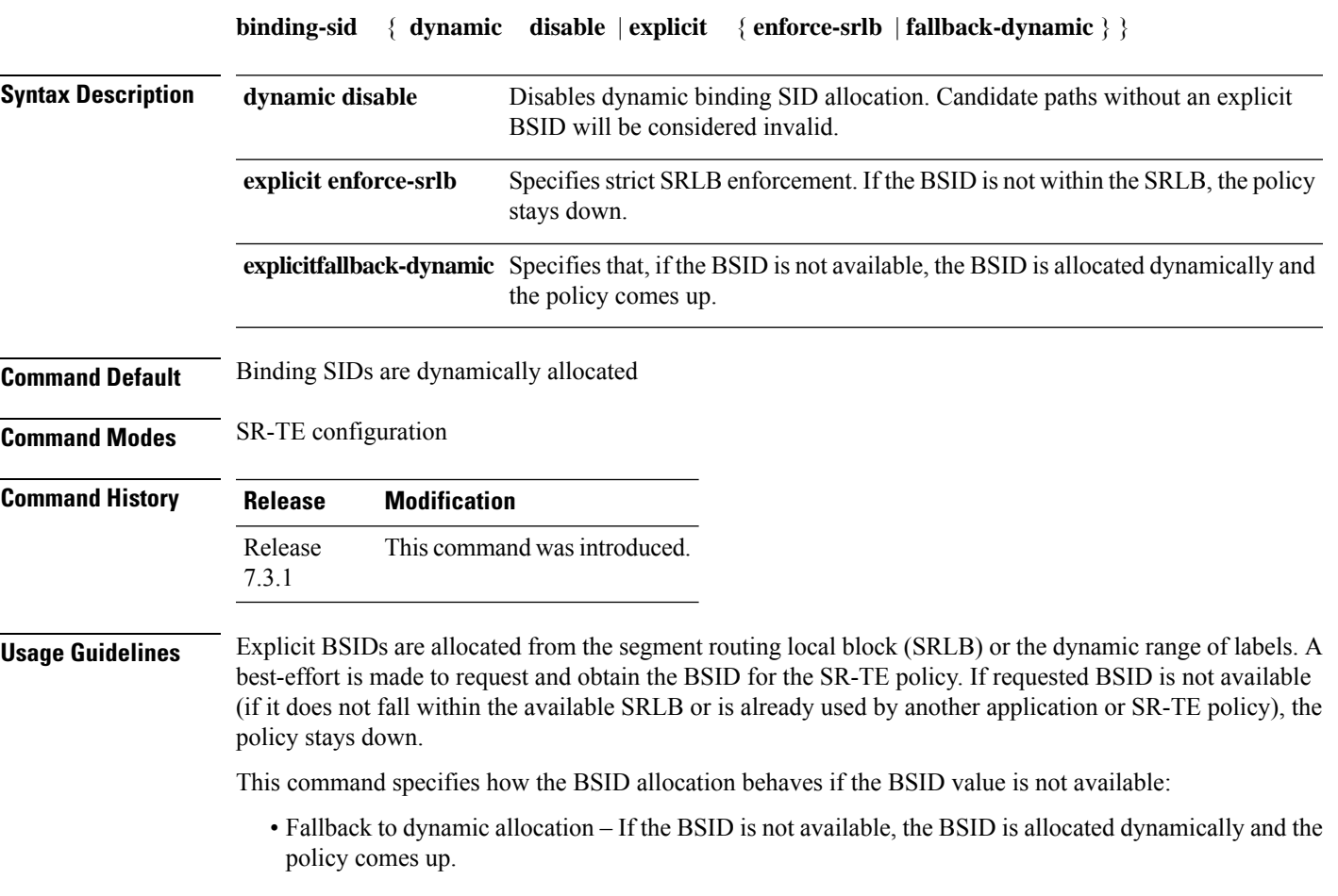

• Strict SRLB enforcement – If the BSID is not within the SRLB, the policy stays down.

#### **Example**

This example shows how to configure an SR policy to use an explicit BSID of 1000. If the BSID is not available, the BSID is allocated dynamically and the policy comes up.

```
Router# configure
Router(config)# segment-routing
Router(config-sr)# traffic-eng
Router(config-sr-te)# binding-sid explicit fallback-dynamic
Router(config-sr-te)# policy goo
Router(config-sr-te-policy)# binding-sid mpls 1000
```
### <span id="page-85-0"></span>**distribute link-state (SRTE)**

To enable reporting of SRTE policies, use the **distribute link-state** command in the SR-TE configuration mode.

#### **distribute link-state** [ **report-candidate-path-inactive** ]

**Table 6: Syntax Description:**

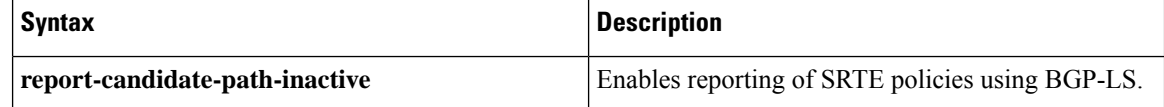

**Command Default** The reporting of policies to BGP-LS is disabled by default.

**Command Modes** SR-TE configuration (config-sr-te)

**Command History Release Modification** Release Supports reporting of SR-TE policies using BGP- Link State for SRv6. 24.1.1 This command was introduced and supports reporting of SR-TE policies using BGP- Link State for SR-MPLS. Release 7.10.1

**Task ID Task ID Operation** distribute write/read link-state

#### **Example**

This example shows how to enable BGP-LS reporting and syncing of SRTE Policies:

```
Router# config
Router(config)# segment-routing
Router(config-sr)# traffic-eng
Router(config-sr-te)# distribute link-state
Router(config-sr-te-distribute-ls)# report-candidate-path-inactive
Router(config-sr-te-distribute-ls)# exit
```
### <span id="page-86-0"></span>**distribute link-state**

To enable reporting of SRTE policies, use the **distribute link-state** command in the SR-TE configuration mode.

### **distribute link-state** [ **report-candidate-path-inactive** ]

**Table 7: Syntax Description:**

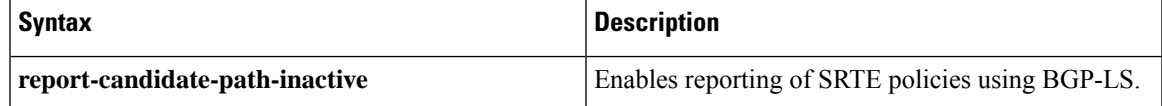

**Command Default** The reporting of policies to BGP-LS is disabled by default.

**Command Modes** SR-TE configuration (config-sr-te)

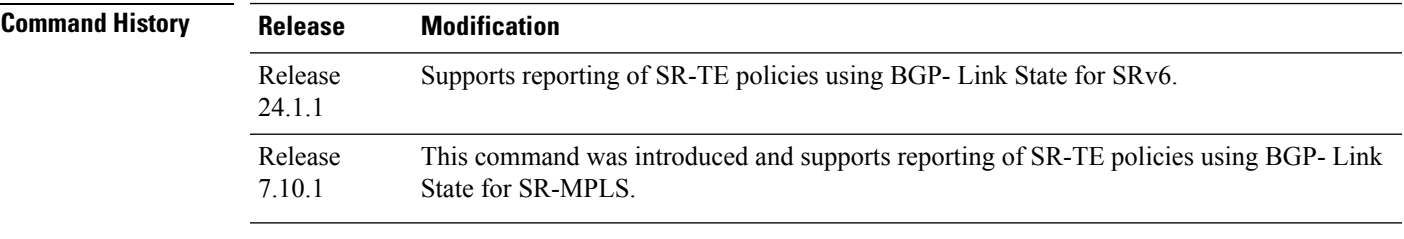

**Task ID Task ID Operation** distribute write/read link-state

#### **Example**

This example shows how to enable BGP-LS reporting and syncing of SRTE Policies:

Router# **config** Router(config)# **segment-routing** Router(config-sr)# **traffic-eng** Router(config-sr-te)# **distribute link-state** Router(config-sr-te-distribute-ls)# **report-candidate-path-inactive** Router(config-sr-te-distribute-ls)# **exit**

### <span id="page-87-0"></span>**hw-module profile cef sropt enable**

To enable Segment Routing Encap object optimization, use the **hw-module profile cef sropt enable** command in XR Config mode.

#### **hw-module profile cef sropt enable**

**Syntax Description** This command has no keywords or arguments.

**Command Default** Segment Routing Encap object optimization is disabled.

**Command Modes** XR Configuration

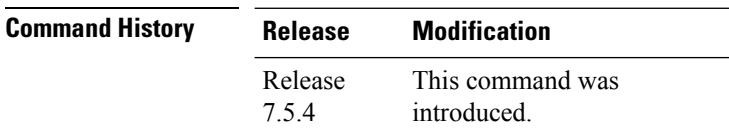

**Usage Guidelines** After you enter this command, you must reload the router.

Segment Routing Encap object optimization minimizes the Encap resource consumption of the forwarding ASIC. With this feature, instead of consuming an Encap entry for each outgoing path, the forwarding chain of a labeled prefix with ECMP consumes only a single global Encap entry.

SR Encap object optimization is triggered only when all ECMP paths of a labeled prefix (primary and backup) perform the same egress action (either all pop or all swap); and have the same outgoing label for the swap egress action. If this condition is not met, then the prefix is programmed with a dedicated Encap object per outgoing path.

SR Encap object optimization is supported for both labeled IPv4 /32 (SR-MPLSv4) and labeled IPv6 /128 (SR-MPLSv6).

All paths associated with the prefix (primary and backup) must have the same outgoing label value for SR Encap object optimization to be triggered. For example:

- For prefixes with LFA backup paths, the SR Encap object optimization is triggered because these backup paths do not require an extra label to be pushed.
- For prefixes with TI-LFA backup paths requiring extra labels to be pushed, the SR Encap object optimization is not triggered because all the paths associated with the prefix do not have the same outgoing label value.

Per-label per-interface egress counters are not supported when SR Encap object optimization is enabled. Instead, per-label aggregate egress counters are supported.

SR MicroLoop Avoidance is not supported when SR Encap object optimization is enabled.

#### **Example**

This example shows how to enable Segment Routing Encap object optimization:

Router(config)# **hw-module profile cef sropt enable**

In order to activate/deactivate SROPT feature, you must manually reload the chassis/all line cards

Router(config)# **commit** Router(config)# **end**

Router# **reload location all** Proceed with reload? [confirm] **y**

#### Router# **show hw-module profile cef**

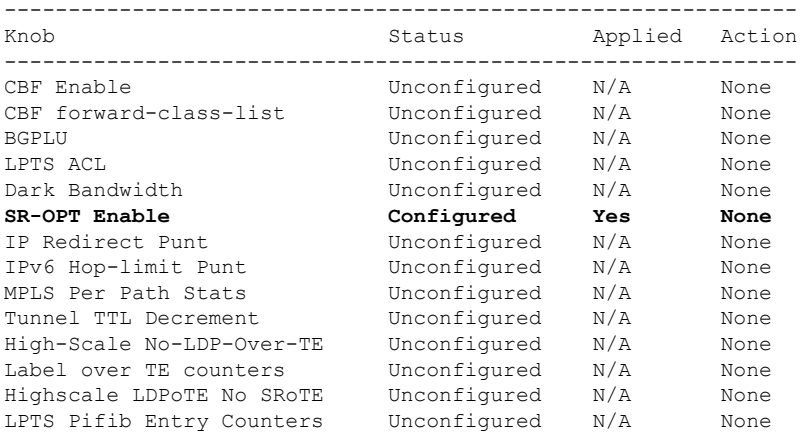

### <span id="page-89-0"></span>**kshortest-paths**

To set the maximum number of attempts for SRTE to compute paths that satisfy cumulative metric bounds criteria, use the **kshortest-paths** command in SR-TE configuration mode. To revert to the default number of attempts (100), use the **no** form of the command.

**kshortest-paths** *max-attempts* **no kshortest-paths Syntax Description** *max-attempts* Maximum number of attempts. Choose a value between 1 and 200. **Command Default** 100 attempts are made to compute paths that satisfy the cumulative metric bounds criteria. **Command Modes** SR-TE configuration (config-sr-te) **Command History Release Modification** Release This command was introduced. 7.3.1 **Usage Guidelines** By default, a maximum of 100 attempts are made. To update the value, you can use this command. You can use the **show segment-routing traffic-eng policy color** command (**Number of K-shortest-paths** field) to see the K-shortest path algorithm computation result.For example, if the **Number of K-shortest-paths** field displays 4, it means that the K-shortest path algorithm took 4 computations to find the right path. The 4 shortest paths that are computed using K-shortest path algorithm did not respect the cumulative bounds, and the fifth shortest path was valid against the bounds.

#### **Example**

This example shows how to set the maximum number of attempts for computing paths that satisfy the cumulative metric bounds criteria:

```
Router# configure terminal
Router(config)# segment-routing traffic-eng
Router(config-sr-te)# kshortest-paths 120
Router(config-sr-te)# commit
```
### <span id="page-90-0"></span>**neighbor sr-policy name targeted**

To configure the SR policy name under LDP, use the **neighbor sr-policy***name* **targeted** command in SR-TE configuration mode.

#### **neighbor sr-policy** *name* **targeted**

#### **Table 8: Syntax Description**

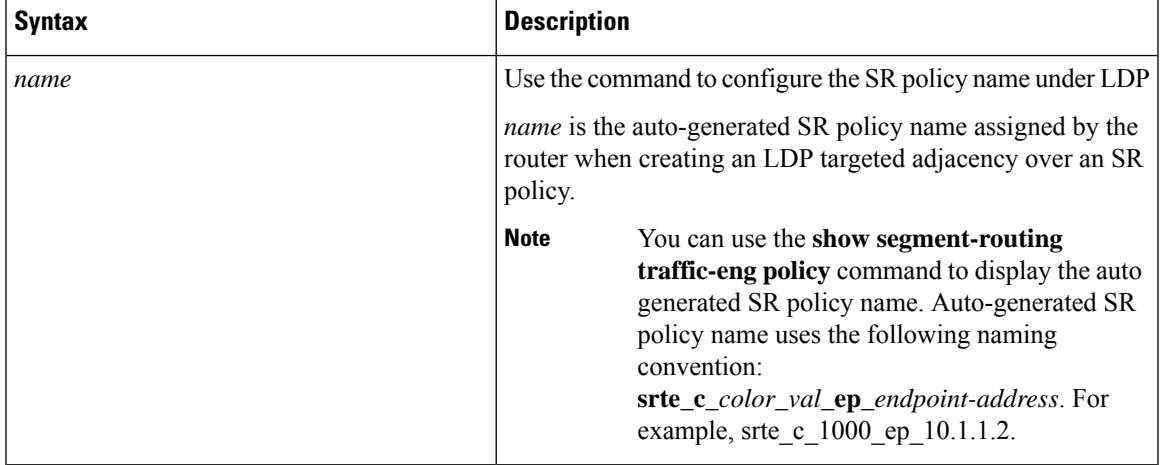

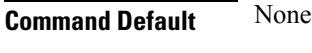

**Command Modes** SR-TE configuration mode

**Command History Release Modification** Release This command was introduced.

7.10.1

#### **Example**

The following example shows how to configure the SR policy name under LDP:

```
Router(config)# mpls ldp
Router(config-ldp)# address-family ipv4
Router(config-ldp-af)# neighbor sr-policy srte_c_1000_ep_10.1.1.2 targeted
Router(config-ldp-af)#commit
```
### <span id="page-91-0"></span>**on-demand constraints**

From Cisco IOS XR Release 7.9.1, you must reconfigure all SR-ODN configurations with Flexible Algorithm constraints that use the on-demand dynamic [sid-algorithm](r-on-demand-dynamic-sid-algorithm-8k.xml) with this command. **Note**

To configure the SR Flexible Algorithm constraints, use the **constraints segments sid-algorithm** command in SR-TE sub-mode.

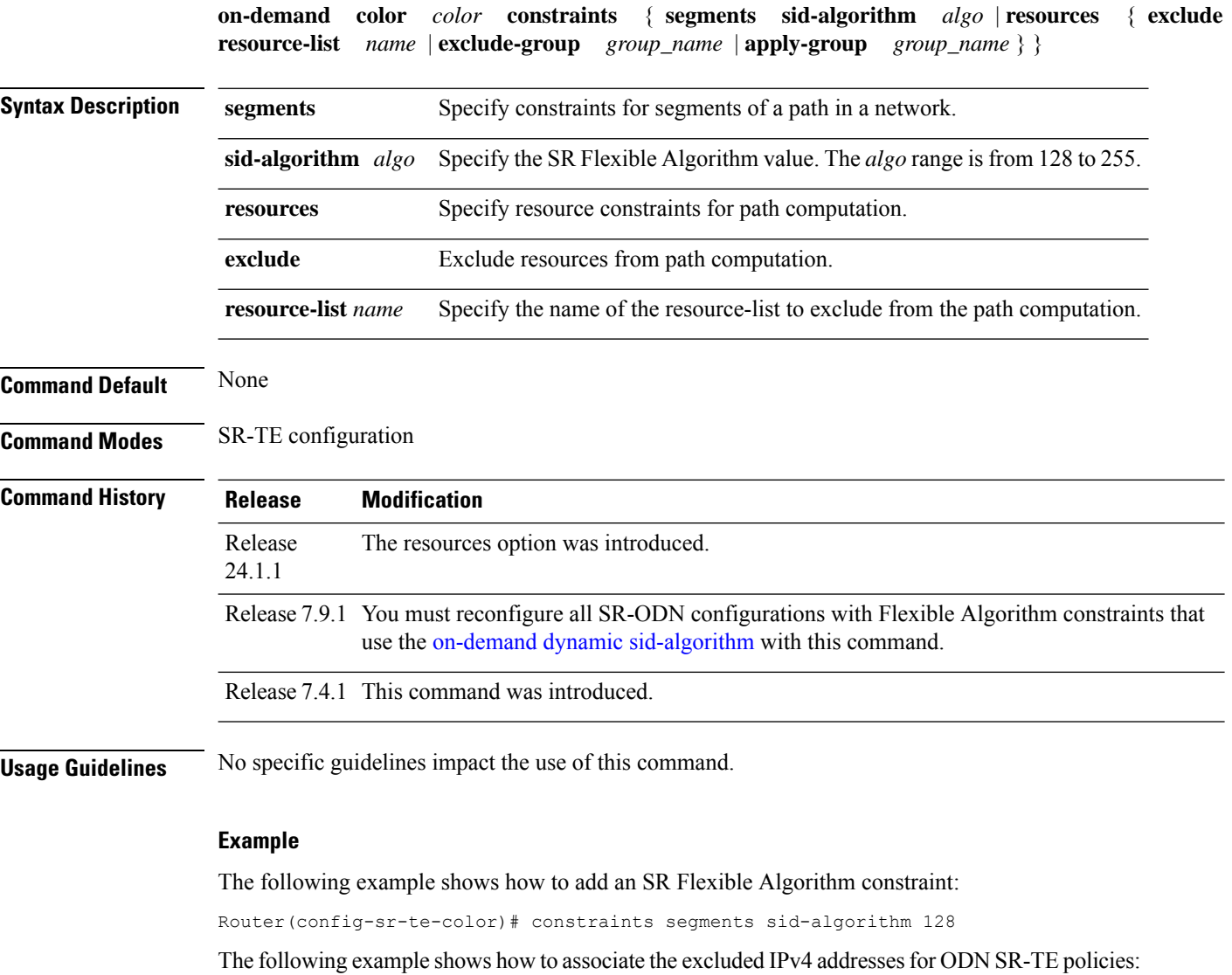

```
Router(config)#segment-routing
Router(config-sr)#traffic-eng
Router(config-sr-te)#on-demand color 7001
Routerconfig-sr-te-color)#constraints resources exclude resource-list node_resc_list
```
# <span id="page-92-0"></span>**on-demand dynamic affinity sid-algorithm**

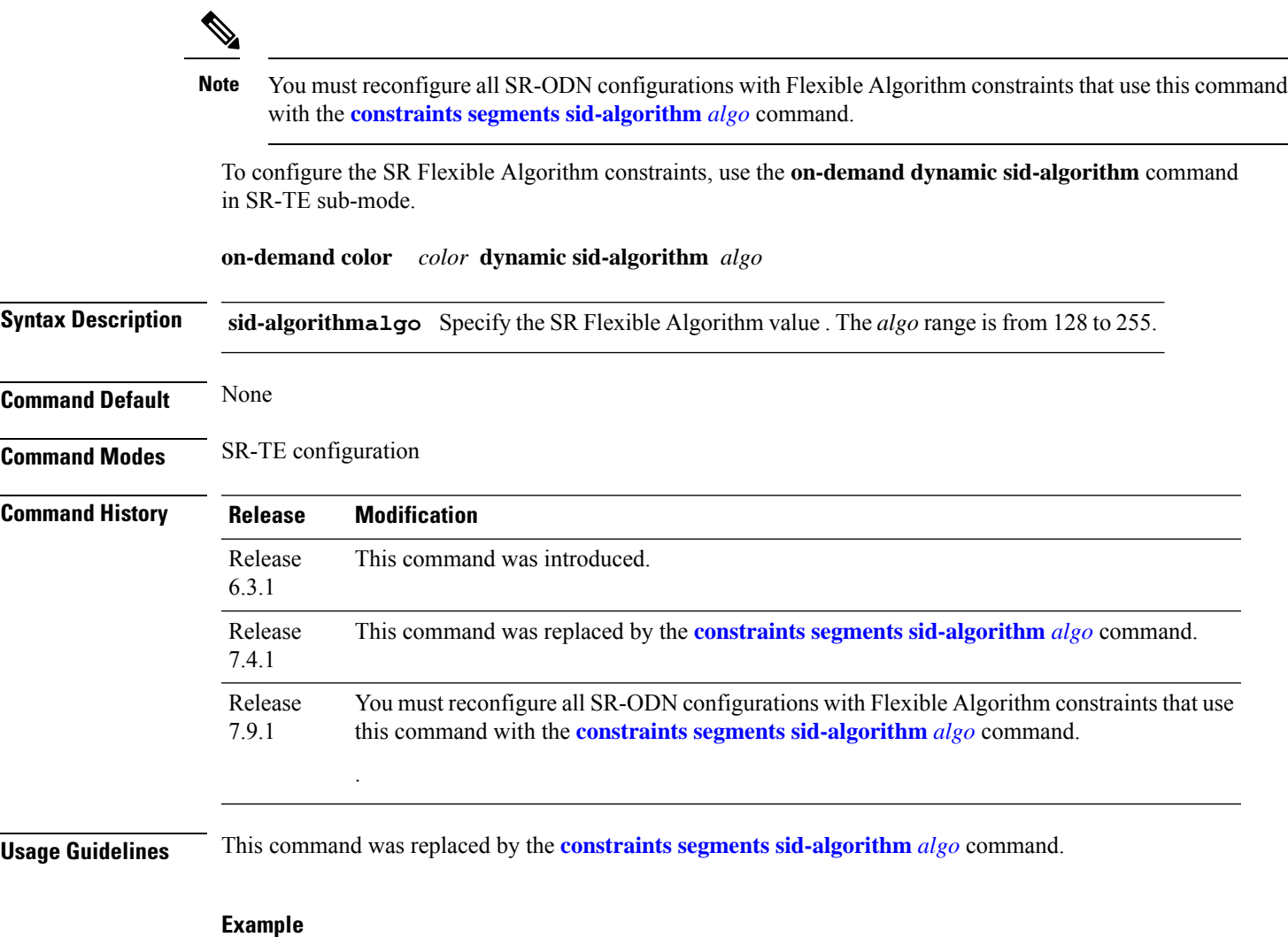

Router(config-sr-te-color-dyn)# sid-algorithm 128

## <span id="page-93-0"></span>**on-demand dynamic affinity disjoint-path**

To configure the disjoint-path constraints, use the **on-demand dynamic disjoint-path** command in SR-TE sub-mode.

**on-demand color** *color* **dynamic disjoint-path group-id** *id* **type** { **link** | **node** | **srlg** | **srlg-node** } [ { **sub-id** *sub\_id* | **fallback disable** } ]

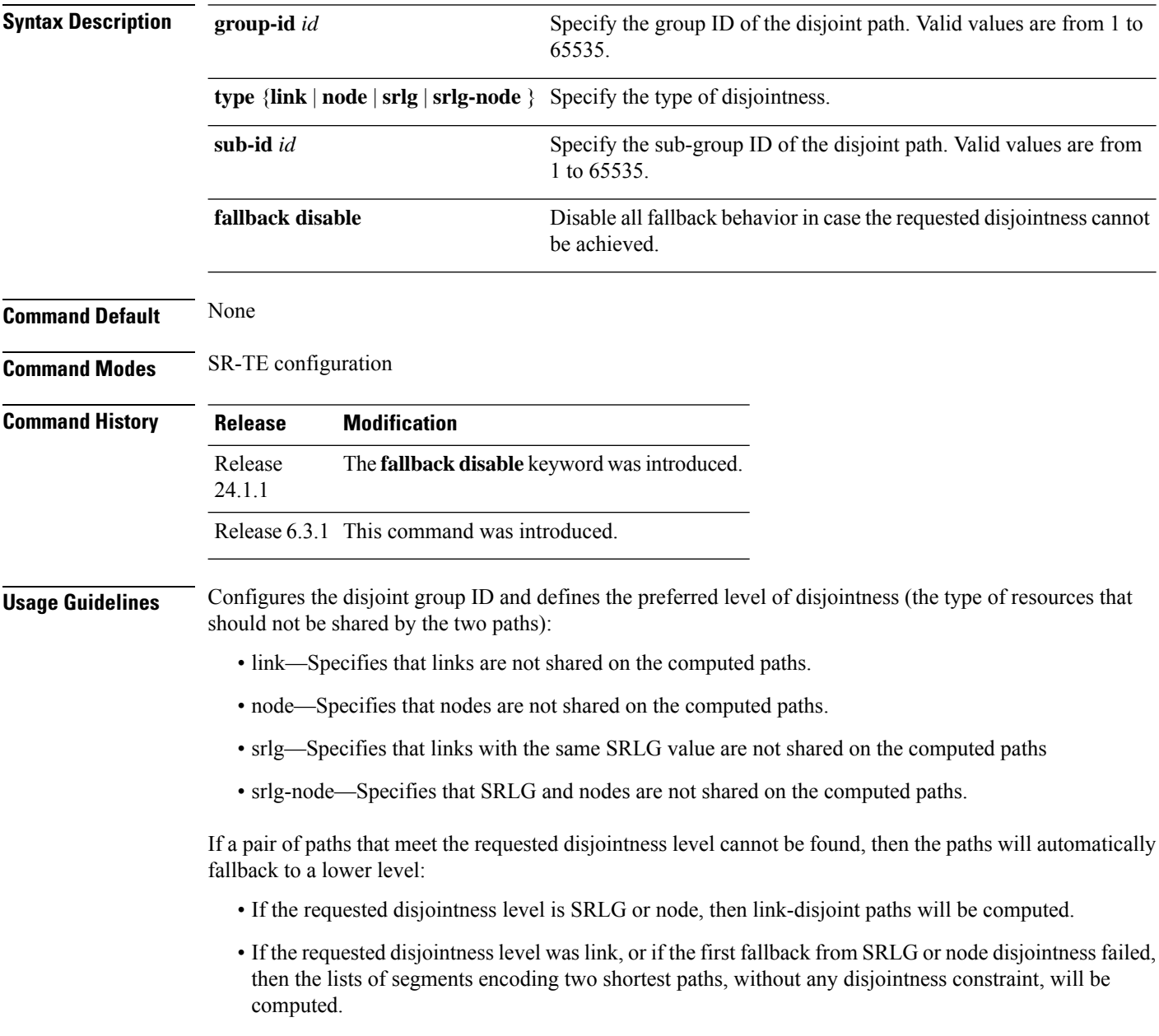

#### **Example**

Router(config-sr-te-color-dyn)# disjoint-path group-id 775 type link

The following example indicates how to configure strict disjointness for an ODN SR-TE policy:

Router(config)#**segment-routing traffic-eng** Router(config-sr-te)#**on-demand color 4** Router(config-sr-te-color)#**dynamic** Router(config-sr-te-color-dyn)#**disjoint-path group-id 1 type node fallback disable** Router(config-sr-te-color-dyn)#**commit**

L

# <span id="page-95-0"></span>**on-demand maximum-sid-depth**

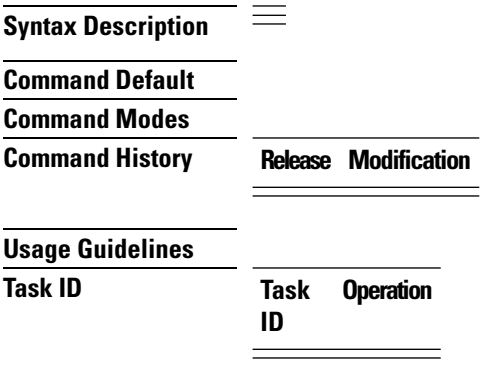

# <span id="page-96-0"></span>**on-demand source-address**

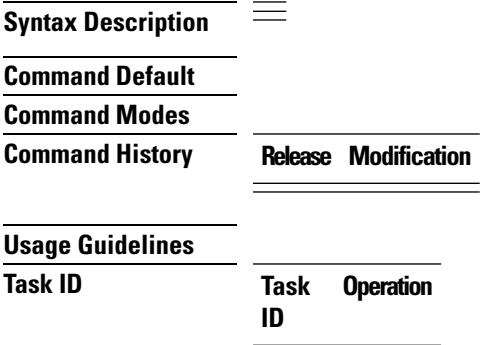

I

L

# <span id="page-97-0"></span>**on-demand steering**

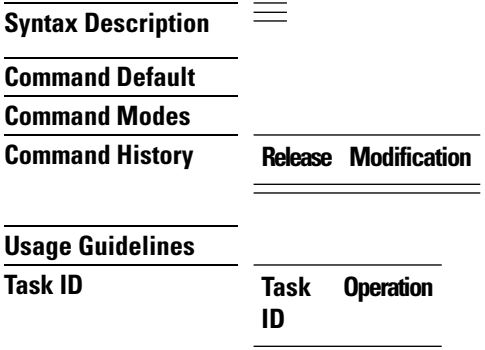

# <span id="page-98-0"></span>**policy binding-sid**

 $\equiv$ **Syntax Description Command Default Command Modes Command History Release Modification Usage Guidelines Task ID Task Operation ID**

# <span id="page-99-0"></span>**policy candidate-paths**

 $\equiv$ **Syntax Description Command Default Command Modes Command History Release Modification Usage Guidelines Task ID Task Operation ID**

### <span id="page-100-0"></span>**policy candidate-paths constraints disjoint-path**

To configure the disjoint-path constraints, use the **on-demand dynamic disjoint-path** command in SR-TE sub-mode.

**policy** *policy* **candidate-paths preference** *preference* **constraints disjoint-path group-id** *id* **type** { **link** | **node** | **srlg** | **srlg-node** } [ { **sub-id** *sub\_id* | **shortest-path** | **fallback disable** } ]

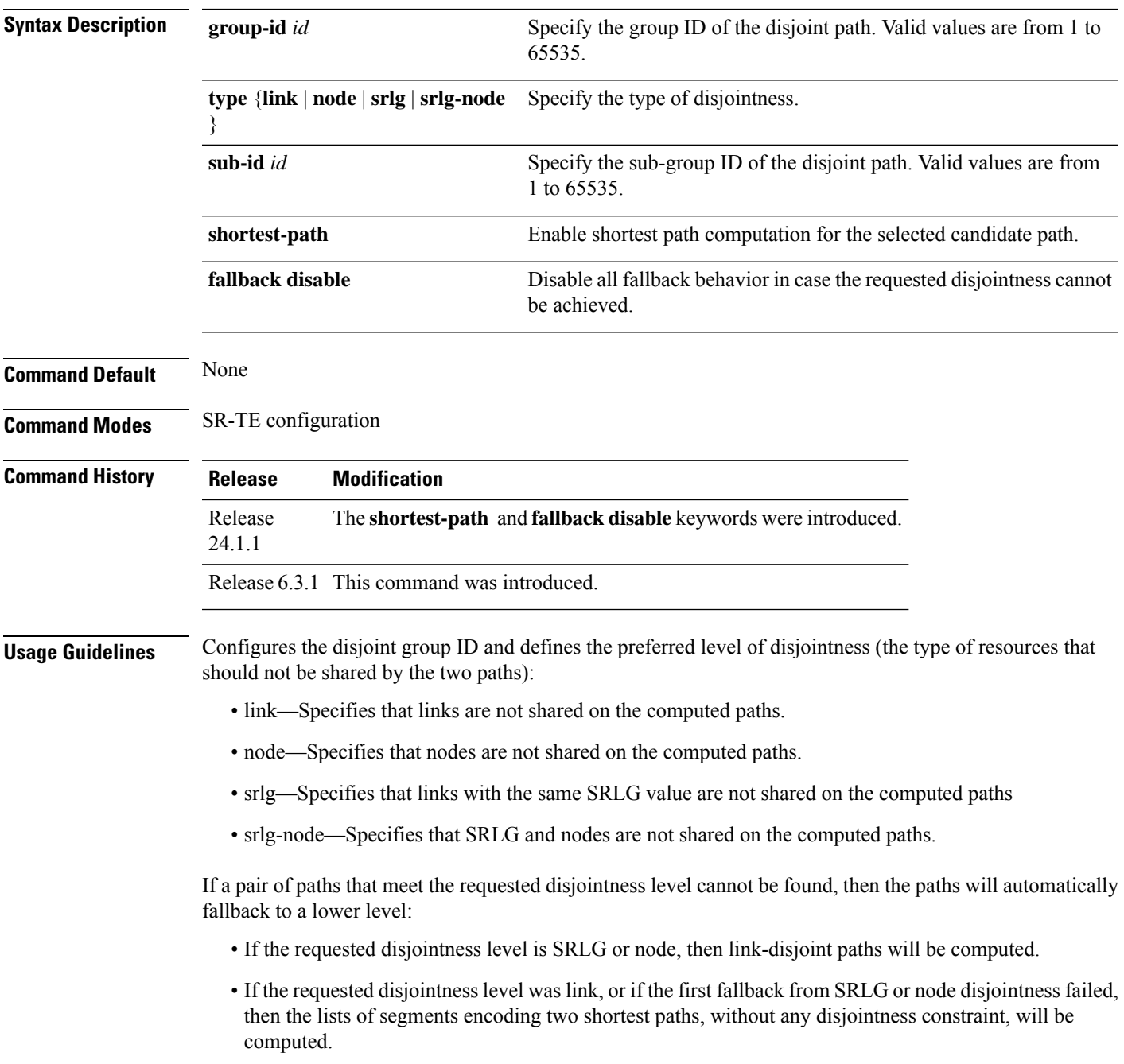

#### **Example**

```
Router(config-sr-te)# policy FOO
Router(config-sr-te-policy)# candidate-paths preference 100
Router(config-sr-te-poliilojkl,.cy-path-pref)# constraints disjoint-path group-id 775 type
link
```
The following example indicates how to configure the shortest path preference for a disjoint path:

```
Router(config)#segment-routing traffic-eng
Router(config-sr-te)#policy dynamic_pcep_policy_disjoint
Router(config-sr-te-policy)#candidate-paths
Router(config-sr-te-policy-path)#preference 100
Router(config-sr-te-policy-path-pref)#constraints disjoint-path group-id 1 type link
shortest-path
```
The following example indicates how to configure strict disjointness for a SR-TE policy:

```
Router(config)#segment-routing traffic-eng
Router(config-sr-te)#policy foo
Router(config-sr-te-policy)#color 1 end-point ipv4 10.10.10.1
Router(config-sr-te-policy)#candidate-paths preference 100
Router(config-sr-te-policy-path-pref)#constraints disjoint-path group-id 1 type node fallback
disable
Router(config-sr-te-policy-path-pref)#commit
```
### <span id="page-102-0"></span>**policy candidate-paths constraints resources**

To exclude IP addresses from the path computation for SR-TE policies, use the **policy candidate-paths constraints resources** command in the SR-TE configuration mode.

**policy** *policy* **candidate-paths preference** *preference* **constraints resources** { **exclude resource-list** *name* | **exclude-group** *group\_name* | **apply-group** *group\_name* } **Syntax Description** resources {exclude-group | Specify the resource constraints for path computation: • exclude. Excludes resources from the path computation. • exclude-group. Excludes the apply-group configuration from the group. • apply-group. Applies configuration from a group. **resources** {**exclude-group** | **exclude** | **apply-group**} Specify the name of the resource-list to exclude from the path computation. **resource-list** *name* **Command Default** None **Command Modes** SR-TE configuration **Command History Release Modification** This command was introduced. Release 24.1.1

**Usage Guidelines** None.

#### **Example**

The following example shows how to exclude a list of IPv4 addresses from the network resource list:

```
Router(config)#segment-routing traffic-eng
Router(config-sr-te)#resource-list node_resc_list
Router(config-sr-te-rl)#index 1 ipv4 10.10.10.1
Router(config-sr-te-rl)#index 2 ipv4 10.10.10.8
```
The following example shows how to associate the excluded IPv4 addressesto one or more candidate paths for SR-TE policies:

```
Router(config)#segment-routing traffic-eng
Router(config-sr-te)#policy dynamic_pcep_policy
Router(config-sr-te-policy)#candidate-paths
Router(config-sr-te-policy-path)#preference 100
Router(config-sr-te-policy-path-pref)#constraints resources exclude resource-list
node_resc_list
```
 $\mathbf I$ 

# <span id="page-103-0"></span>**policy color**

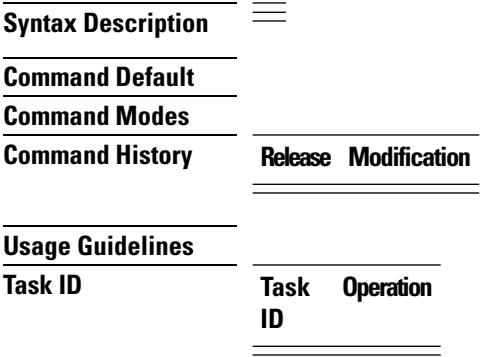

# <span id="page-104-0"></span>**policy source-address**

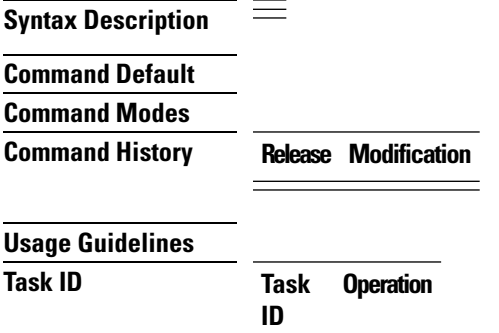

 $\mathbf l$ 

# <span id="page-105-0"></span>**policy steering**

 $\equiv$ **Syntax Description Command Default Command Modes Command History Release Modification Usage Guidelines Task ID Task Operation ID**

### <span id="page-106-0"></span>**resource-list**

To configure a list of IPv4 addresses that you want to exclude from the network resource list for a candidate path, use the **resource-list** command in SR-TE configuration mode.

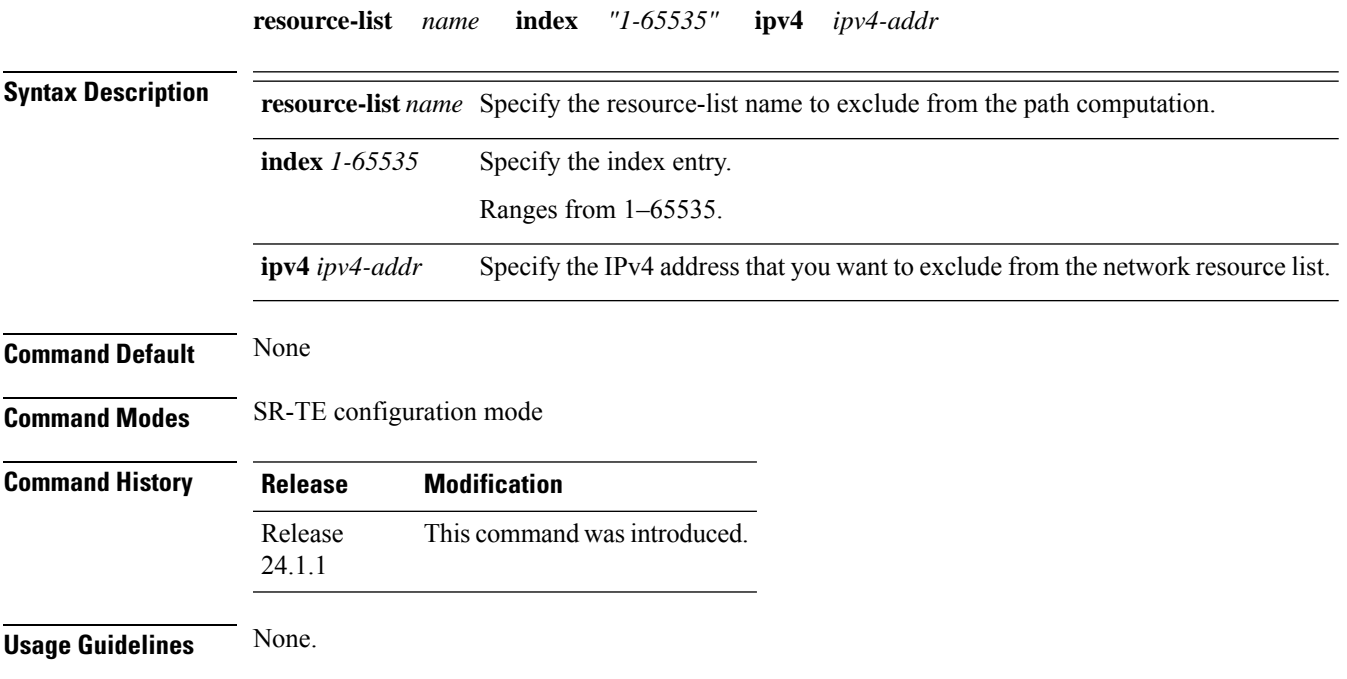

### **Example**

The following example shows how to configure a list of IPv4 addresses that you want to exclude from the network resource list:

```
Router(config)#segment-routing traffic-eng
Router(config-sr-te)#resource-list node_resc_list
Router(config-sr-te-rl)#index 1 ipv4 10.10.10.1
Router(config-sr-te-rl)#index 2 ipv4 10.10.10.8
```
I

# <span id="page-107-0"></span>**segment-list**

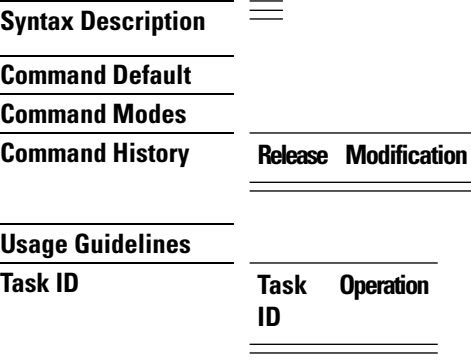
### **separate-next-hop**

To enable SR-TE with next-hop independent scaling optimization, use the **separate-next-hop** command in ST-TE configuration mode.

#### **segment-routing traffic-eng separate-next-hop**

This command has no keywords or arguments.

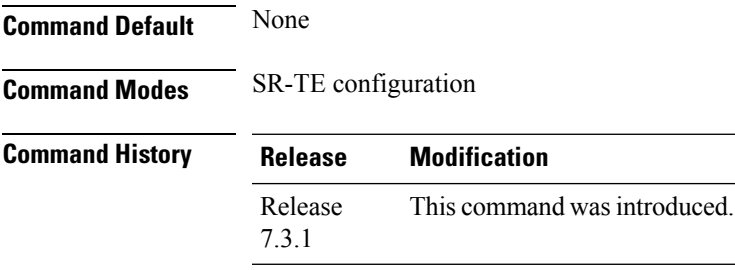

#### **Usage Guidelines**

**Example**

**101**

L

# **steering labeled-services**

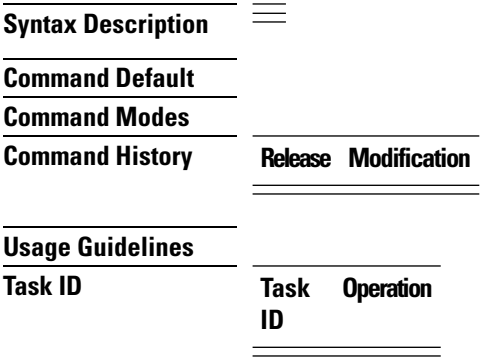

**Example**

# **te-latency**

 $\mathbf{l}$ 

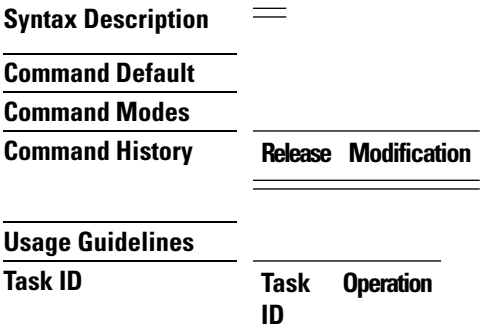

**Example**

 $\mathbf I$ 

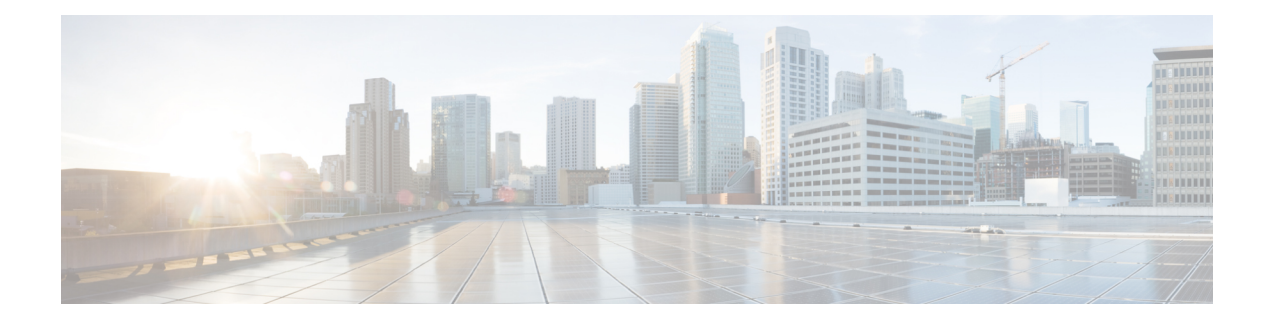

# **SRv6 Traffic Engineering**

This chapter describes the commands used to configure and use SRv6 Traffic Engineering.

To use commands of this module, you must be in a user group associated with a task group that includes appropriate task IDs. If the user group assignment is preventing you from using any command, contact your AAA administrator for assistance.

- [accounting](#page-113-0) prefixes ipv6 mode, on page 106
- policy srv6 [locator](#page-114-0) , on page 107
- [segment-routing](#page-115-0) traffic-eng srv6, on page 108
- srv6 [locator](#page-116-0) , on page 109
- srv6 [maximum-sid-depth,](#page-117-0) on page 110
- [segment-lists](#page-118-0) segment-list, on page 111
- [segment-lists](#page-119-0) srv6 , on page 112

## <span id="page-113-0"></span>**accounting prefixes ipv6 mode**

To enable SRv6 traffic accounting, use the **accounting prefixes ipv6 mode** command in XR Config mode.

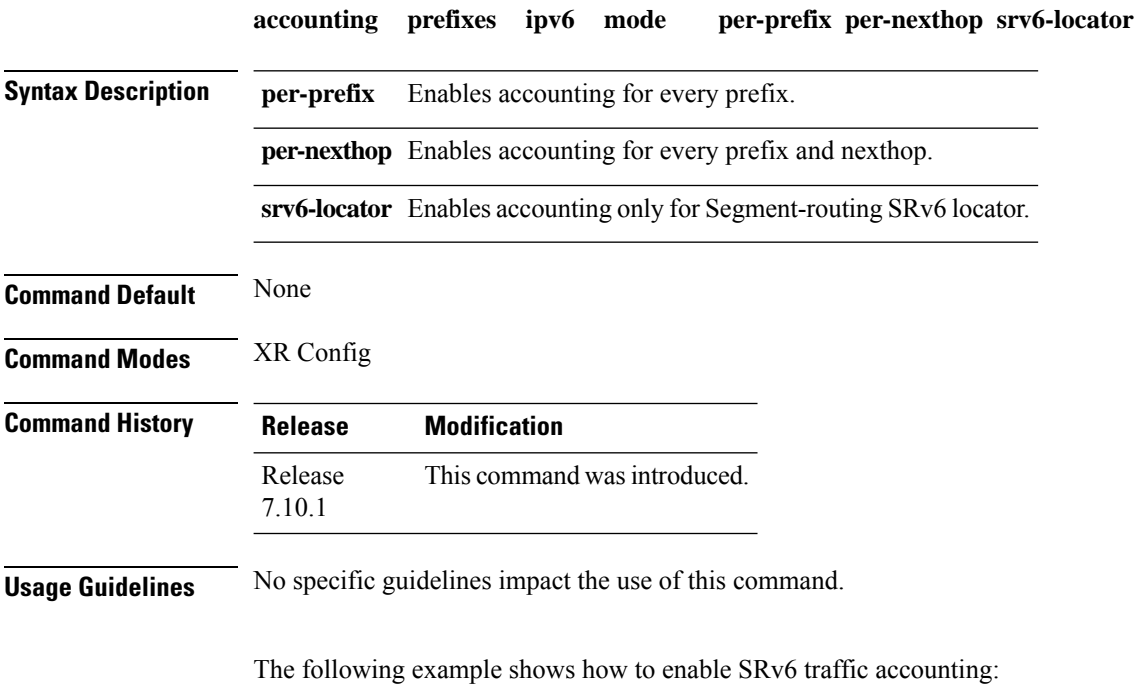

Router(config)#**accounting prefixes ipv6 mode per-prefix per-nexthop srv6-locators**

## <span id="page-114-0"></span>**policy srv6 locator**

To create theSRv6-TE policy and configure customized per-policy locator and BSID behavior, use the**policy srv6 locator** command in the SR-TE interface submode.

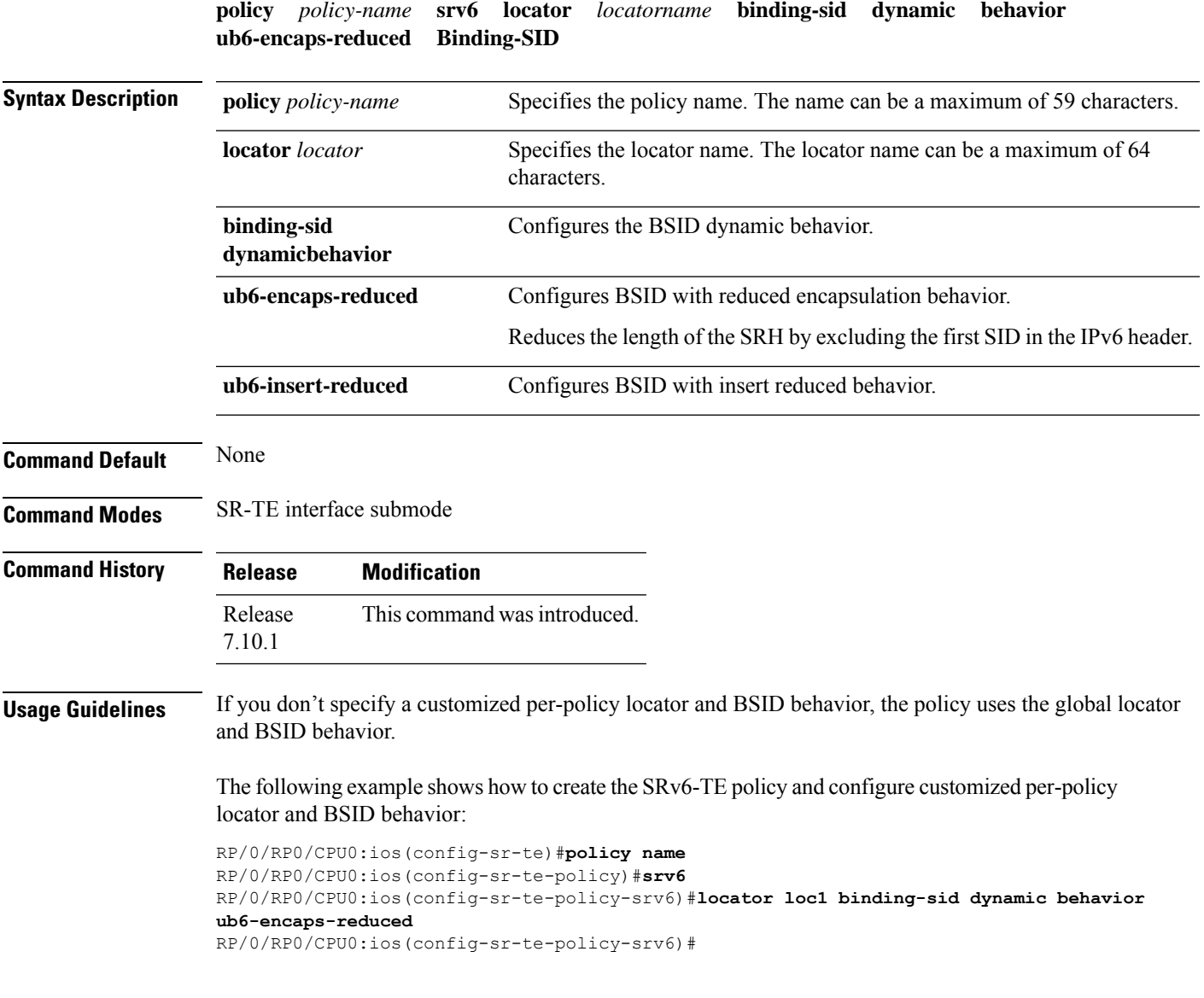

### <span id="page-115-0"></span>**segment-routing traffic-eng srv6**

To configure SRv6-TE, use the **segment-routing srv6** command in the SR-TE interface submode. To disable SRv6-TE, use the **no** form of this command.

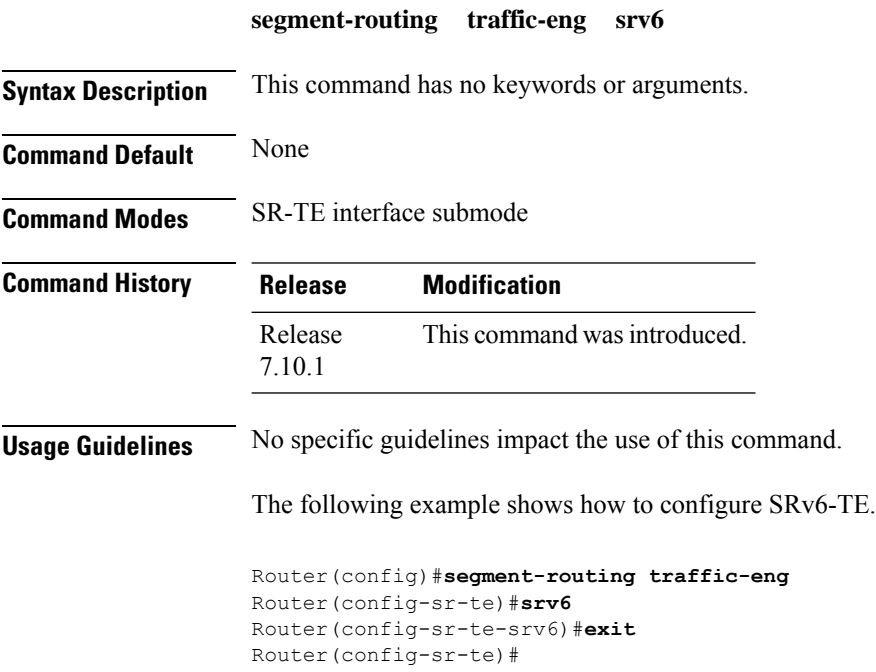

### <span id="page-116-0"></span>**srv6 locator**

To configureSRv6-TE locator and bindingSID (BSID) behavior, use the **srv6 locator** command in theSR-TE interface submode.

#### **Srv6 locator** *locatorname* **binding-sid dynamic behavior** { **ub6-encaps-reduced** | **ub6-insert-reduced** }

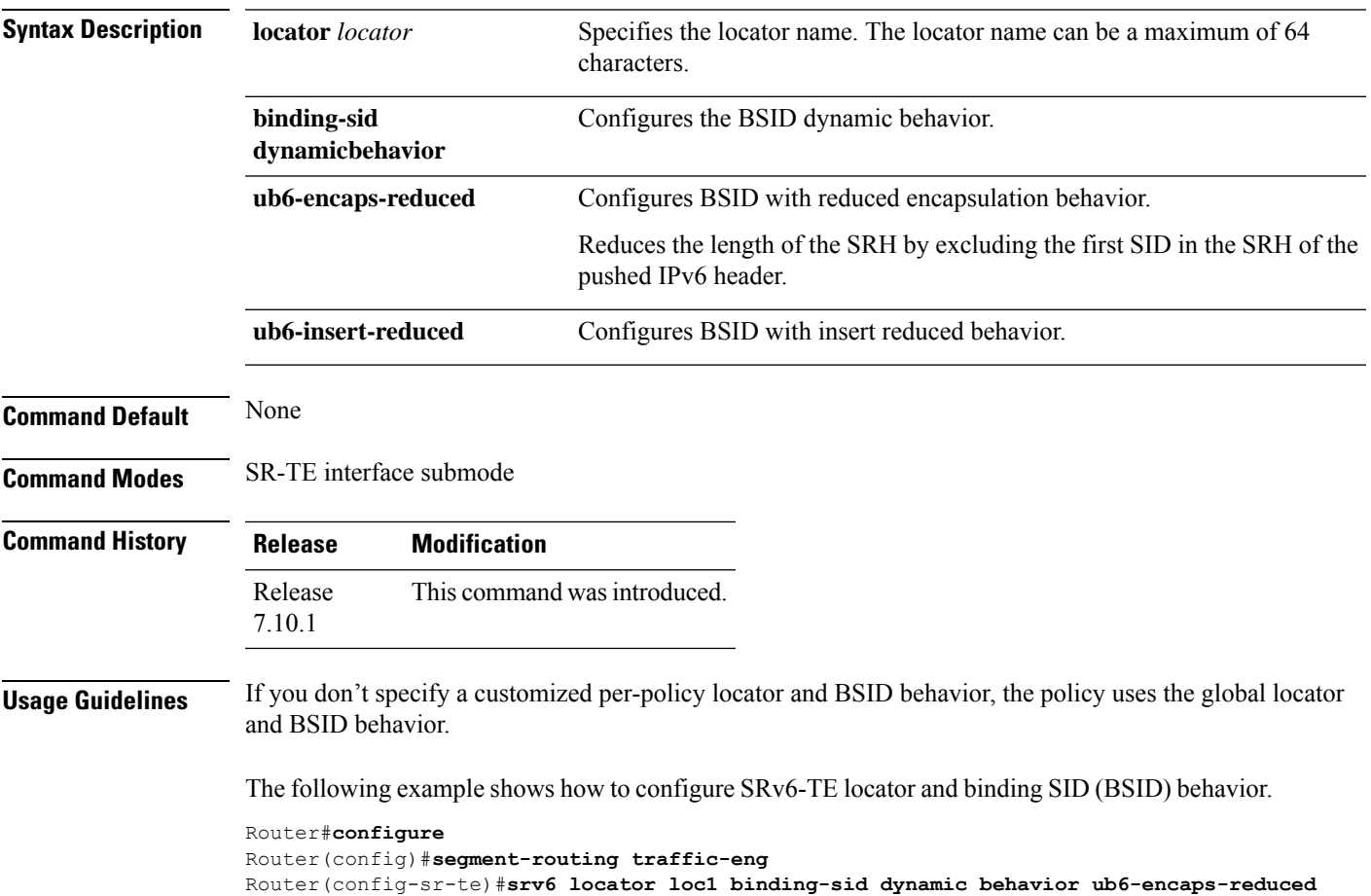

## <span id="page-117-0"></span>**srv6 maximum-sid-depth**

To customize the Maximum SID Depth (MSD) signaled by PCC during PCEP session establishment, use the **srv6 maximum-sid-depth** command in SR-TE srv6 submode.

**maximum-sid-depth** *value*

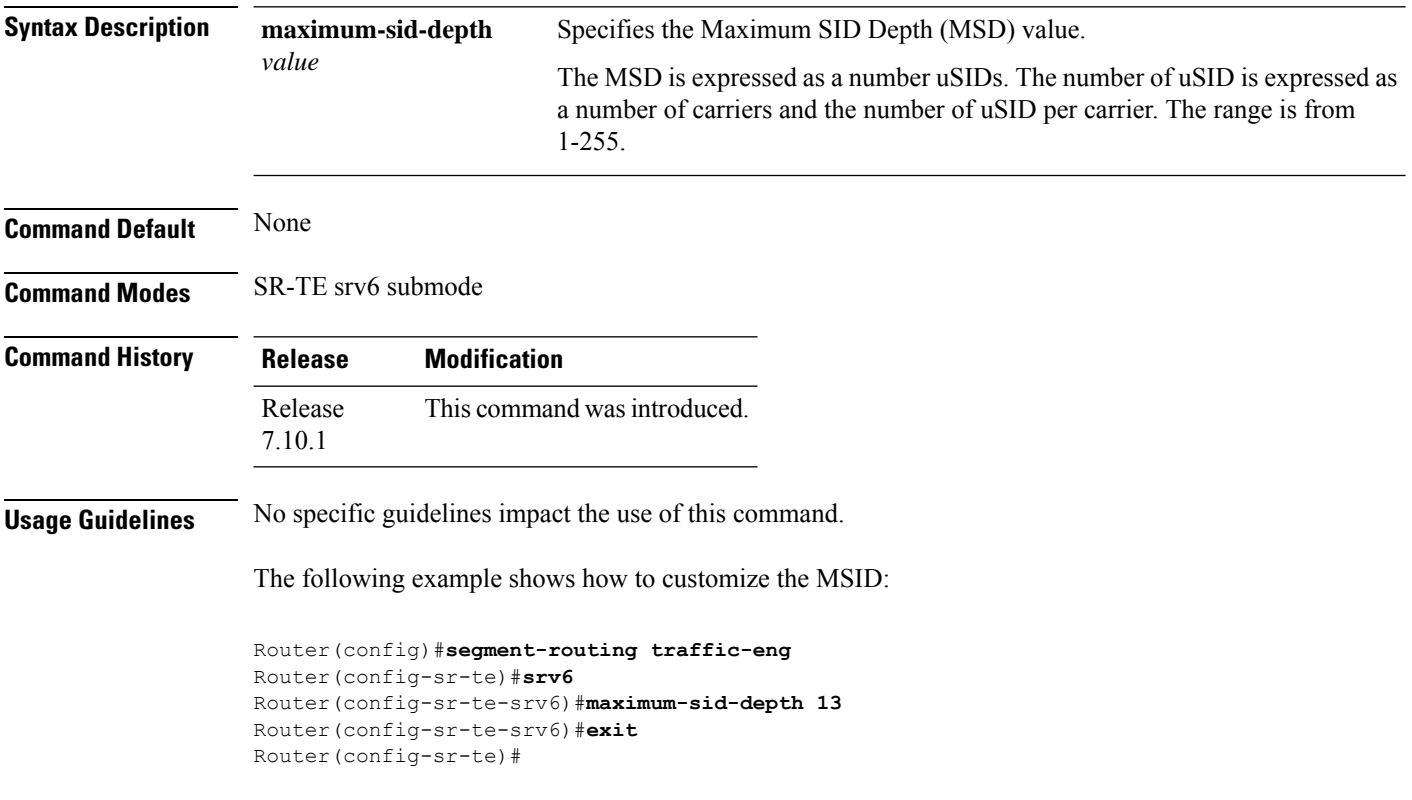

### <span id="page-118-0"></span>**segment-lists segment-list**

To configure SRv6 explicit segment list, use the **segment-lists segment-list** command in SR-TE interface submode.

**segment-lists segment-list** *name* **srv6** [{ **index** *number* **sid** *sid-id* | **topology-check** }]

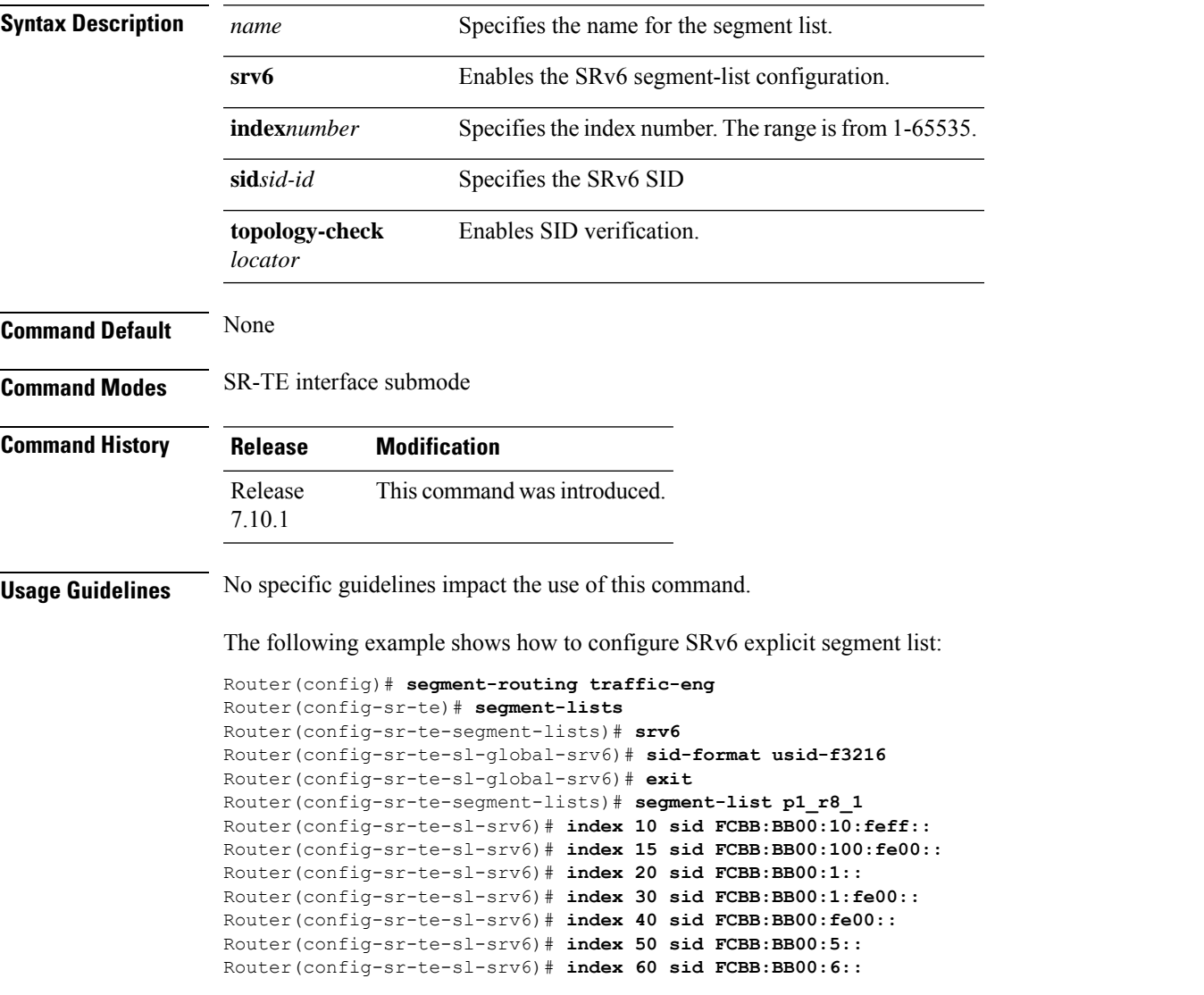

### <span id="page-119-0"></span>**segment-lists srv6**

To enable SID validation globally for all SRv6 explicit segment lists, use the **segment-lists srv6** command in SR-TE interface submode.

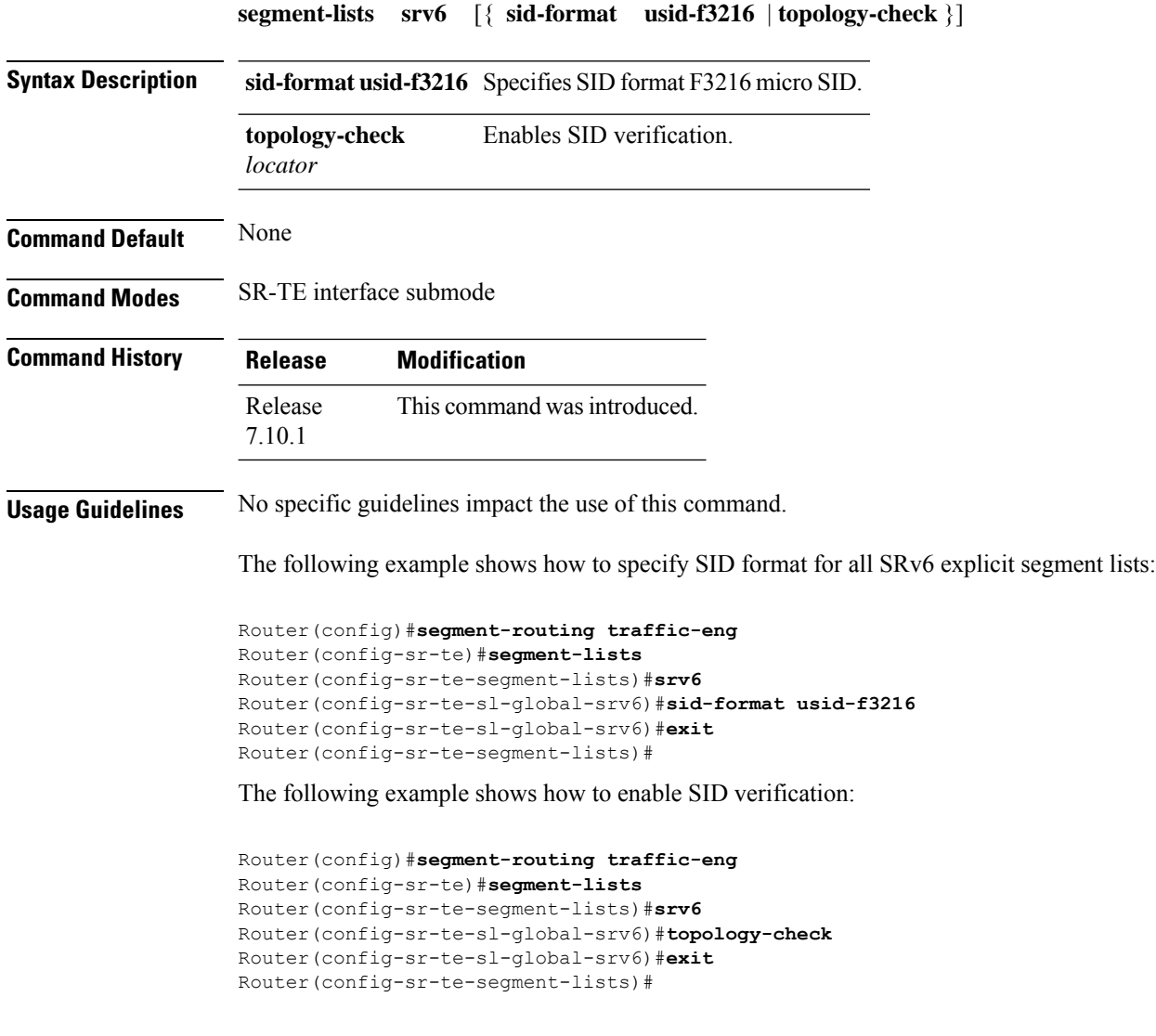